## **TravelPilot Navigation Radio/CD**

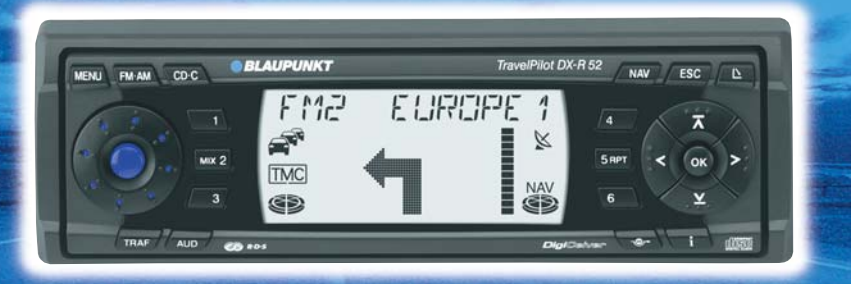

## **TravelPilot DX-R52 / DX-R5**

**Bedienungsanleitung**

OK

Travel<sup>*Dilot* DX</sup>

http://www.blaupunkt.com

# **BLAUPUNK**

#### <span id="page-1-0"></span>**Geräteübersicht**

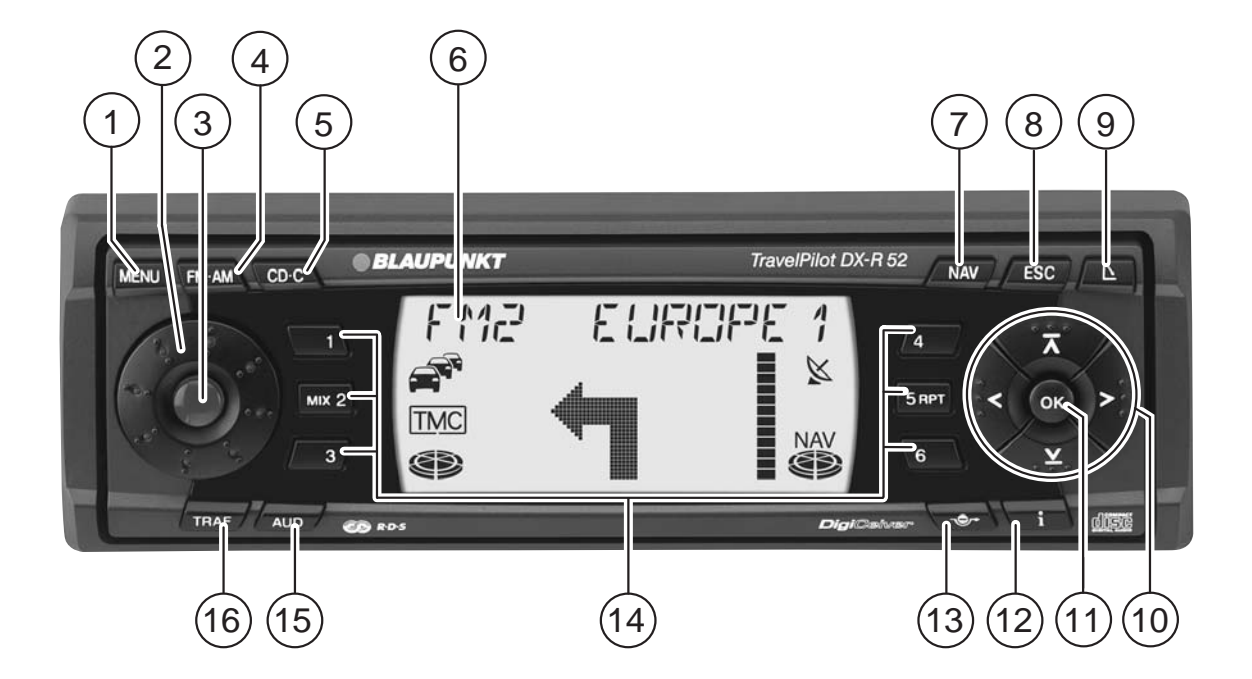

- 1 **MENU**-Taste, aktivieren des Einstell-Menüs.
- 2 Lautstärkeregler, drehen im Uhrzeigersinn erhöht die Lautstärke, gegen den Uhrzeigersinn verringert die Lautstärke.
- 3 Ein-/ Ausschalten des Gerätes und Stummschaltung (Mute).
- 4 **FM•AM**-Taste.

Kurzdruck: Aktivieren der Radiobetriebsart und Wahl der Wellenbereiche FM bzw. MW und LW. Langdruck: Starten der Travelstore-Funktion.

- 5 **CD•C**-Taste, aktiviert die CD bzw. CD-Wechsler-Betriebsart (wenn angeschlossen).
- 6 Display mit Segmentanzeige, Festsymbolen und DOT-Matrix-Feld.
- 7 **NAV**-Taste. Kurzdruck: Aktiviert die Navigation. Langdruck: Aufruf der Routenoptionen.
- 8 **ESC**-Taste, veranlasst das Verlassen von Menüs und Löschen von Zeichen in Eingabe-Menüs.
- $(9)$   $\Delta$ -Taste, zum Öffnen des abnehm- und klappbaren **Bedienteils**
- $(10)$  Pfeiltastenblock zur Auswahl und Eingabe in Listen und Auswahlmenüs.
- ; **OK**-Taste, zum Bestätigen von Menüeinträgen und Starten der Scan-Funktion in den Audiobetriebsarten.
- $\overline{12}$  **i**-Taste.

Kurzes Betätigen während einer Zielführung: Das aktive Ziel wird eingeblendet und die letzte Sprachausgabe wird wiederholt.

Langes Betätigen während einer Zielführung: Die von der Navigation berechnete Routenliste wird angezeigt. Kurzes Betätigen bei nicht aktiver Zielführung: Der aktuelle Standort wird angezeigt.

#### $\bigoplus$   $\rightarrow$ -Taste.

Kurzdruck: Aufrufen der Staufunktion für die manuelle Stauumgehung. Langdruck: Zum komfortablen Ein-/ Ausschalten der

dynamischen Navigation mit TMC.

> Tastenblock **1** - **6**.

- ? **AUD**-Taste, Bässe, Höhen, Digital-Equalizer, Balance und Fader einstellen
- @ **TRAF**-Taste.

Kurzdruck: Ein-/Ausschalten der Verkehrsfunkbereitschaft. Langdruck: TMC-Meldungen ansehen.

#### **Sehr geehrte Kundin, sehr geehrter Kunde,**

wir gratulieren Ihnen zum Kauf des TravelPilot. Sie können sicher sein, dass Sie mit dem Kauf des TravelPilot die richtige Wahl getroffen haben.

Der TravelPilot ist ein Radio-Navigationssystem von der Größe eines gewöhnlichen Autoradios, er hat aber eine Menge mehr zu bieten! Der TravelPilot ist ein verlässlicher, einfach zu bedienender Verkehrslotse, der Sie präzise durch den Verkehr an Ihr Ziel führt.

Diese Anleitung führt Sie Schritt für Schritt durch die Funktionen des Travel-Pilot und beantwortet die am häufigsten gestellten Fragen. Mehr Informationen zum Umgang mit dieser Anleitung finden Sie im Abschnitt "Hinweise zu dieser Anleitung".

Wenn Sie weitere Fragen oder Anregungen zum TravelPilot haben, können Sie jederzeit unsere Telefon-Hotline anrufen oder nehmen Sie Kontakt mit Ihrem Händler auf. Die Telefonnummern der internationalen Telefon-Hotline finden Sie auf der letzten Seite dieser Anleitung.

**Gewährleistung**

Für unsere innerhalb der Europäischen Union gekauften Produkte, geben wir eine Herstellergarantie. Die Garantiebedingungen können Sie unter www.blaupunkt.de abrufen oder direkt anfordern bei:

Blaupunkt GmbH **Hotline** Robert Bosch Str. 200 D-31139 Hildesheim

#### **Haftungshinweis**

Trotz ständiger technischer Fortentwicklung kann es auf Grund unsachgemäßer Bedienung, Änderungen der Verkehrsregelungen, Baustellen, Verkehrsbelastungen, Irrtümern oder fehlender Informationen auf dem Navigationsdatenträger oder allgemeiner Rechner- und Ortungsfehler in Einzelfällen zu einer unrichtigen oder nicht optimierten Verkehrsführung durch das Navigationsgerät kommen. Blaupunkt übernimmt keine Haftung und leistet keinen Ersatz für hieraus entstehende Schäden oder sonstige Nachteile.

4

#### <span id="page-4-0"></span>**Funktionsübersicht der Navigation**

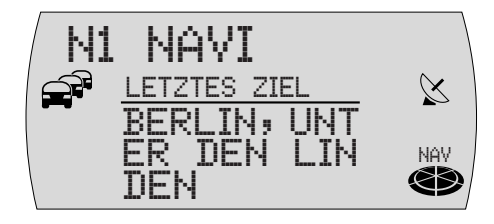

Drücken Sie die Taste **NAV** 7 einmal, um aus den Audioquellen Radio oder CD-Wechsler (optional) in das Navigations-Grundmenü zu gelangen. Das letzte Ziel der aktuellen Navigations-Speicherebene wird für sieben Sekunden angezeigt. Warten Sie sieben Sekunden oder drükken Sie die Taste **ESC** (8).

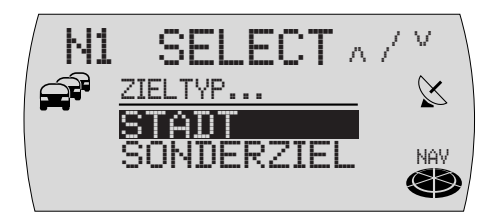

Wählen Sie mit den Tasten  $\angle$  oder  $\angle$  (10) den Eintrag STADT und drücken Sie die Taste  $OK(11)$ .

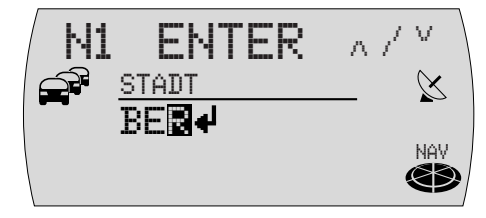

Stellen Sie mit den Tasten  $\angle$  oder  $\overline{\Lambda}$  (10) den ersten Buchstaben des gewünschten Ortes in der Texteingabezeile ein. Verschieben Sie die Eingabemarkierung mit der Taste  $>$  (10) eine Stelle nach rechts.

Wählen Sie mit den Tasten  $\underline{\mathbf{Y}}$  oder  $\overline{\mathbf{\Lambda}}$  (10) den nächsten Buchstaben. Um die Eingabe zu erleichtern, werden nur die Buchstaben, die logisch auf den ersten Buchstaben folgen können, angeboten (intelligente Texteingabezeile).

Sobald der TravelPilot eine Übereinstimmung mit einem auf der CD gespeicherten Ort erkennt, wird der Name automatisch vervollständigt.

In den meisten Fällen reichen bereits wenige Buchstaben, um den gewünschten Ort einzugeben.

Wenn der Name des gewünschten Ortes in der Texteingabezeile angezeigt wird, drücken Sie die Taste OK (11).

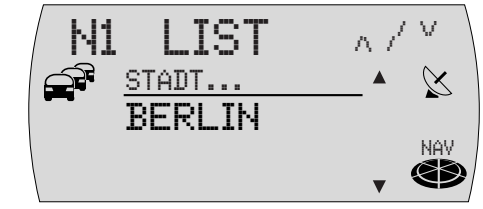

Der gewählte Ort wird in der Liste der Zielorte angezeigt.

Wenn Sie einen anderen Ort aus der Liste der Zielorte wählen möchten, können Sie in der Liste mit den Tasten  $\vee$  oder  $\overline{\wedge}$  $(10)$  "blättern".

Drücken Sie, wenn der Name des gewünschten Ortes angezeigt wird, die Taste  $OK(11)$ .

Wenn der gewählte Ort mehrmals vorkommt, müssen Sie in einer weiteren Liste den Ort exakt bestimmen. Blättern Sie mit den Tasten  $\vee$  oder  $\overline{\wedge}$  (10) in der Liste. bis der gewünschte Ort angezeigt wird und drücken Sie die Taste **OK** (11).

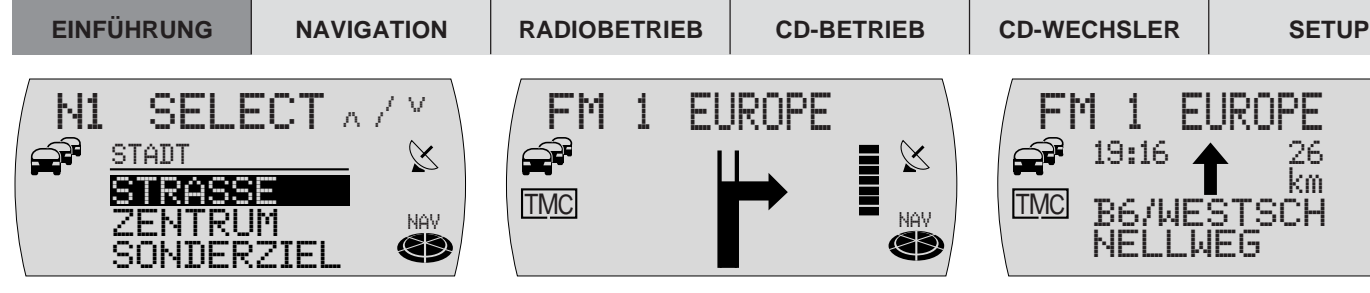

Wählen Sie in der folgenden Auswahl zwischen STRASSE, ZENTRUM oder SONDERZIEL.

Straßen können nur angewählt werden, wenn die Daten auf der verwendeten Navigations-CD vorhanden sind.

Wenn Sie STRASSE gewählt haben, können Sie im folgenden noch Kreuzungen oder Hausnummern auswählen. Gehen Sie zur Namenseingabe wie bei STADT beschrieben vor.

Wählen Sie ZENTRUM, wenn Sie direkt zu einem Stadtteilzentrum geführt werden möchten.

Mit SONDERZIEL können Sie sich direkt zu Zielen wie z. B. Bahnhöfen, Autobahnanschlüssen oder Sehenswürdigkeiten führen lassen.

 $\overline{\phantom{a}}$   $\vee$   $\overline{\phantom{a}}$   $\overline{\phantom{a}}$  $FH_1$ ਵੰ₹  $\boxtimes$ TMC  $\qquad \qquad \blacksquare$ NAV«

> Wenn die Zieleingabe abgeschlossen ist, erscheint das ausgewählte Ziel im Display.

> Aktivieren Sie die Zielführung durch Drücken der Taste OK (11).

Nach Beendigung der Routenberechnung beginnt die Zielführung.

Im mittleren Bereich der Anzeige werden die optischen Fahrempfehlungen angezeigt.

Bei der Anzeige von Abbiegehinweisen sehen Sie rechts neben den Fahrempfehlungen eine Anzeige, die Ihnen symbolisch die Entfernung zum nächsten Entscheidungspunkt (z. B. eine Kreuzung) anzeigt.

Bei Geradeausfahrt wird unter den Fahrempfehlungen der Name der aktuell befahrenen Straße angezeigt. Rechts oben wird die aktuelle Entfernung zum Ziel und links oben die voraussichtliche Ankunftszeit angezeigt.

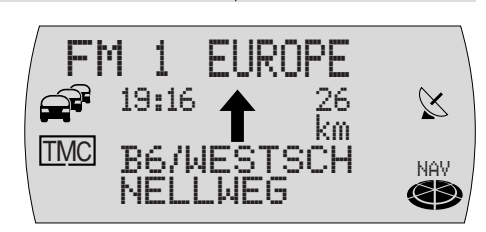

Über den Fahrempfehlungen wird die aktuelle Audioquelle im Display angezeigt. Im Radiobetrieb ist das die Anzeige von Sendernamen bzw. Frequenz, im CD-Wechsler-Betrieb die Anzeige von Titel und CD.

Sie können während der Zielführung die Audiofunktionen mit dem Pfeiltastenblock  $(10)$  und den Tasten **1 - 6**  $(14)$  bedienen.

6

#### <span id="page-6-0"></span>**Sicherheitshinweise**

 $\blacktriangle$ 

**Der TravelPilot ist für den Einsatz in PKWs konzipiert.**

**Spezielle Informationen, z.B. Höhenbegrenzungen oder max. zulässige Straßenbelastung, die zur Zielführung von LKW oder Bussen benötigt werden, sind auf den Navigations-CDs nicht gespeichert.**

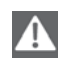

**CD einlegen/ entnehmen**

- **• Das Einlegen oder Entnehmen einer CD sollte aus Sicherheitsgründen nur bei stehendem Fahrzeug erfolgen.**
- **• Öffnen Sie das Bedienteil nur zum Einlegen/ Entnehmen einer CD.**
- **• Schließen Sie unverzüglich nach dem Einlegen/ Entnehmen der CD das Bedienteil, um die Betriebsbereitschaft des Gerätes vor Beginn der Fahrt wieder herzustellen.**

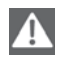

#### **Bedienung während der Fahrt**

**Wenn Sie das Verkehrsgeschehen nicht beachten, können Sie schwere Unfälle verursachen.**

**Um Ablenkung durch den TravelPilot zu vermeiden, beachten Sie die folgenden Punkte:**

- **• Machen Sie sich vor Fahrtbeginn mit dem TravelPilot und seiner Bedienung vertraut.**
- **• Halten Sie an einer geeigneten Stelle an, wenn Sie den TravelPilot neu programmieren möchten.**
- **• Bedienen Sie den TravelPilot während der Fahrt nur, wenn es die Verkehrslage zulässt.**
- **• Führen Sie eine Zieleingabe nur durch, wenn das Fahrzeug steht.**

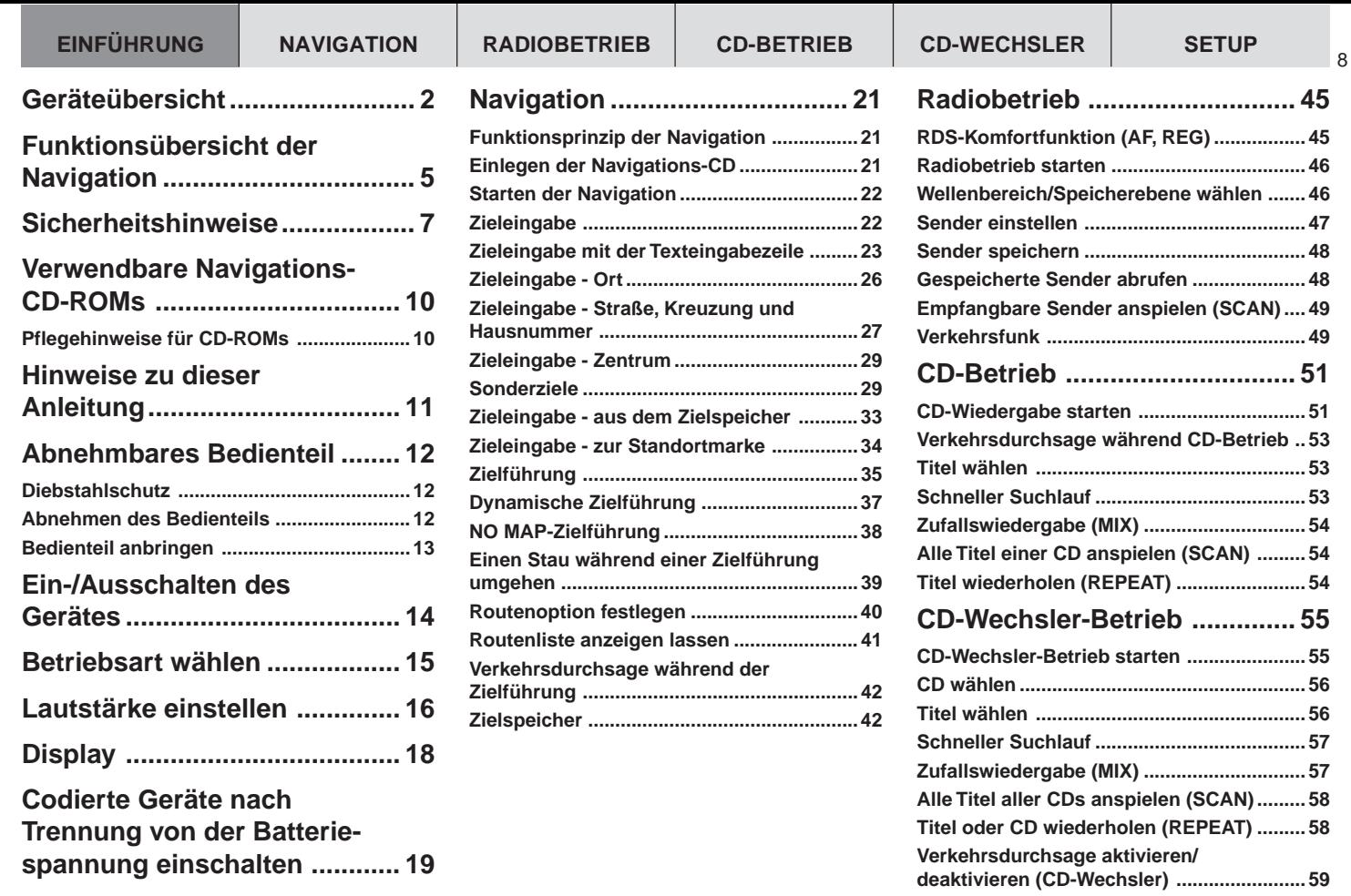

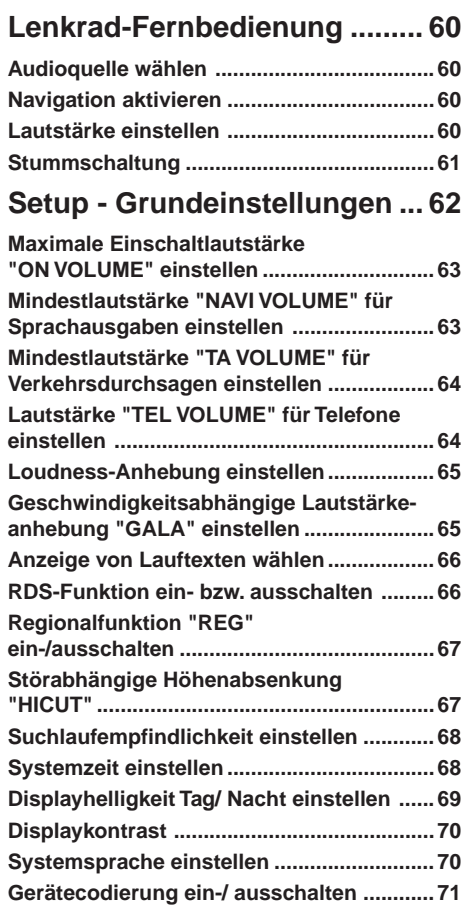

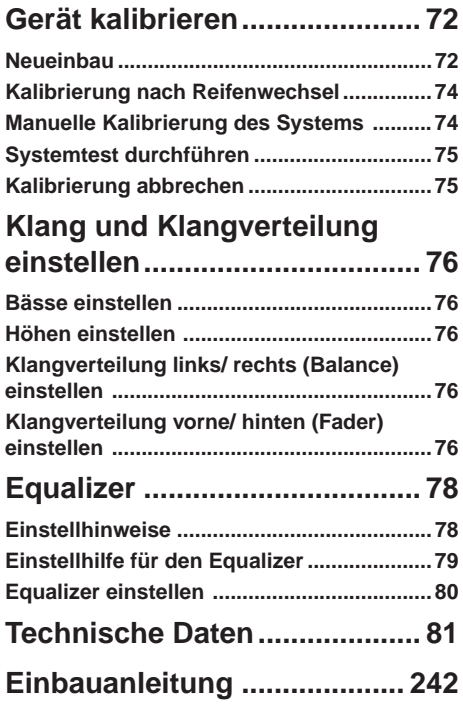

#### <span id="page-9-0"></span>**Verwendbare Navigations-CD-ROMs**

Der TravelPilot kann nur mit Navigations-CD-ROMs betrieben werden, die den Aufdruck **"DX"** haben. Ist keine CD-ROM im Gerät eingelegt, erscheint ein entsprechender Hinweis auf dem Display.

**Hinweis: Für die Verwendung selbst gebrannten CD-ROMs ist der TravelPilot nicht ausgelegt. Daraus resultierende Fehler oder Funktionseinschränkungen der Navigationsperformance fallen nicht unter die Gewährleistung.**

#### **Pflegehinweise für CD-ROMs**

Sollte eine CD-ROM verschmutzt sein, bitte diese nie in Kreisrichtung säubern, sondern mit einem weichen fusselfreien Tuch von innen nach außen. Für extreme Verschmutzungen empfehlen wir Ihnen ein Bad der CDs mit handelsüblichen Geschirrspülmittel. Bitte aber auch hier die CD nicht in Kreisrichtung sondern immer von innen nach außen säubern und dann trocknen lassen.

Weiterhin empfehlen wir Ihnen die CD von der Unter- als auch von der Oberseite aus sorgsam zu behandeln, da sich auf Grund des Aufbaus der CD die unmittelbare Informationsschicht unmittelbar unter der Druckschicht (Labelseite) befindet.

#### **Bezüglich Fragen zur Lesequalität, folgende Anmerkungen:**

Jede Verunreinigung oder Beschädigung einer CD kann zu Leseschwierigkeiten führen. Die Schwere des Lesefehlers ist abhängig von der Verschmutzung als auch von der Schwere der mechanischen Beschädigung. Starke Kratzer verursachen "Lesefehler (Datenfehler)", welche die CD zum Springen oder zum Hängenbleiben "verleiten". Alle CDs sind sorgsam zu behandeln und immer in einer Schutzhülle bei Lagerung zu hinterlegen.

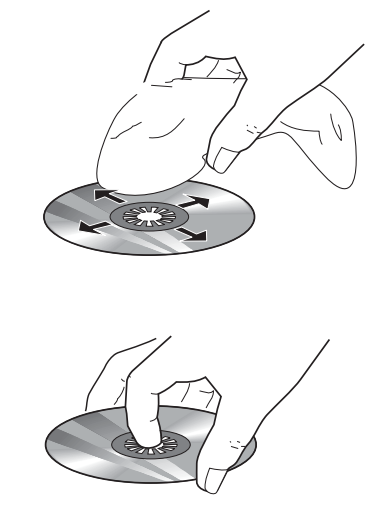

### <span id="page-10-0"></span>**Hinweise zu dieser Anleitung**

Diese Anleitung soll Sie mit der Bedienung und den Funktionen Ihres TravelPilot vertraut machen und Ihnen eine sichere und erfolgreiche Bedienung des Gerätes ermöglichen. Lesen Sie diese Anleitung vor der ersten Inbetriebnahme Ihres TravelPilot aufmerksam und bewahren Sie sie sorgfältig im Fahrzeug auf.

#### **Hinweis: Achten Sie darauf, das Sie den Gerätepass, der dieser Anleitung beiliegt, nicht im Fahrzeug aufbewahren.**

Um Ihnen das schnelle Auffinden von Informationen zu ermöglichen, werden in dieser Anleitung die folgenden Symbole zur Kennzeichnung einzelner Schritte eingesetzt:

- **1 …** Markiert handlungsanweisende Schritte, die Sie durchführen müssen, um das Ziel einer Aktion zu erreichen.
- ✔ Die Gerätereaktionen, die nach einer Handlung erfolgen müssen, sind so gekennzeichnet.
- 
- Der Pluspunkt: Hier erhalten Sie Hinweise und Tipps zum Umgang mit dem TravelPilot.

#### <span id="page-11-0"></span>**Abnehmbares Bedienteil**

#### **Diebstahlschutz**

Ihr Gerät ist zum Schutz gegen Diebstahl mit einem abnehmbaren Bedienteil (Flip-Release-Panel) ausgestattet. Ohne dieses Bedienteil ist das Gerät für einen Dieb wertlos.

Schützen Sie Ihr Gerät gegen Diebstahl und nehmen Sie das Bedienteil bei jedem Verlassen des Fahrzeugs mit. Lassen Sie das Bedienteil nicht im Auto, auch nicht an versteckter Stelle, zurück.

Die konstruktive Ausführung des Bedienteils ermöglicht eine einfache Handhabung des Bedienteils beim Abnehmen/ Anbringen.

**Hinweise: Lassen Sie das Bedienteil nicht fallen. Setzen Sie das Bedienteil nicht dem direkten Sonnenlicht oder anderen Wärmequellen aus. Bewahren Sie das Bedienteil in dem mitgelieferten Etui auf. Vermeiden Sie eine direkte Berührung der Kontakte des Bedienteils mit der Haut. Reinigen Sie bitte die Kontakte bei Bedarf mit einem alkoholgetränkten, fusselfreien Tuch.**

#### **Abnehmen des Bedienteils**

- **1** Drücken Sie die Taste  $\Delta$  (9).
- ✔ Das Bedienteil wird nach vorne geöffnet.
- **2** Ziehen Sie das Bedienteil innerhalb von fünf Sekunden gerade aus der Halterung.
- ✔ Nach dem Lösen des Bedienteils aus dem Gerät schaltet sich das Gerät ab. Alle aktuellen Einstellungen werden gespeichert. Eine eingelegte CD verbleibt im Gerät.

**Hinweis: Falls die eingelegte CD ausgeschoben wird, so wird diese automatisch wieder eingezogen.**

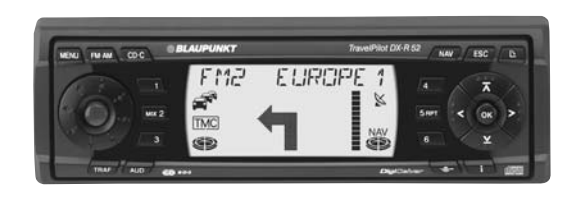

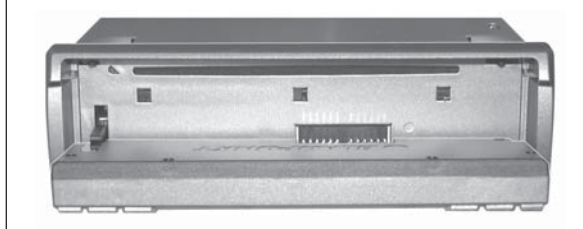

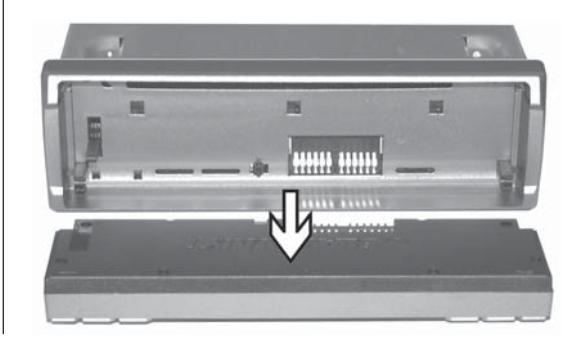

#### <span id="page-12-0"></span>**Bedienteil anbringen**

- **1** Schieben Sie das Bedienteil gerade in die Halterungen des Gerätes.
- **2** Schließen Sie das Bedienteil.

**Hinweis: Drücken Sie zum Einsetzen des Bedienteils nicht auf das Display.**

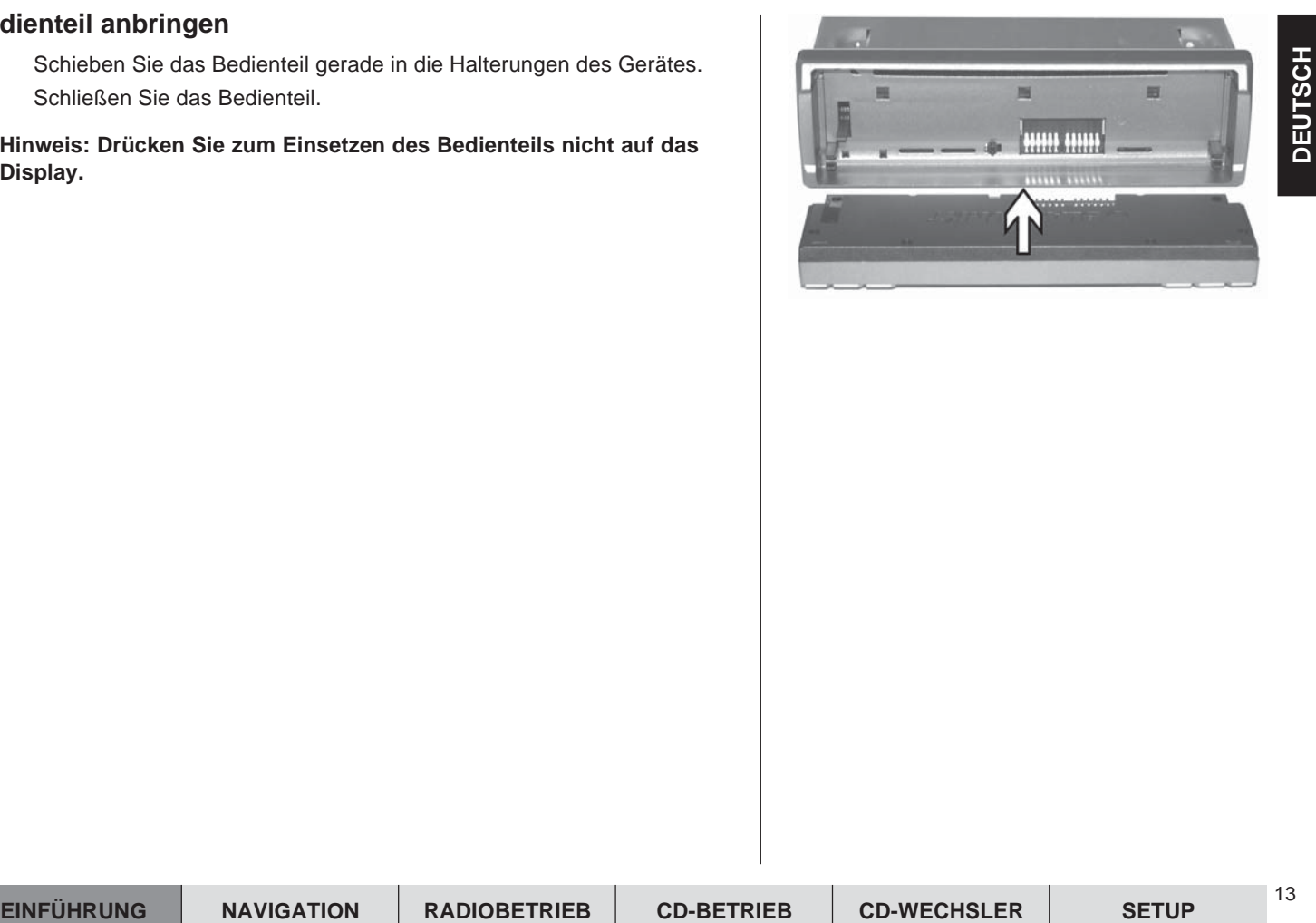

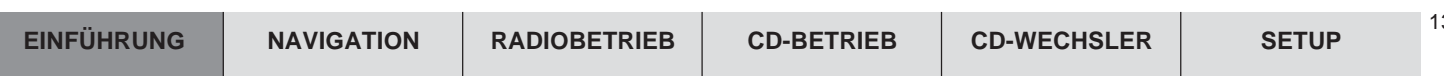

#### <span id="page-13-0"></span>**Ein-/Ausschalten des Gerätes**

- **1** Drücken Sie zum Einschalten Ihres TravelPilot die Taste (3).
- ✔ Das Gerät spielt die zuletzt aktive Audioquelle in der Lautstärke, mit der es ausgeschaltet wurde. Sie können die Einschaltlautstärke auf einen Maximalwert begrenzen.

#### **Hinweis: Wie Sie die Einschaltlautstärke begrenzen, erfahren Sie im Abschnitt "Maximale Einschaltlautstärke ON VOLUME einstellen" im Kapitel "Setup - Grundeinstellungen".**

**1** Zum Ausschalten halten Sie die Taste 3 länger als zwei Sekunden gedrückt.

#### **Ein-/Ausschalten über die Fahrzeugzündung**

Wenn der TravelPilot korrekt mit der Fahrzeugzündung verbunden ist und er nicht mit der Taste  $(3)$  ausgeschaltet wurde, wird er mit der Zündung ein- bzw. ausgeschaltet.

Sie können den TravelPilot auch bei ausgeschalteter Zündung betreiben.

**1** Drücken Sie dazu die Taste (3).

Nach Ablauf einer Stunde schaltet sich das Gerät zum Schutz der Fahrzeugbatterie automatisch wieder aus. Sie können diesen Vorgang beliebig oft wiederholen. Durch Aktivieren der Zündung wird das Zeitlimit aufgehoben.

**Hinweis: Um die einwandfreie Funktion zu gewährleisten und um einen erhöhten Stromverbrauch zu vermeiden, muss der TravelPilot wie in der Einbauanleitung beschrieben an Dauerplus und Plus über Zündung angeschlossen sein.**

#### <span id="page-14-0"></span>**Betriebsart wählen**

Um die Betriebsart Navigation zu wählen,

- **1** drücken Sie die **NAV-Taste**  $\widehat{7}$ .
- ✔ Die zuletzt benutzte Navigations-Speicherebene und das letzte Ziel dieser Ebene werden angezeigt.

Um die Betriebsart Radio zu wählen,

- **1** drücken Sie die **FM•AM-Taste** (4).
- ✔ In der obersten Displayzeile wird der aktuelle Sendername bzw. die Frequenz und darunter die Uhrzeit und gewählte Funktionen wie RDS und Loudness angezeigt.

Um die Betriebsart CD oder CD-Wechsler zu wählen,

- **1** drücken Sie die **CD•C**-Taste (5).
- ✔ In der obersten Displayzeile werden der aktuelle Titel, die Gesamtanzahl der Titel der CD und die Nummer der CD im CD-Wechsler angezeigt. Darunter finden Sie die Spielzeit des aktuellen Titels.

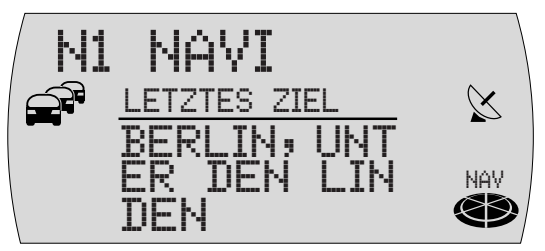

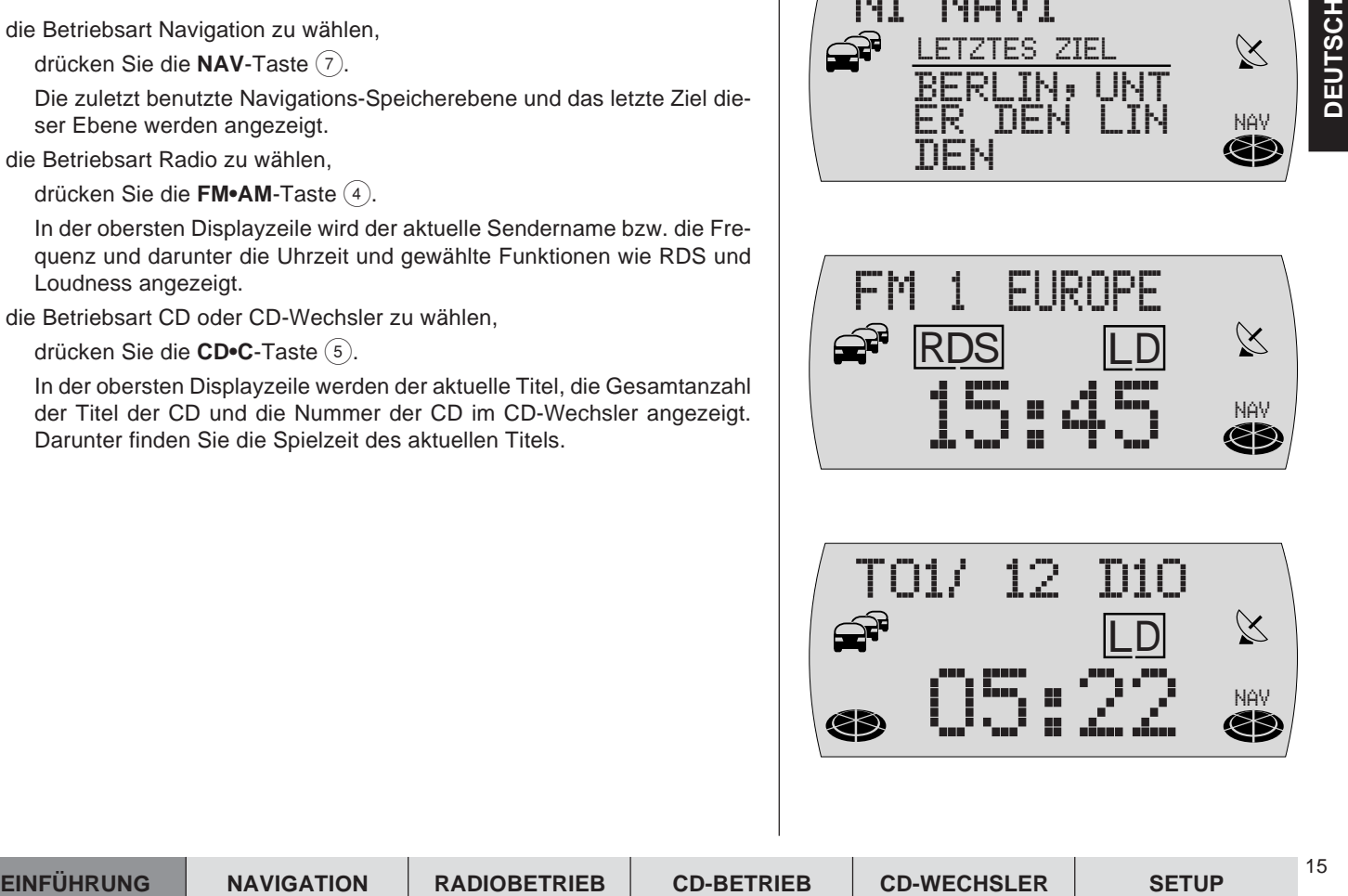

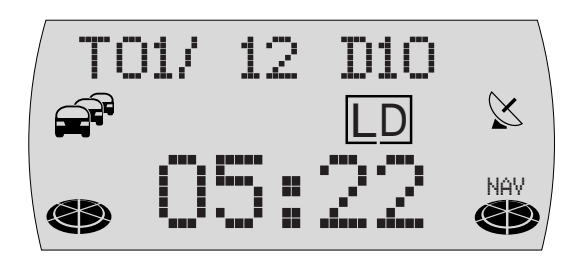

16

#### <span id="page-15-0"></span>**Lautstärke einstellen**

Um die Systemlautstärke zu erhöhen,

**1** drehen Sie den Lautstärkeregler (2) im Uhrzeigersinn.

Um die Systemlautstärke zu verringern,

- **1** drehen Sie den Lautstärkeregler (2) gegen den Uhrzeigersinn.
- ✔ Während der Einstellung wird der eingestellte Wert in der obersten Zeile des Displays angezeigt.
- Der Pluspunkt: Während einer gesprochenen Fahrempfehlung der Navigation können Sie die Lautstärke der Fahrempfehlung unabhängig von der Grundlautstärke der Audioquelle mit dem Lautstärkeregler (2) verändern. Die Differenzlautstärke wird automatisch gespeichert.

#### **Stummschaltung (Mute)**

Sie können die Lautstärke schlagartig absenken.

- **1** Drücken Sie kurz die Taste (3).
- ✔ MUTE erscheint in der obersten Displayzeile.
- Der Pluspunkt: Die gesprochenen Fahrempfehlungen der Navigation werden nicht unterdrückt.

Um die Stummschaltung aufzuheben,

**1** drücken Sie erneut die Taste (3).

#### **Automatische Durchschaltung von Telefongesprächen**

m das Gerät entsprechend mit einem Autotelofor orbitudent wisterligenesen. In der<br>Mondaphyzolio encodent TELEFON, Die Lustafstie von Telefongspräch<br>is können Sie einstellen Lessen Sie drazu den Abschnitt "Laudstärke TEL<br>IL Wenn das Gerät entsprechend mit einem Autotelefon verbunden ist, wird das Telefongespräch über die Lautsprecher des TravelPilot wiedergegeben. In der obersten Displayzeile erscheint TELEFON. Die Lautstärke von Telefongesprächen können Sie einstellen. Lesen Sie dazu den Abschnitt "Lautstärke TEL VOLUME für Telefone einstellen" im Kapitel "Setup - Grundeinstellungen".

Wenn ein Telefonat während einer aktiven Zielführung geführt wird, bleiben die optischen Fahrempfehlungen weiterhin sichtbar, die akustischen Fahrempfehlungen werden nicht unterdrückt.

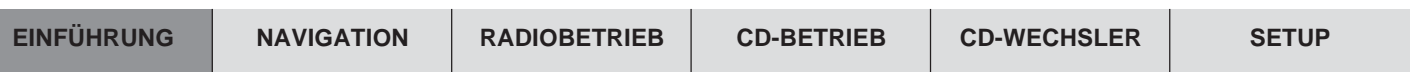

#### <span id="page-17-0"></span>**Display**

Auf dem Display des TravelPilot werden Ihnen alle Informationen der Navigation angezeigt, z. B. optische Fahrempfehlungen, Menüs und Listen sowie die Audioquellen Radio, CD und CD-Wechsler (Option).

Die Helligkeit und die Ablesbarkeit des Displays können Sie für den Betrachtungswinkel in Ihrem Fahrzeug optimal einstellen. Lesen Sie dazu die Abschnitte "Displayhelligkeit Tag/ Nacht einstellen" und "Displaykontrast" im Kapitel "Setup - Grundeinstellungen".

**Hinweis: Behandeln Sie das Display schonend. Berührungen mit spitzen Gegenständen verursachen Kratzer und beschädigen das Display. Reinigen Sie das Display nur mit einem fusselfreien Tuch und ggf. mit Reinigungsalkohol. Verwenden Sie zum Reinigen keine Lösungsmittel wie Terpentin oder Benzin, da diese das Display angreifen und beschädigen.**

#### <span id="page-18-0"></span>**Codierte Geräte nach Trennung von der Batteriespannung einschalten**

Wenn Sie ein codiertes Gerät nach einer Trennung von der Batteriespannung, z. B. nach einer Fahrzeugreparatur, einschalten, erscheint die Code-Abfrage. Die Code-Nummer finden Sie im Gerätepass Ihres Gerätes. Bewahren Sie den Gerätepass niemals im Auto auf!

Gehen Sie zur Eingabe der Code-Nummer wie folgt vor:

- **1** Drücken Sie für die erste Stelle der Code-Nummer die Taste **1** (14) so oft, bis die erste Stelle der Code-Nummer im Display angezeigt wird.
- **2** Drücken Sie für die zweite Stelle der Code-Nummer die Taste **2** (14) so oft, bis die zweite Stelle der Code-Nummer im Display angezeigt wird.
- **3** Drücken Sie für die dritte Stelle der Code-Nummer die Taste **3** (14) so oft, bis die dritte Stelle der Code-Nummer im Display angezeigt wird.
- **4** Drücken Sie für die vierte Stelle der Code-Nummer die Taste 4 (14) so oft, bis die vierte Stelle der Code-Nummer im Display angezeigt wird.

Wenn die Code-Nummer vollständig angezeigt wird,

- **5** halten Sie die Taste **OK** (11) länger als zwei Sekunden gedrückt.
- ✔ Das Gerät wird eingeschaltet.

Nach einer Spannungsunterbrechung muss die Uhrzeit manuell eingegeben werden.

- **6** Stellen Sie die Stunden durch Drücken der Taste  $\angle$  oder  $\overline{\Lambda}$  (10) ein.
- **7** Drücken Sie die Taste  $\ge$   $(10)$ .
- ✔ Die Minuten blinken.
- **8** Stellen Sie die Minuten durch Drücken der Taste  $\angle$  oder  $\overline{\Lambda}$  (ii) ein.
- **9** Drücken Sie die Taste **OK** (11).

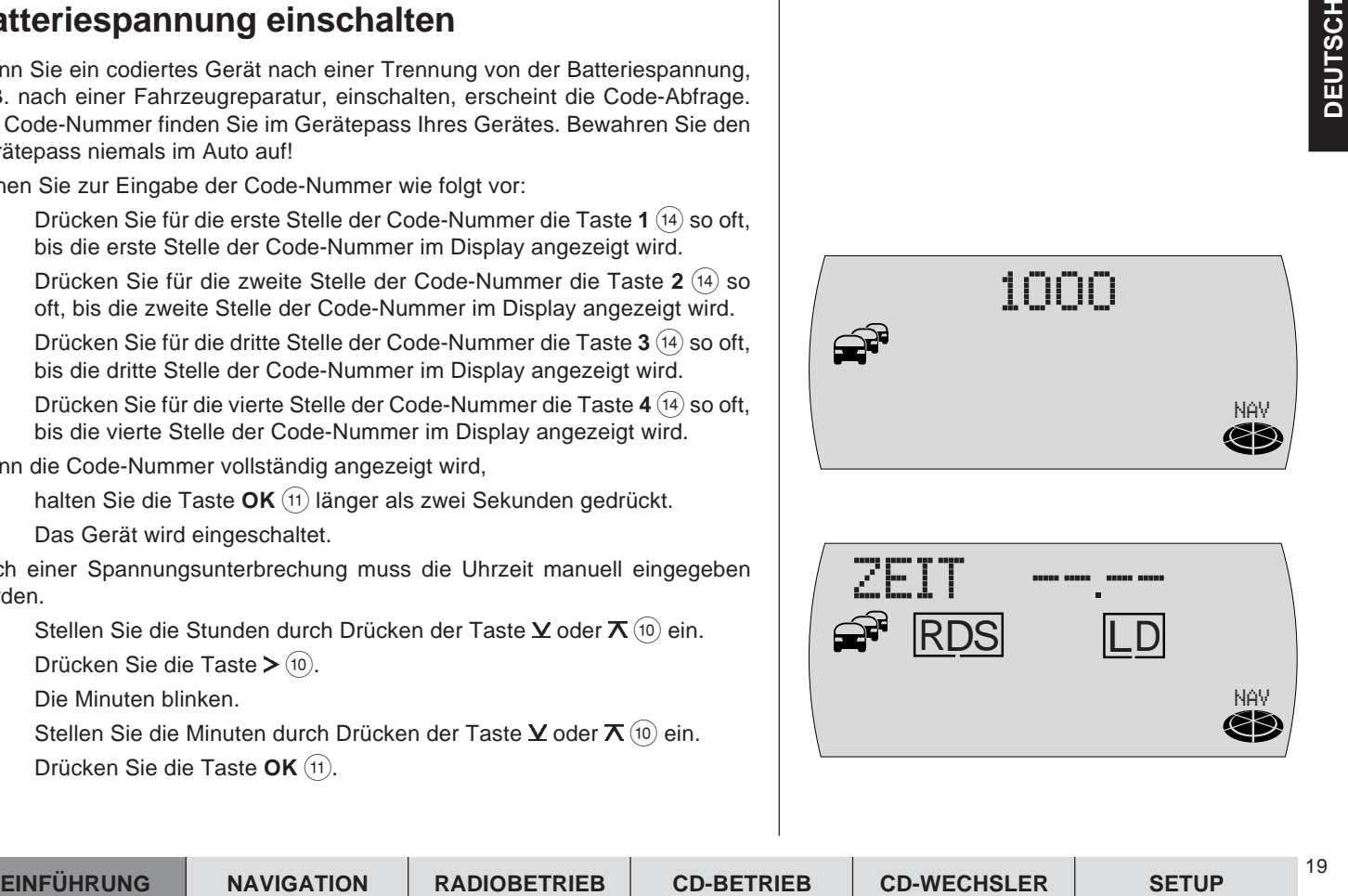

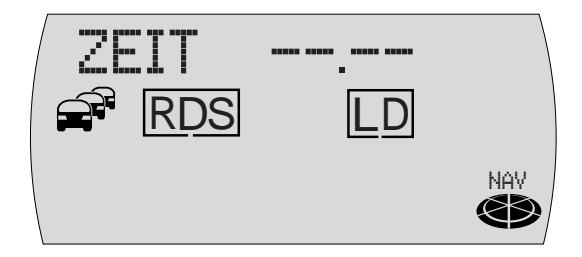

20

#### **Eingabe einer falschen Code-Nummer**

Wenn Sie versehentlich eine falsche Code-Nummer eingegeben und bestätigt haben, können Sie die Eingabe wiederholen. Um zu verhindern, dass Diebe die Code-Nummer durch ausprobieren herausfinden, wird das Gerät nach dem dritten Fehlversuch für eine Stunde gesperrt.

Für einen erneuten Versuch muss das Gerät eine Stunde eingeschaltet sein. Wenn das Gerät innerhalb dieser Wartezeit von der Spannung getrennt wird, wird die Wartezeit zurückgesetzt und beträgt wieder eine Stunde.

Sie können die Code-Abfrage auch deaktivieren. Lesen Sie dazu den Abschnitt "Gerätecodierung ein-/ ausschalten" im Kapitel "Setup - Grundeinstellungen".

#### **Navigation**

Die Navigation des TravelPilot ermöglicht es Ihnen, Ziele ohne aufwendiges Kartenstudium schnell und sicher zu finden. Sie werden bei aktivierter Navigation von der Sprachausgabe geführt. Punkte, an denen Sie z. B. abbiegen müssen, werden Ihnen rechtzeitig angesagt. Zusätzlich können Sie auf Ihrem Display optische Fahrempfehlungen, die aktuelle Entfernung zum Ziel und die voraussichtliche Ankunftszeit am Ziel ablesen.

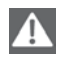

**Die Verkehrssicherheit ist oberstes Gebot. Beachten Sie, dass die aktuelle Verkehrsführung immer Vorrang vor den von der Navigation ausgegebenen Fahrempfehlungen hat.**

#### **Funktionsprinzip der Navigation**

Die aktuelle Fahrzeugposition wird mit Hilfe des elektronischen Tachosignals, des Gyro und einem von GPS-Satelliten (Global Positioning System) ausgestrahlten Signal bestimmt. Das Navigationssystem vergleicht die Daten mit dem auf der Navigations-CD gespeicherten Kartenmaterial und errechnet daraus Ihre Position, sowie die Routen für die Zielführung.

#### **Einlegen der Navigations-CD**

- **1** Drücken Sie die **A**-Taste (9), um das Bedienteil zu öffnen.
- ✔ Das Bedienteil wird nach vorne geöffnet und eine eventuell eingelegte CD wird ausgeschoben.
- **2** Entnehmen Sie die evtl. ausgeschobene CD und schieben Sie die Navigations-CD mit der bedruckten Seite nach oben zeigend vorsichtig in den CD-Schacht des Gerätes. Schieben Sie die CD, bis Sie einen Widerstand spüren. Ab diesem Punkt wird die CD automatisch vom Gerät eingezogen.
- ✔ Die Software wird von der CD geladen. Der Fortschritt wird auf dem Display angezeigt.

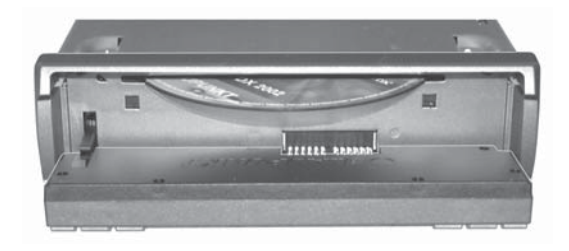

**Hinweis: Das Laden der Software von der Navigations-CD darf nicht unterbrochen werden.**

#### **Starten der Navigation**

- **1** Drücken Sie bei eingeschaltetem Gerät die Taste **NAV** 7.
- $\checkmark$  Das letzte Ziel der aktuellen Navigationsspeicherebene wird für sieben Sekunden angezeigt.

Die Navigation verfügt, ähnlich wie der Radiobetrieb, über mehrere Speicherebenen (N1, N2, N3 und N4). Auf jeder dieser Speicherebenen können sechs Ziele mit den Tasten 1 - 6 (14) gespeichert werden. Bei Aufruf einer Speicherebene wird das letzte Ziel der Speicherebene angezeigt. Dieses letzte Ziel muss nicht auf der Speicherebene gespeichert sein, es ist das letzte Ziel, das von dieser Speicherebene aus gestartet wurde.

✔ Nach Ablauf der sieben Sekunden oder nach drücken der Taste **ESC** 8 wird ein Menü zur Auswahl der Zieltyps (STADT oder SONDERZIEL) angezeigt.

Um zwischen den Speicherebenen der Navigation N1...N4 zu wechseln,

**1** drücken Sie die Taste **NAV** <sup>(7)</sup> so oft, bis die gewünschte Ebene in der obersten Zeile des Displays angezeigt wird.

Um die Zielführung der Navigation starten zu können, muss eine TravelPilot-DX-Navigations-CD eingelegt sein und ein Ziel eingeben werden.

#### **Zieleingabe**

Die Zieleingabe kann aus dem Zielspeicher oder durch Eingabe eines Ortes, eines Zentrums, der Straße, Kreuzung oder Hausnummer, sowie aus einer Auswahl von Sonderzielen (z.B. Autobahnanschluss, Bahnhof, Hotel, Einkaufszentrum usw.) erfolgen.

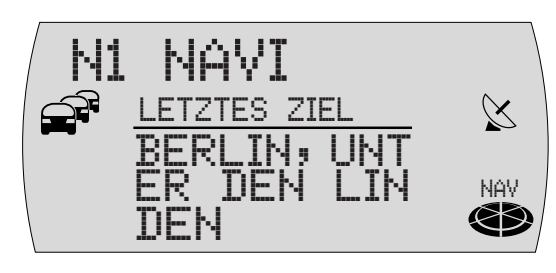

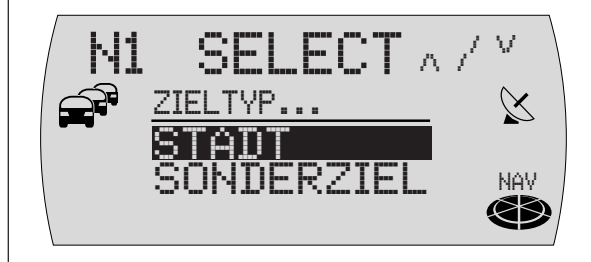

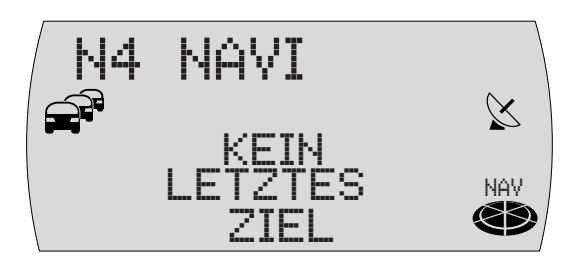

Nach Aktivierung der Navigation mit der Taste **NAV** 7 wird für sieben Sekunden das letzte Ziel der aktuellen Speicherebene angezeigt. Nach Ablauf der sieben Sekunden oder nach drücken der Taste **ESC** 8 wird das Menü zur Auswahl des Zieltyps (STADT oder SONDERZIEL) angezeigt.

#### **Ziele**

Mögliche Ziele sind:

- Das Zentrum eines Ortes oder eines Stadtteils bei Großstädten,
- eine Straße.
- eine Kreuzung zweier oder mehrerer Straßen,
- eine Hausnummer oder ein Hausnummernblock.
- Sonderziele, wie z. B. Bahnhöfe, Flughäfen, Tankstellen und andere öffentliche Einrichtungen.
- Standortmarken, die Sie gespeichert haben. Standortmarken sind sinnvoll, wenn Sie während der Fahrt einen interessanten Punkt (z. B. ein Geschäft oder Restaurant) bemerken und zu einem späteren Zeitpunkt dorthin geführt werden möchten.
- Ziele aus dem Zielspeicher.

#### **Zieleingabe mit der Texteingabezeile**

Die Texteingabezeile dient zur Eingabe von z. B. Stadt- und Straßennamen in der Navigation. Die Texteingabezeile verfügt über eine intelligente Ergänzungsfunktion, d. h. es werden für die Eingabe nur die Zeichen angeboten, die logisch auf die bereits eingegebenen folgen können.

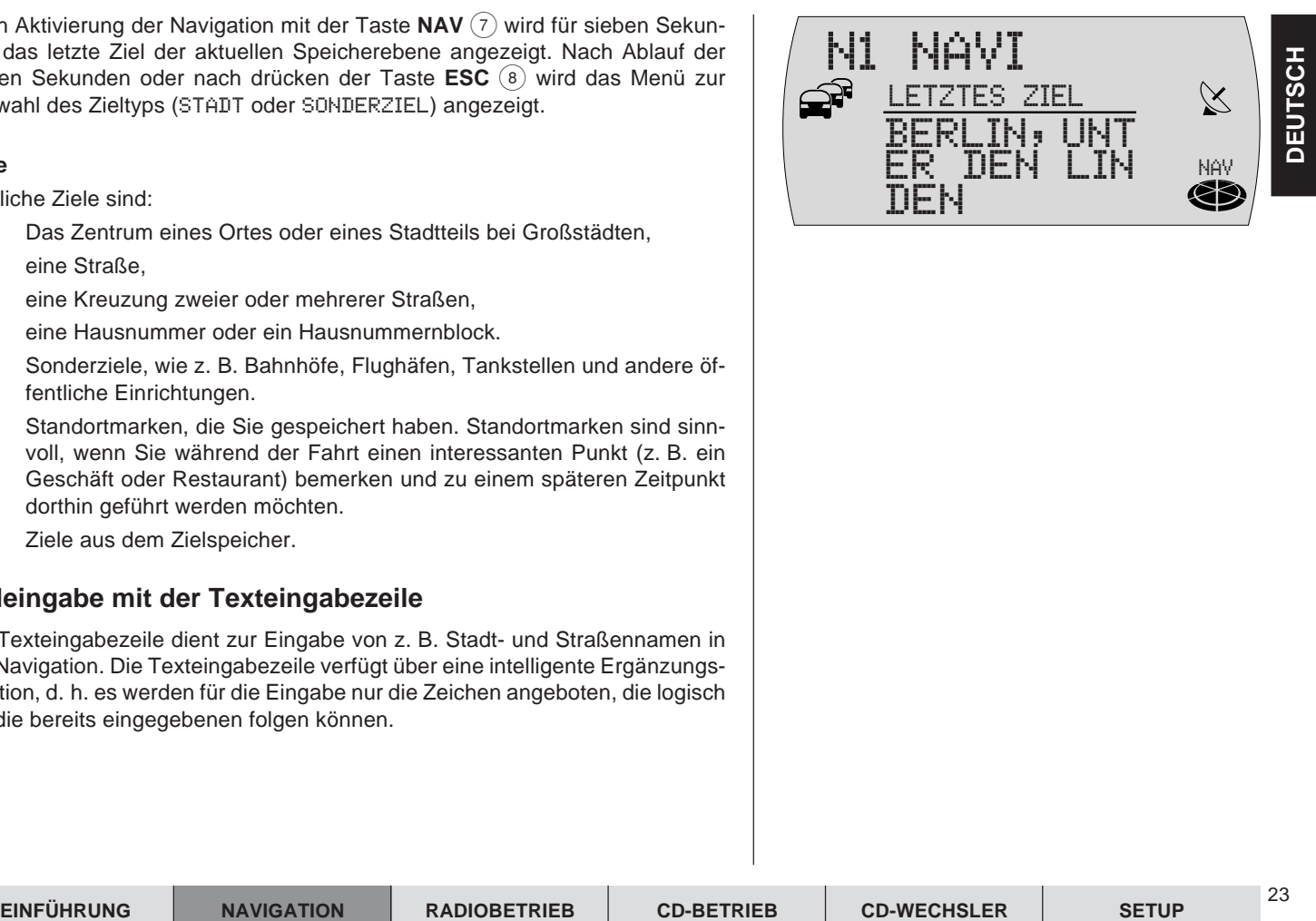

24

**Beispiel: Wenn Sie einen Straßennamen eingeben und in Ihrem Zielort keine Straße mit A beginnt, wird das A nicht angezeigt. Ebenso wird z. B. das C nicht angezeigt wenn Sie als ersten Buchstaben B eingegeben haben und in dem Zielort keine Straßen mit der Buchstabenkombination BC vorkommen.**

Sobald die Zeichen, die Sie eingegeben haben, eine eindeutige Zuordnung zulassen, wird Ihre Eingabe automatisch ergänzt. So reicht die Eingabe von wenigen Buchstaben meistens bereits aus um einen Orts- oder Straßennamen einzugeben.

**Beispiel: Wenn Sie in Deutschland** YO **für die ersten beiden Buchstaben eines Ortes eingeben, werden** RCKGEBIET **automatisch ergänzt, weil es keine anderen möglichen Ergänzungen im Ortsverzeichnis der CD für Deutschland gibt.**

#### **Buchstaben auswählen**

Wenn Sie in der Texteingabezeile einen Namen eingeben möchten, gehen Sie wie folgt vor:

- ✔ Sobald die Texteingabezeile angezeigt wird, erscheint das erste mögliche Zeichen, die Eingabestelle wird invers dargestellt (Eingabemarkierung).
- **1** Drücken Sie die Taste  $\angle$  oder  $\overline{\wedge}$  (10) so oft, bis das erste Zeichen des Namens angezeigt wird.
- **2** Drücken Sie die Taste  $\geq$  (10) um die Eingabemarkierung um eine Stelle nach rechts zu verschieben.
- **3** Drücken Sie die Taste  $\times$  oder  $\pi$  (i) so oft, bis das nächste Zeichen des Namens angezeigt wird.
- ✔ Wenn die eingegebenen Zeichen bereits eine Ergänzung zulassen, wird der Name automatisch ergänzt.

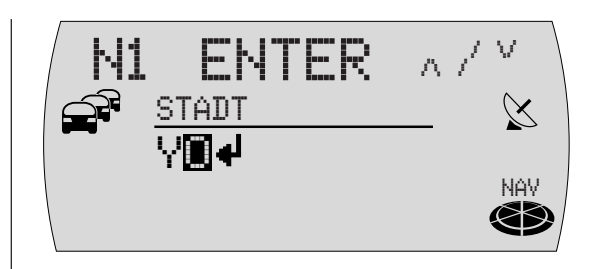

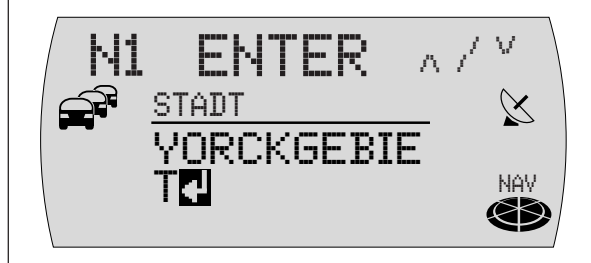

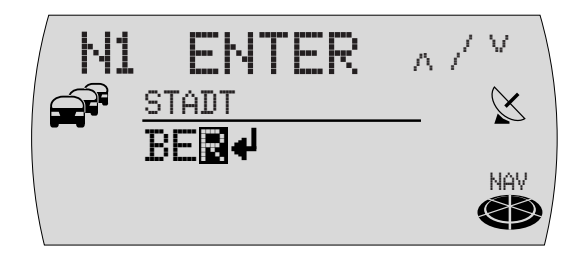

- **4** Wiederholen Sie die Schritte **1…3** so oft, bis der gewünschte Name in der Texteingabezeile angezeigt wird.
- **5** Wenn Sie den Namen übernehmen möchten, drücken Sie die Taste **OK**  $(11)$ .
- ✔ Der eingegebene Name wird in der Liste der Ortsnamen bzw. Straßennamen (bei Eingabe eines Ortes bzw. einer Straße) angezeigt.

#### **Buchstaben löschen**

Um einen versehentlich falsch eingegebenen Buchstaben zu löschen,

- **1** drücken Sie die Taste  $\leq$   $(10)$ .
- ✔ Die Eingabemarkierung wird eine Stelle nach links verschoben. Automatische Ergänzungen das Namens werden gelöscht.

#### **In Listen blättern**

Da die Anzahl der Zeilen im Display begrenzt ist, sind Listen auf mehrere Seiten aufgeteilt. Listen sind an der rechten Seite mit Pfeilen ▲ ▼ gekennzeichnet. Wenn nur der Pfeil ▼ sichtbar ist, können Sie nur nach unten blättern, ist nur der Pfeil ▲ sichtbar, nur nach oben.

- **1** Um in einer Liste zu blättern, drücken Sie die Taste  $\angle$  bzw.  $\overline{\wedge}$  (10).
- ✔ Der nächste bzw. vorherige Eintrag der Liste wird angezeigt.

#### **Einträge aus Listen auswählen**

**1** Um Einträge aus Listen (z. B. als Zielort) zu übernehmen, drücken Sie die Taste  $OK(11)$ .

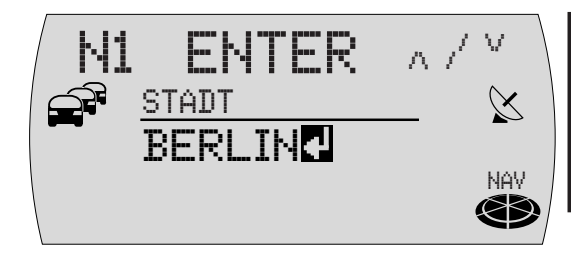

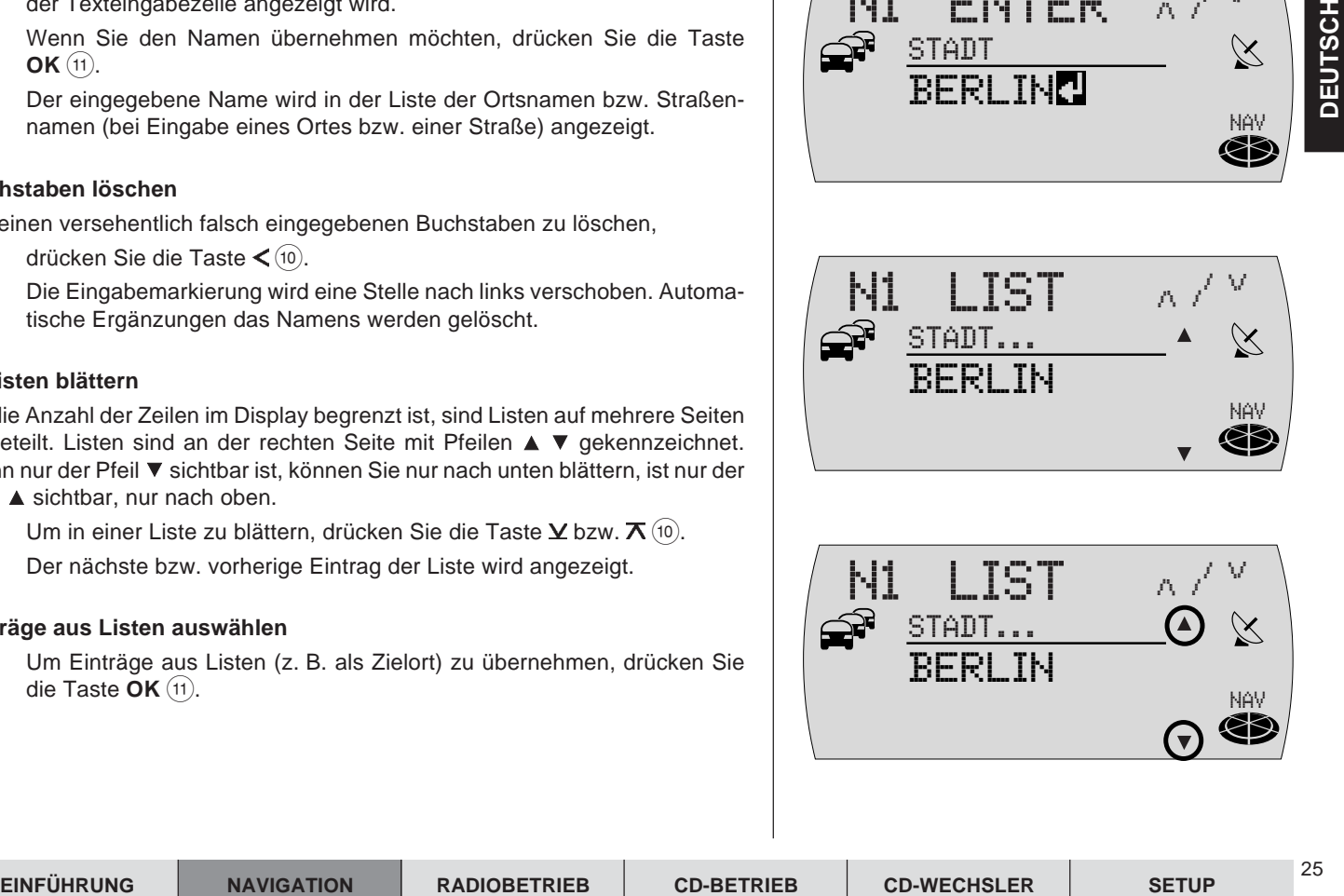

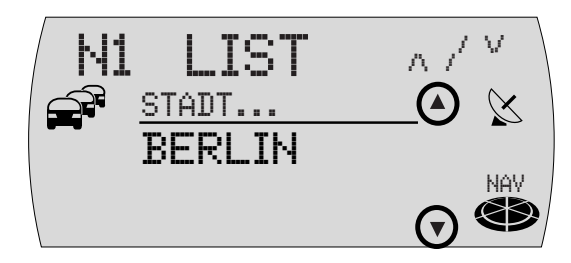

#### **Zieleingabe - Ort**

Wenn Sie ein Ziel in einem Ort anfahren möchten, müssen Sie diesen zuerst bestimmen.

- **1** Wählen Sie in der Navigation den Menüpunkt STADT.
- ✔ Die Texteingabezeile zur Eingabe des Ortnamens wird aufgerufen (Lesen Sie dazu auch den Abschnitt "Zieleingabe mit der Texteingabezeile").
- **2** Drücken Sie, wenn der Name des gewünschten Ortes angezeigt wird, die Taste  $OK(11)$ .
- ✔ Der Name wird in der Liste der Zielorte angezeigt.
- **3** Drücken Sie die Taste **OK** (11), um den Ort als Ziel zu übernehmen.

#### **Hinweis: Sollte der Name der Stadt mehrmals vorhanden sein, wird ein Untermenü aufgerufen. Dort können Sie die gewünschte Stadt auswählen.**

Wenn der Ort ausgewählt ist, werden Sie in der Zieleingabe weiter geführt. Wählen Sie dort zwischen

- STRASSE: Eingabe der Zielstraße. Ob die Auswahl einer Straße als Ziel möglich ist, ist abhängig von den Daten, die auf Ihrer Navigations-CD gespeichert sind.
- ZENTRUM: Auswahl eines Orts- oder Stadtteilzentrums als Ziel.
- SONDERZIEL: Sie können aus einer Liste direkt Sonderziele aus Rubriken, wie z. B. Autobahnanschluss, Bahnhof, Einkaufszentrum etc. im Zielumkreis auswählen. Lesen Sie dazu den Abschnitt "Sonderziele".

**Hinweis: Voraussetzung ist, dass die entsprechenden Daten auf der Navigations-CD zur Verfügung stehen. Wenn zu einzelnen Punkten keine Daten vorhanden sind, werden diese nicht angezeigt.**

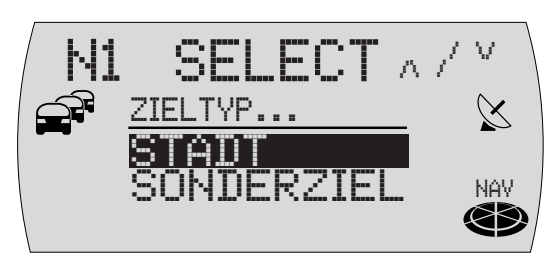

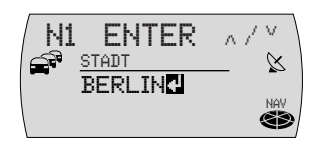

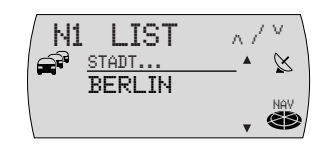

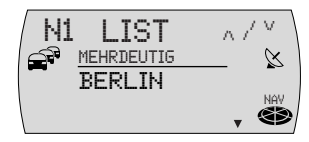

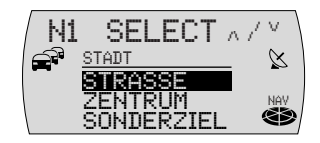

#### **Zieleingabe - Straße, Kreuzung und Hausnummer**

- **1** Wählen Sie den Menüpunkt STRASSE.
- **2** Geben Sie den Straßennamen mit der Texteingabezeile ein.
- **3** Drücken Sie, wenn der Name der Straße angezeigt wird, die Taste **OK**  $(11)$ .
- ✔ Der Name der Straße wird in der Liste der Straßennamen angezeigt.
- Der Pluspunkt: Um die Suche zu erleichtern, kann ein langer Straßenname auch mehrfach gespeichert sein, z. B.: RAABE-WEG, WILHELM- und WILHELM-RAABE-WEG.
- **4** Wählen Sie den gewünschten Straßennamen mit den Tasten  $\times$  oder  $\times$  $(10)$  aus der Liste aus und drücken Sie die Taste **OK**  $(11)$ .

#### **Hinweis: Wenn der Straßenname in der Zielstadt mehrmals vorhanden ist, wird ein Untermenü mit den Stadtteilen zur genauen Bestimmung der Straße aufgerufen.**

Nachdem Sie die Straße gewählt haben, können Sie zwischen den folgenden Optionen wählen:

- WEITER: Die Zieleingabe ist beendet und Sie können die Zielführung starten. Lesen Sie dazu den Abschnitt "Zielführung".
- KREUZUNG: Zur genauen Zielbestimmung können Sie zusätzlich eine Kreuzung der gewählten Straße auswählen.
- HAUSNUMMER: Sie können die Zieleingabe um die Eingabe einer Hausnummer oder eines Hausnummernblocks erweitern.

**Hinweis: Voraussetzung ist, dass die entsprechenden Daten auf Ihrer Navigations-CD zur Verfügung stehen. Wenn zu einzelnen Punkten keine Daten vorhanden sind, werden diese nicht angeboten.**

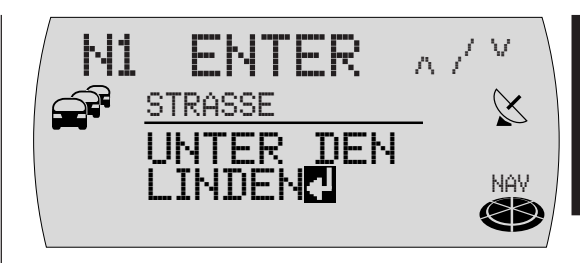

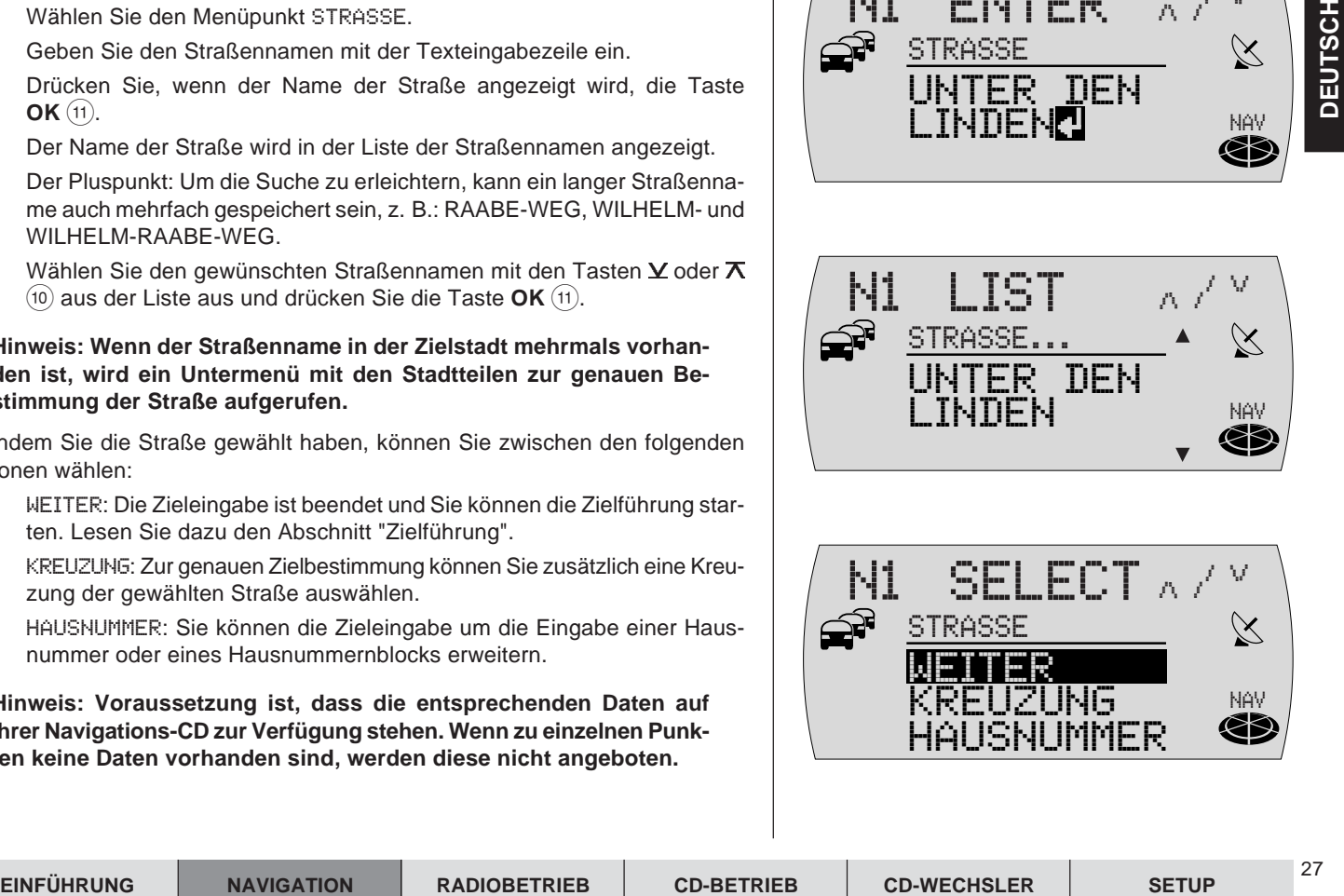

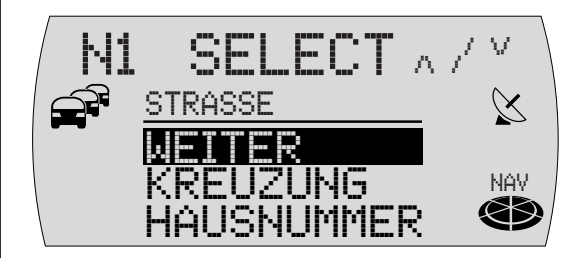

#### **Zieleingabe - Kreuzung**

Wenn Sie im Zieleingabe-Menü KREUZUNG gewählt haben, wird eine Liste mit den zur Verfügung stehenden Kreuzungen der Zielstraße angezeigt.

- **1** Blättern Sie mit den Tasten  $\times$  oder  $\overline{A}$  (10) in der Liste, bis der Name der gewünschten Kreuzung angezeigt wird.
- **2** Drücken Sie die Taste **OK** (11).
- ✔ Das ausgewählte Ziel wird angezeigt.
- **3** Sie können nun die Zielführung mit der Taste **OK** (11) starten.
- Der Pluspunkt: Nachdem das Ziel komplett eingegeben wurde und bevor Sie die Zielführung starten, haben Sie die Möglichkeit, das Ziel im Zielspeicher abzulegen. Lesen Sie dazu den Abschnitt "Zielspeicher".

Um die Route Ihren Anforderungen anzupassen, z. B. ohne Autobahn, können Sie die Routenoptionen festlegen. Lesen Sie dazu den Abschnitt "Routenoption" in diesem Kapitel.

#### **Zieleingabe - Hausnummer**

Wenn Sie den Menüpunkt HAUSNUMMER gewählt haben, wird die Texteingabezeile zur Auswahl der Hausnummer angezeigt.

- **1** Geben Sie mit der Texteingabezeile die Hausnummer ein.
- **2** Wechseln Sie in die Liste und wählen Sie den Abschnitt mit der Zielhausnummer aus.
- **3** Drücken Sie die Taste **OK** (11).
- ✔ Das ausgewählte Ziel wird angezeigt.
- **4** Sie können nun die Zielführung mit der Taste **OK** (11) starten.
- Der Pluspunkt: Nachdem das Ziel komplett eingegeben wurde und bevor Sie die Zielführung starten, haben Sie die Möglichkeit, das Ziel im Zielspeicher abzulegen. Lesen Sie dazu den Abschnitt "Zielspeicher".

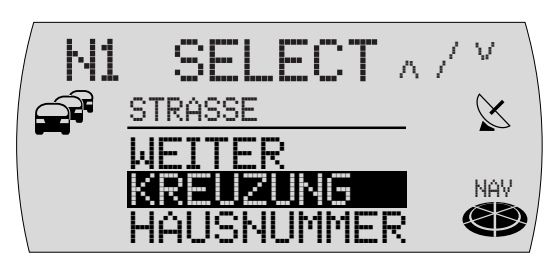

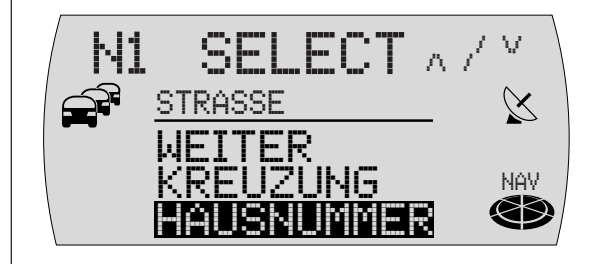

Um die Route Ihren Anforderungen anzupassen, z. B. ohne Autobahn, können Sie die Routenoptionen festlegen. Lesen Sie dazu den Abschnitt "Routenoption" in diesem Kapitel.

#### **Zieleingabe - Zentrum**

Wenn Sie nach Eingabe der Stadt ZENTRUM gewählt haben, erscheint eine Liste mit den zur Verfügung stehenden Stadtteilzentren.

- **1** Blättern Sie mit den Tasten  $\angle$  oder  $\overline{A}$  (10) in der Liste, bis der Name des gewünschten Zentrums angezeigt wird.
- **2** Drücken Sie die Taste **OK** (11).
- ✔ Das ausgewählte Ziel wird angezeigt.
- **3** Sie können nun die Zielführung mit der Taste **OK** (11) starten.
- Der Pluspunkt: Nachdem das Ziel komplett eingegeben wurde und bevor Sie die Zielführung starten, haben Sie die Möglichkeit, das Ziel im Zielspeicher abzulegen. Lesen Sie dazu den Abschnitt "Zielspeicher".

Um die Route Ihren Anforderungen anzupassen, z. B. ohne Autobahn, können Sie die Routenoptionen festlegen. Lesen Sie dazu den Abschnitt "Routenoption" in diesem Kapitel.

#### **Sonderziele**

Sonderziele, die Sie zur Zieleingabe verwenden können, sind in Rubriken zusammengefasst. Einige Sonderziele (s. Tabelle) stehen überregional, andere nur im Zielumkreis/ Standortumkreis zur Verfügung.

Rubriken für Sonderziele sind:

- Ausstellung, im Zielumkreis/ Standortumkreis
- Autobahnanschluss, überregional
- Autobahnknoten, überregional

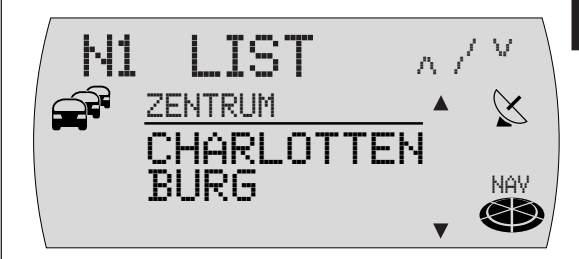

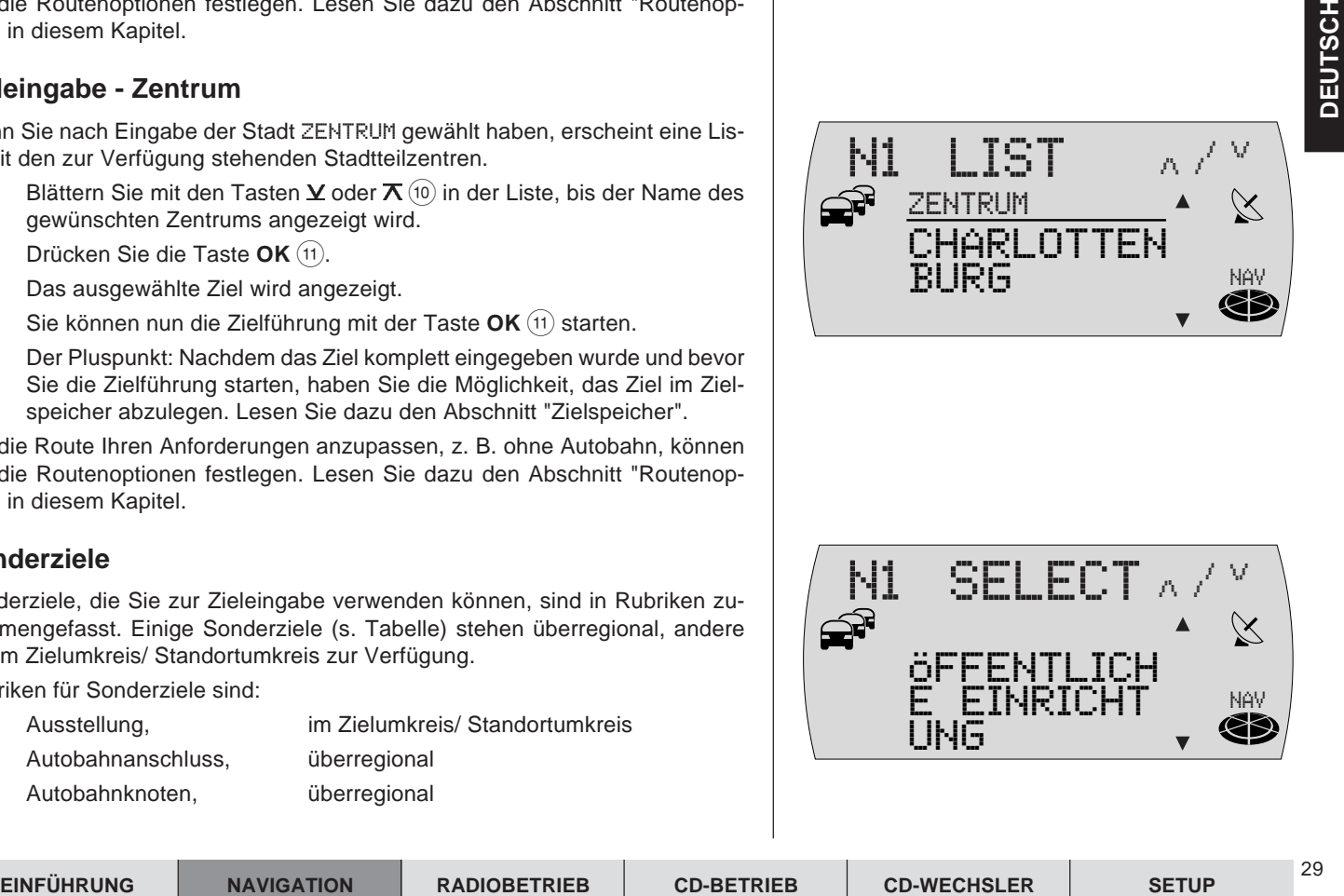

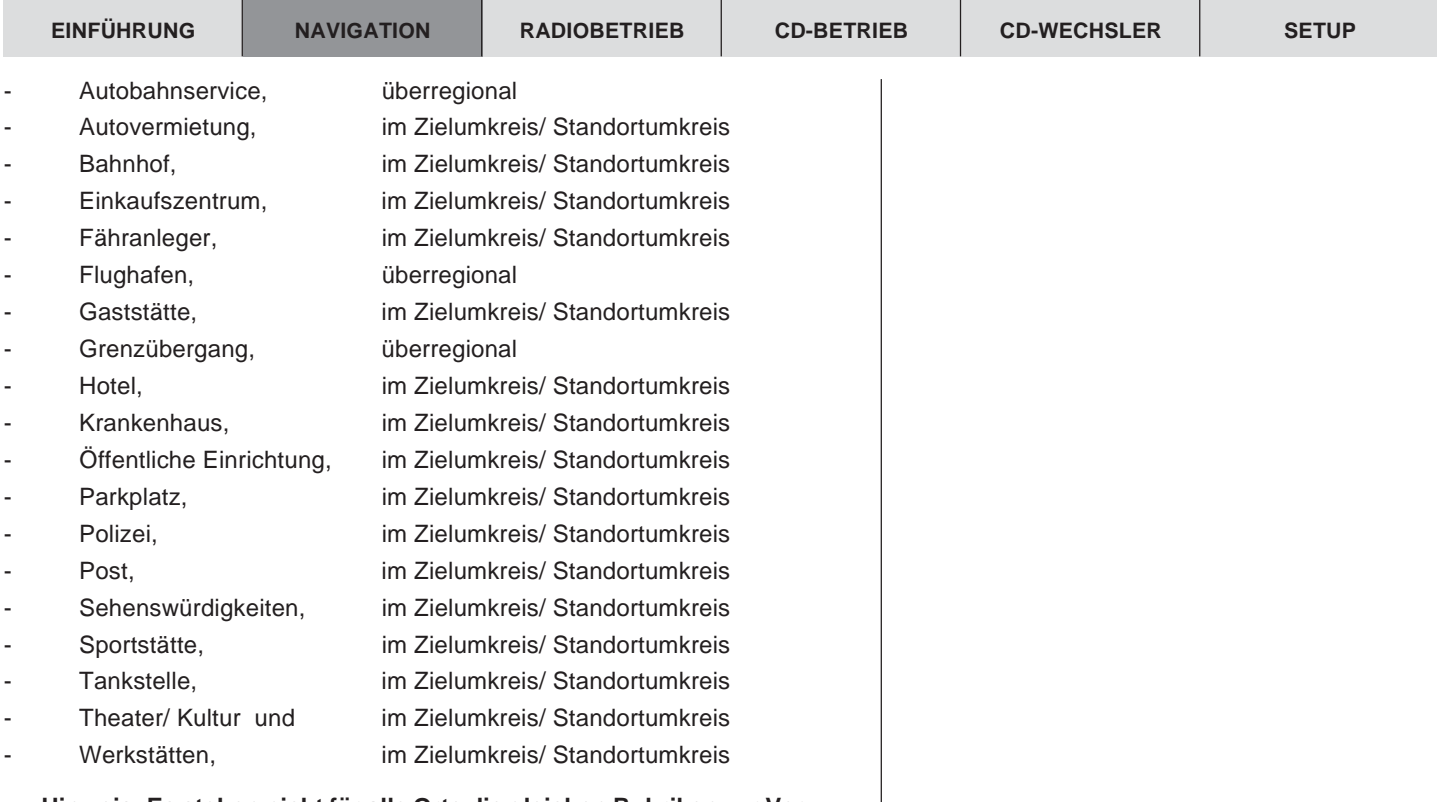

30

**Hinweis: Es stehen nicht für alle Orte die gleichen Rubriken zur Verfügung. Die Auswahl der Rubriken in den Sonderziel-Menüs ist abhängig von den zur Verfügung stehenden Sonderzielen in den Zielorten.**

#### **Sonderziele - Im Zielumkreis**

Um Sonderziele im Zielort bzw. im Umkreis des Zielortes anwählen zu können, müssen Sie vorher einen Ort als Ziel eingeben.

- **1** Geben Sie einen Ort als Ziel ein.
- **2** Wählen Sie, nachdem Sie den Ort bestimmt haben, im Zieleingabe-Menü SONDERZIEL.
- ✔ Die Liste der, für den gewählten Ort, zur Verfügung stehenden Sonderzieltypen wird angezeigt.
- **3** Blättern Sie mit den Tasten  $\times$  oder  $\overline{X}$  (10) in der Liste und wählen Sie den gewünschten Sonderzieltyp mit der Taste OK (11).
- ✔ Die zur Verfügung stehenden Ziele werden alphabetisch sortiert angezeigt.

**Hinweis: Bei mehr als 20 Einträgen zu einer Rubrik wird zunächst die Texteingabezeile aufgerufen. Geben Sie hier den gewünschten Namen oder Anfangsbuchstaben ein und rufen Sie anschließend die Liste auf.**

**4** Wählen Sie das gewünschte Sonderziel aus der Liste.

Wenn Sie das gewünschte Sonderziel ausgewählt und bestätigt haben, können Sie die Zielführung starten. Lesen Sie dazu den Abschnitt "Zielführung".

#### **Sonderziele - Überregionale Ziele**

Sie können als Sonderziel Autobahnanschlussstellen, Autobahnservicestellen, Flughäfen und Grenzübergänge aus dem gesamten Gebiet der verwendeten Navigations-CD auswählen. Sie müssen dazu lediglich den Namen des gewünschten Zieles kennen.

**1** Drücken Sie die Taste **NAV** (7).

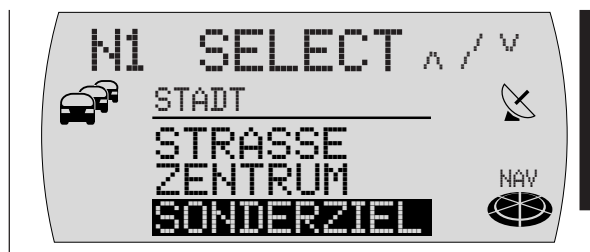

**DEUTSCH**

**DEUTSCH** 

32

- $\checkmark$  Es wird das letzte Ziel der aktuellen Navigationsspeicherebene für sieben Sekunden angezeigt. Nach Ablauf der sieben Sekunden oder nach drücken der Taste **ESC** $(8)$  wird ein Menü zur Auswahl der Zieltyps (STADT oder SONDERZIEL) angezeigt.
- **2** Wählen Sie SONDERZIEL.
- $\checkmark$  Es wird eine Liste mit Sonderzieltypen angezeigt.

Welche der Sonderzieltypen überregional zur Verfügung stehen, können Sie aus der Tabelle am Anfang des Abschnitts ersehen.

- **3** Wählen Sie die gewünschte Rubrik.
- ✔ Die Texteingabezeile zur Bestimmung des Sonderzieles wird angezeigt.
- **4** Geben Sie den Namen des Sonderzieles, wie von der Zieleingabe gewohnt, ein,
- **5** wechseln Sie in die Liste und
- **6** wählen Sie dort das gewünschte Ziel aus.

Wenn Sie das gewünschte Sonderziel ausgewählt und bestätigt haben, können Sie die Zielführung starten. Lesen Sie dazu den Abschnitt "Zielführung".

#### **Sonderziele - Standortumkreis**

Sie können Sonderziele bezogen auf die Umgebung Ihrer aktuellen Fahrzeugposition auswählen.

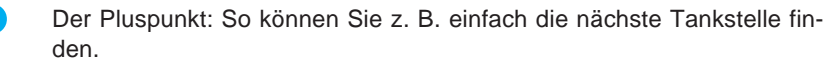

- **1** Drücken Sie die Taste NAV (7).
- $\checkmark$  Es wird das letzte Ziel der aktuellen Navigationsspeicherebene für sieben Sekunden angezeigt. Nach Ablauf der sieben Sekunden oder nach drücken der Taste **ESC** $(8)$  wird ein Menü zur Auswahl der Zieltyps (STADT oder SONDERZIEL) angezeigt.

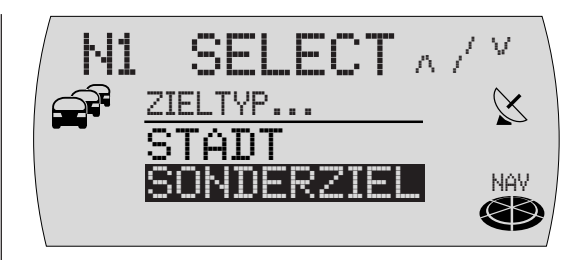

- **2** Wählen Sie SONDERZIEL.
- $\checkmark$  Es wird eine Liste mit Sonderzieltypen angezeigt.

Welche der Sonderzieltypen im Standortumkreis zur Verfügung stehen, können Sie aus der Tabelle am Anfang des Abschnitts ersehen.

- **3** Wählen Sie die gewünschte Rubrik.
- ✔ Die zur Verfügung stehenden Ziele werden sortiert nach der Entfernung zum Standort angezeigt.
- **4** Wählen Sie das gewünschte Ziel aus.

Wenn Sie das gewünschte Sonderziel ausgewählt und bestätigt haben, können Sie die Zielführung starten. Lesen Sie dazu den Abschnitt "Zielführung".

#### **Zieleingabe - aus dem Zielspeicher**

Sie können Ziele, die Sie häufiger anfahren, im Zielspeicher abspeichern und von dort für neue Zielführungen wieder aufrufen. Lesen Sie dazu den Abschnitt "Zielspeicher".

Es stehen vier Speicherebenen für die Navigation zur Verfügung (N1, N2, N3 und N4). Auf jeder Ebene können sechs Ziele gespeichert werden.

Um Ziele aus dem Zielspeicher aufzurufen,

- **1** drücken Sie die Taste **NAV** 7.
- $\checkmark$  Es wird das letzte Ziel der aktuellen Navigationsspeicherebene für sieben Sekunden angezeigt. Nach Ablauf der sieben Sekunden oder nach drücken der Taste **ESC** $(8)$  wird ein Menü zur Auswahl der Zieltyps (STADT oder SONDERZIEL) angezeigt.
- **2** Drücken Sie die Taste **NAV** (7) so oft, bis die gewünschte Speicherebene angezeigt wird.
- **3** Drücken Sie die Taste **1 6** (14), auf der das gewünschte Ziel gespeichert ist.

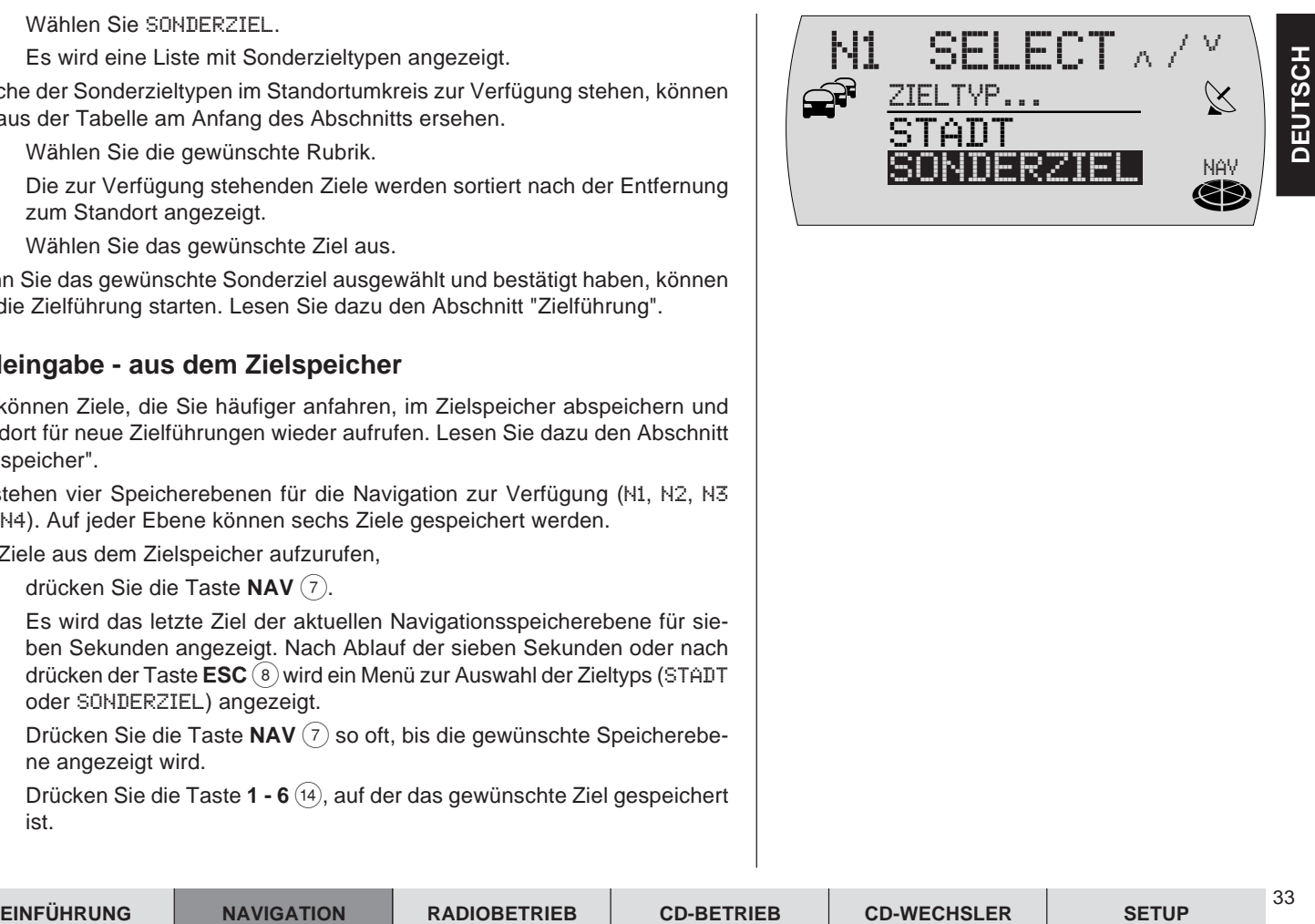

34

- $\checkmark$  Das Ziel, das auf der gewählten Taste gespeichert ist, wird im Display angezeigt.
- **4** Wenn Sie das Ziel für die Zielführung übernehmen wollen, drücken Sie die Taste  $OK(11)$ .
- ✔ Die Zielführung wird gestartet. Lesen Sie dazu den Abschnitt "Zielführung".

#### **Zieleingabe - zur Standortmarke**

Es kann eine Zieleingabe zu einer von Ihnen gesetzten Standortmarke erfolgen. Eine Standortmarke ist die Fahrzeugposition, die Sie während der Fahrt mit eingelegter Navigations-CD aber ohne aktive Zielführung gespeichert haben. Standortmarken können Sie z. B. an interessanten Orten setzen, die Sie zu einem späteren Zeitpunkt wieder aufsuchen möchten. Um eine Standortmarke zu setzen, muss eine Navigations-CD eingelegt sein, lesen Sie dazu den Abschnitt "Eine Standortmarke im Zielspeicher abspeichern" in diesem Kapitel.

#### **Standortmarke als Ziel auswählen**

Standortmarken werden wie Ziele aus dem Zielspeicher aufgerufen. Lesen Sie dazu die Beschreibung "Zieleingabe - aus dem Zielspeicher".

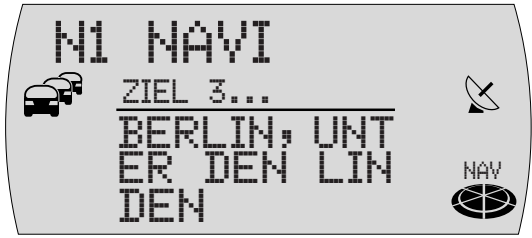

#### **Zielführung**

#### **Zielführung starten**

Nachdem Sie ein Ziel eingegeben haben, erscheint die Zieladresse im Display. Wenn Sie eine Zielführung zu diesem Ziel starten möchten,

**1** drücken Sie die Taste **OK** (11).

Wenn Sie eine Zielführung zu dem letzten Ziel einer Speicherebene starten möchten,

- **1** drücken Sie die Taste **NAV** (7) so oft, bis die gewünschte Speicherebene mit dem letzten Ziel angezeigt wird.
- **2** Drücken Sie die Taste **OK** (11).

#### **Routenberechnung**

Nachdem die Zielführung gestartet wurde, beginnt das System die Route zu berechnen. Während der Berechnung zeigt ein Windrosensymbol in die Zielrichtung mit dem Hinweis CALC ROUTE und der Sprachausgabe "Die Route wird berechnet". Außerdem wird die Luftlinienentfernung zum Ziel angezeigt.

Befindet sich das Fahrzeug auf einer digitalisierten Straße, erfolgt nach Abschluss der Routenberechnung über akustische und optische Fahrempfehlungen die Zielführung.

**Hinweis: Befindet sich das Fahrzeug auf einer nicht digitalisierten Straße, erscheint** OFF ROAD**.**

**Kann das System zum ausgewählten Ziel keine Route berechnen, erscheint** NO ROUTE**.**

**Verlassen Sie den auf der Navigations-CD gespeicherten Bereich, erscheint** OFF MAP**.**

**Folgen Sie in diesen Fällen dem Windrosensymbol. Sobald Sie eine digitalisierte Straße befahren, erfolgen wieder akustische und optische Fahrempfehlungen.**

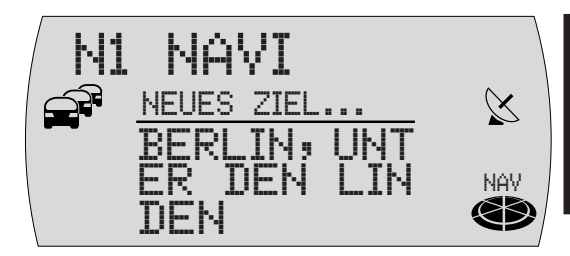

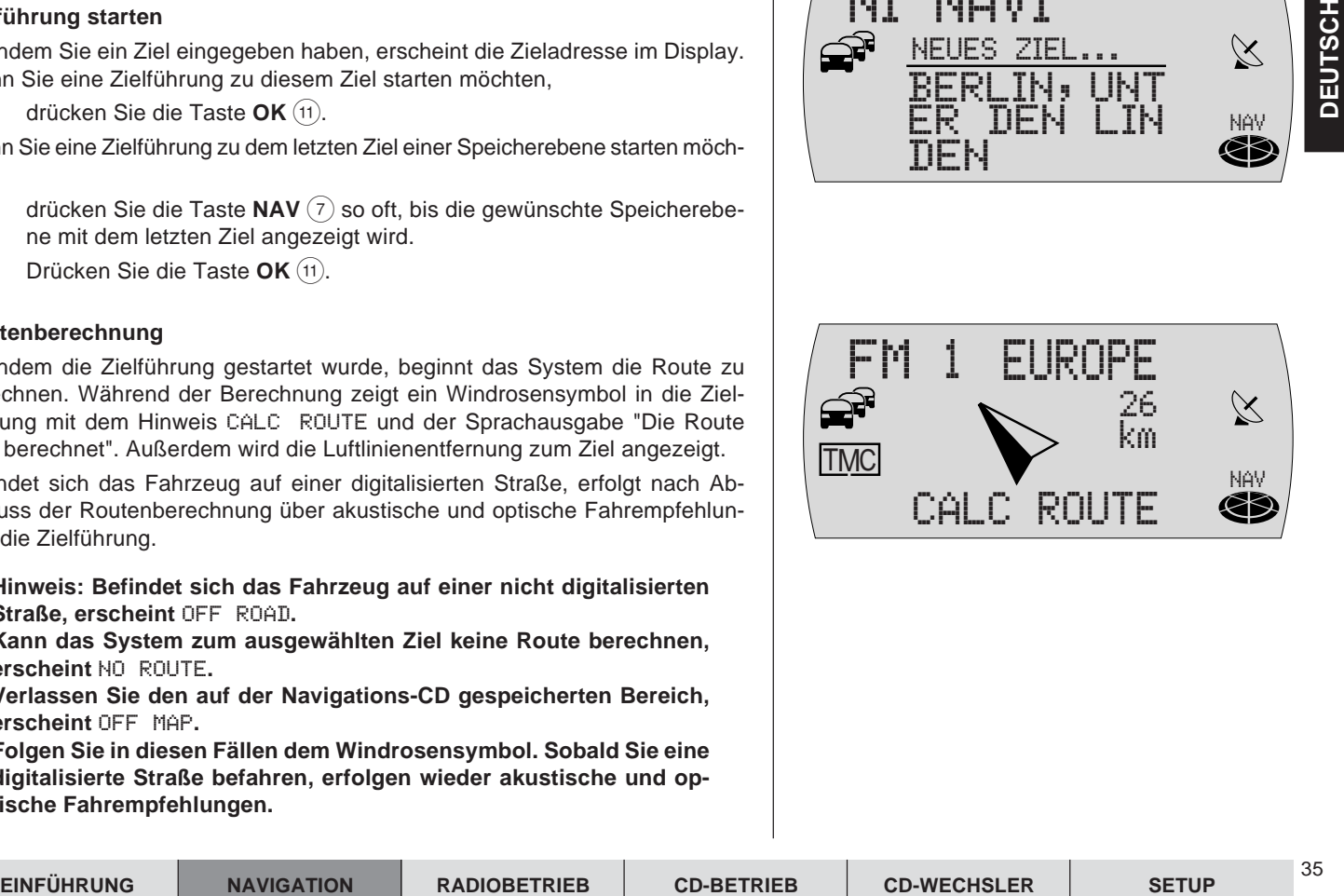

Der Pluspunkt: Weichen Sie von der empfohlenen Route ab, errechnet das System automatisch eine neue Route von der aktuellen Fahrzeugposition zum bestehenden Ziel.

#### **Fahrempfehlungen**

Im mittleren Bereich der Anzeige werden die optischen Fahrempfehlungen angezeigt.

Bei Geradeausfahrt wird unter den Fahrempfehlungen der Name der aktuell befahrenen Straße angezeigt. Rechts oben wird die aktuelle Entfernung zum Ziel und links oben die voraussichtliche Ankunftszeit angezeigt.

Bei der Anzeige von Abbiegehinweisen sehen Sie rechts neben den Fahrempfehlungen eine Anzeige, die Ihnen symbolisch die Entfernung zum nächsten Entscheidungspunkt (z. B. eine Kreuzung) anzeigt.

Über den Fahrempfehlungen wird die aktuelle Audioquelle angezeigt. Im Radiobetrieb ist das die Anzeige von Sendernamen bzw. Frequenz, im CD-Wechsler-Betrieb die Anzeige von Titel und CD-Nr.

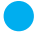

Der Pluspunkt: Die sechs Tasten 1 - 6 (14) und der Pfeiltastenblock (10) haben, während die Zielführung aktiv ist, die gleiche Funktion wie im Grundmenü der gerade aktiven Audioquelle. Das bedeutet, dass Sie jederzeit die wichtigsten Grundfunktionen der aktiven Audioquelle aufrufen können, ohne die Zielführung verlassen zu müssen.

#### **Audioquelle wechseln**

Sie können während der Zielführung jederzeit die Audioquelle wechseln.

- **1** Drücken Sie während einer aktiven Zielführung die Taste **FM•AM** (4) oder **CD•C** 5, um zwischen dem Radio- und CD-Wechsler-Betrieb zu wechseln.
- ✔ Die Audioquelle wird über den Fahrempfehlungen angezeigt. CD-Wechsler-Betrieb ist nur bei angeschlossenem und betriebsbereitem CD-Wechsler möglich.

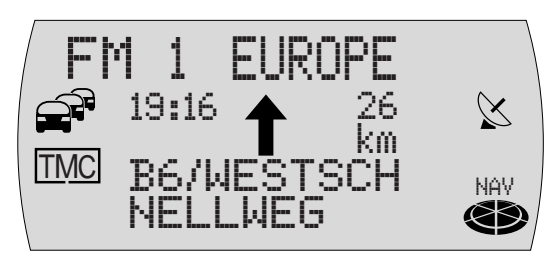

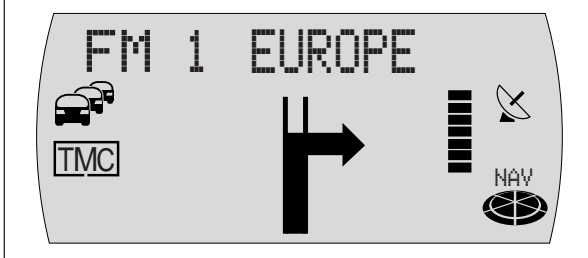

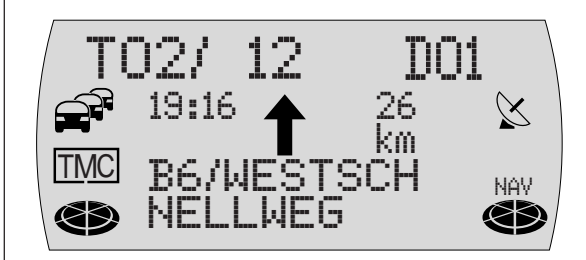
#### **Zielführung abbrechen**

Um eine aktive Zielführung abzubrechen,

- **1** drücken Sie die Taste **ESC** 8.
- ✔ Es erscheint eine Sicherheitsabfrage.

Wenn Sie die Zielführung wirklich abbrechen möchten,

**2** drücken Sie die Taste **OK** (11).

## **Dynamische Zielführung**

Während einer dynamischen Zielführung wertet der TravelPilot digitale Verkehrsmeldungen aus und bezieht diese in die Routenplanung ein. Die Verkehrsmeldungen werden von sog. TMC-Sendern (Traffic Message Channel) empfangen. Das sind RDS-Sender, die ihre Verkehrsmeldungen auch digital ausstrahlen.

Wenn Sie eine bereits aktive Zielführung dynamisch durchführen möchten,

- **1** halten Sie während der Zielführung die Taste  $\mathcal{P}$  (13) länger als zwei Sekunden gedrückt.
- ✔ Die dynamische Zielführung ist aktiv, wenn TMC im Display leuchtet.

**Hinweis: Für eine dynamische Zielführung muss während der Zielführung ein TMC-Sender eingestellt sein. Wenn kein TMC-Sender eingestellt ist, blinkt** TMC**. Starten Sie einen TMC-Suchlauf mit den** Tasten  $\vee$  oder  $\overline{\wedge}$  (10). Der TMC-Suchlauf kann lange dauern, da das **gesamte Frequenzband nach TMC-Sender durchsucht wird. Während dieser Zeit ist kein Radiobetrieb möglich.**

#### **TMC-Nachrichten lesen**

Der TravelPilot bietet Ihnen die Möglichkeit, die bei dynamischer Zielführung über TMC (Traffic Message Channel) eingegangenen Verkehrsmeldungen im Display anzeigen zu lassen.

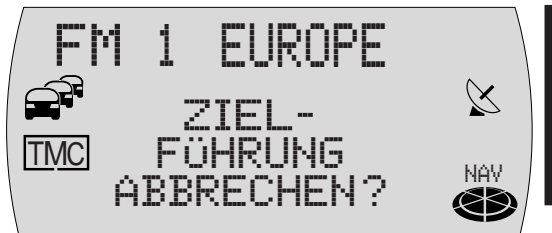

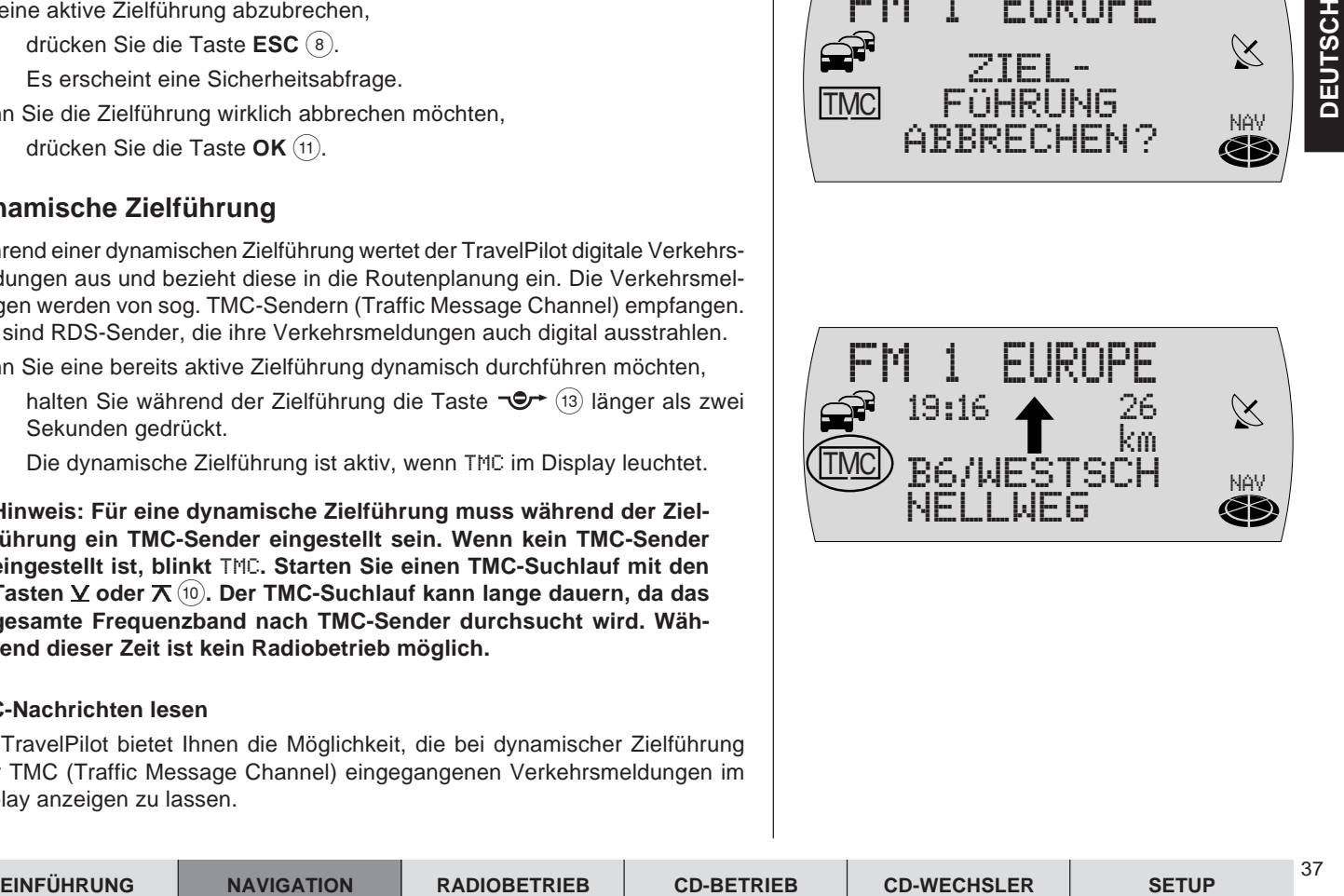

- **1** Halten Sie die Taste **TRAF** (16) länger als zwei Sekunden gedrückt.
- ✔ Im Display wird die neueste Nachricht angezeigt. In der obersten Zeile wird die Nummer der Nachricht und die Anzahl der Nachrichten im Speicher angezeigt. OO1 ist immer die neueste Nachricht. Wenn keine Nachrichten im Speicher sind, wird ein entsprechender Hinweis angezeigt.
- **2** Wählen Sie zwischen den Nachrichten im Speicher mit den Tasten  $\text{oder} > (10)$ .
- **3** Sie können im Text der Nachricht mit den Tasten  $\angle$  oder  $\overline{\Lambda}$  (10) "blättern".
- **4** Nachdem Sie die Meldungen gelesen haben, drücken Sie die Taste **ESC**  $(8).$

**Hinweis: Damit nur die, für die momentane Fahrzeugposition relevanten Daten verwendet werden, verarbeitet die TMC-Funktion nur TMC-Meldungen, die sich auf einen Umkreis von 100 km um Ihr Fahrzeug beziehen.**

## **NO MAP-Zielführung**

Eine NO MAP-Zielführung erfolgt, wenn nach Zieleingabe und Start einer Zielführung die Navigations-CD entnommen wird.

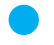

Der Pluspunkt: Während einer NO MAP-Zielführung kann das interne CD-Laufwerk zur Audio-Wiedergabe genutzt werden.

Wenn eine NO MAP-Zielführung aktiv ist, wird unten im Display NO MAP und im Symbolfeld rechts die Luftlinienentfernung zum Ziel eingeblendet. Außerdem wird ständig die Richtung zum Ziel angezeigt.

Es kann mehrere Minuten dauern, bis nach Wiedereinlegen der Navigations-CD die Zielführung mit akustischen und optischen Fahrempfehlungen richtig fortgesetzt wird. Diese Zeit wird benötigt, um den aktuellen Standort eindeutig zu bestimmen. Während dieser Zeit ist ein längeres "OFF ROAD" möglich. In eng bebauten Gebieten mit dichtem Straßennetz kann es dabei zu Fehlortungen kommen, bis sich das System eindeutig und richtig orientiert hat.

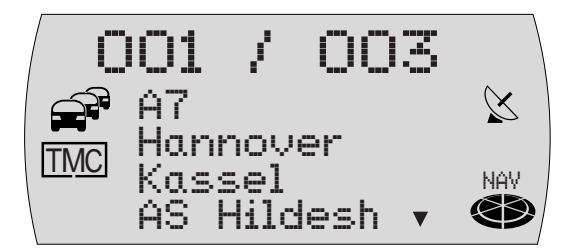

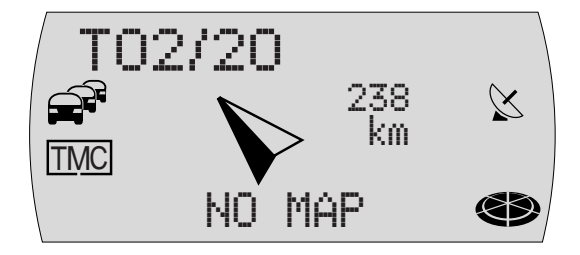

**Hinweis: Legen Sie daher die Navigations-CD, wenn möglich, z. B. noch auf der Autobahn wieder ein, um den Orientierungsvorgang zu beschleunigen.**

## **Einen Stau während einer Zielführung umgehen**

Der TravelPilot bietet Ihnen neben der automatischen Stauumgehung durch die dynamische Zielführung die Möglichkeit, Staus oder gesperrte Straßenabschnitte während einer aktiven Zielführung manuell einzugeben.

Um eine Stauumgehung zu veranlassen, gehen Sie wie folgt vor:

- **1** Drücken Sie die **-O**<sup>+</sup>-Taste (13).
- ✔ Das Stau-Menü wird mit der Einstellung des Stau-Endes angezeigt.
- **2** Drücken Sie die Tasten  $\underline{\mathbf{Y}}$  oder  $\overline{\mathbf{X}}$  (10) um die Entfernung zum Stauende, bezogen auf Ihre aktuelle Position, einzustellen.
- **3** Drücken Sie die Taste  $\ge$   $(10)$ .
- ✔ Das Stau-Menü wird mit der Einstellung des Stau-Anfangs angezeigt.
- **4** Drücken Sie die Tasten  $\times$  oder  $\times$  (10) um die Entfernung zum Stauanfang, bezogen auf Ihre aktuelle Position, einzustellen.
- **5** Drücken Sie die Taste **OK** (11).
- ✔ Die Zielführung wird wieder aufgerufen, und die Route wird neu berechnet.

#### **Stauumgehung aufheben**

- 1 Drücken Sie, während eine manuelle Stauumgehung aktiv ist, die  $\exists$ + Taste  $(13)$ .
- ✔ Im Display wird eine Abfrage, ob Sie die Stauumgehung löschen wollen, angezeigt.

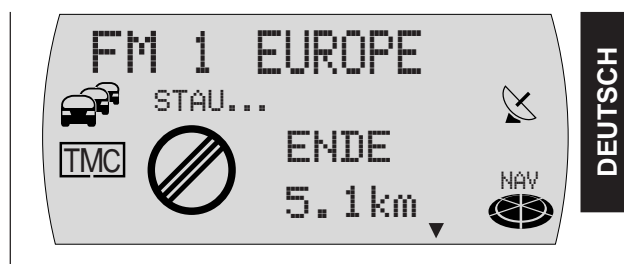

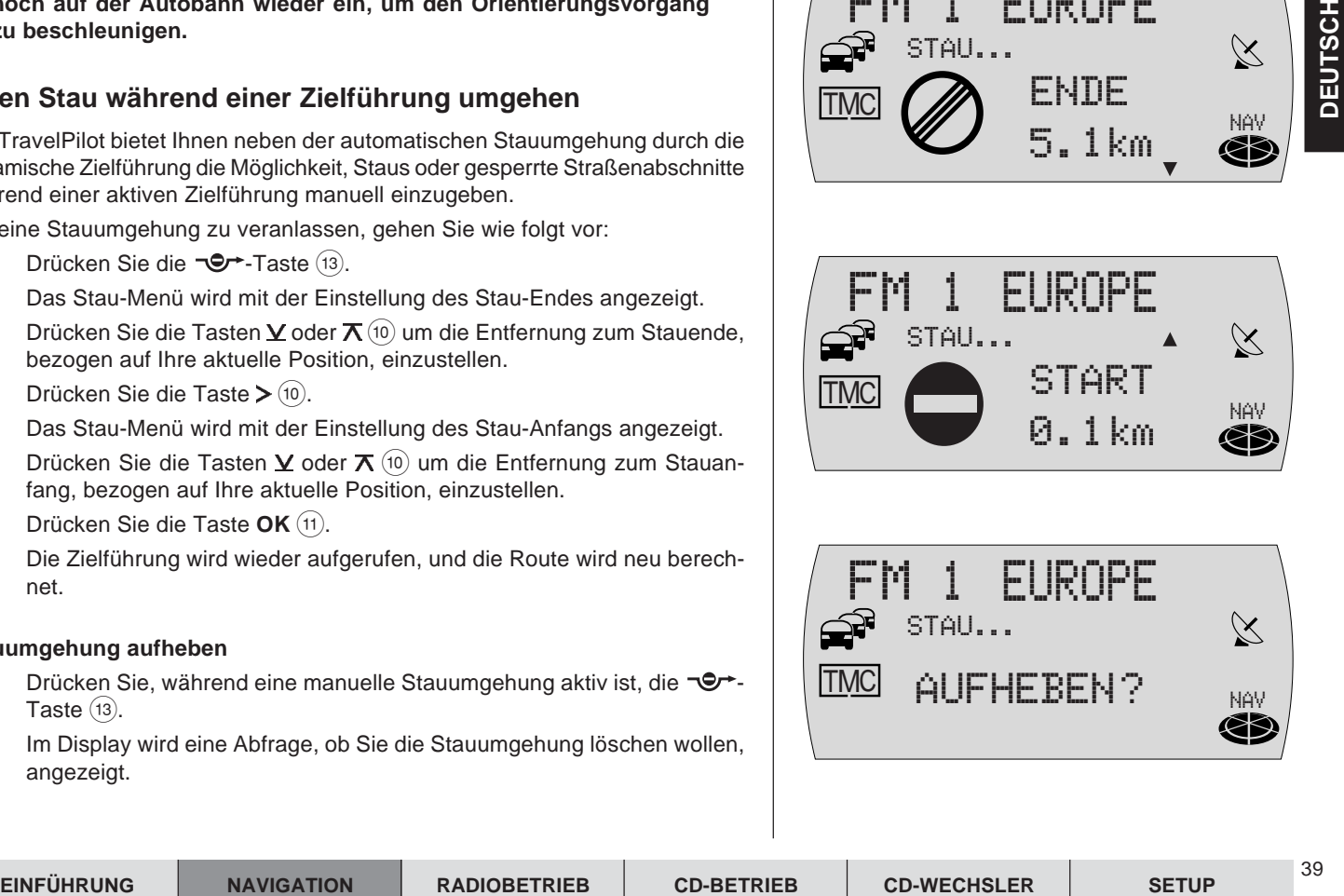

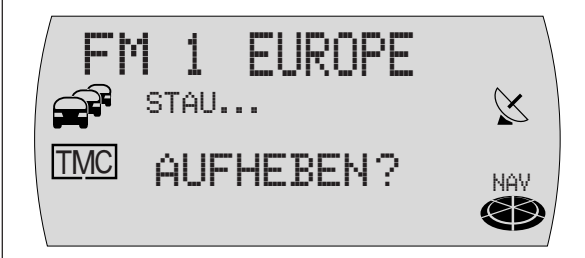

- **2** Wenn Sie die Stauumgehung löschen möchten, drücken Sie die Taste  $OK(11)$ .
- ✔ Das Zielführungsmenü wird wieder aufgerufen, und die Route wird neu berechnet.

## **Routenoption festlegen**

Sie haben jederzeit, auch während einer aktiven Zielführung, die Möglichkeit, die Route Ihren Anforderungen anzupassen.

Die einzustellenden Parameter sind:

- FAHRSTRECKE: Wählen Sie zwischen dem schnellsten, dem kürzesten Weg oder der dynamischen Zielführung mit TMC.
- AUTOBAHN: Hier können Sie einstellen, ob während der Zielführung Autobahnen befahren werden dürfen.
- FAEHRE: Es besteht die Auswahl, Fähren zuzulassen oder zu meiden.
- MAUTSTRASSEN: Sie haben hier die Möglichkeit, gebührenpflichtige Straßen von der Zielführung auszuschließen oder zuzulassen.

**Hinweis: Wenn Sie z. B. Autobahn deaktiviert haben und das Nichtbenutzen einer Autobahn zu große Umwege erfordern würde, werden vom TravelPilot auch Autobahnen ausgewählt. Das gleiche gilt für Fähren und Mautstraßen.**

Um die Routenoptionen festzulegen,

- **1** halten Sie die Taste NAV (7) länger als zwei Sekunden gedrückt.
- ✔ Das Menü der Routenoptionen wird angezeigt.
- **2** Wählen Sie den zu ändernden Menüpunkt (Fahrstrecke, Autobahn, Fähre oder Mautstraßen) mit den Tasten  $\angle$  oder  $\angle$  (10).

**Hinweis: Wenn Sie die dynamische Zielführung wählen, können Sie die Punkte** AUTOBAHN**,** FAEHRE **und** MAUTSTRASSEN **nicht ändern!**

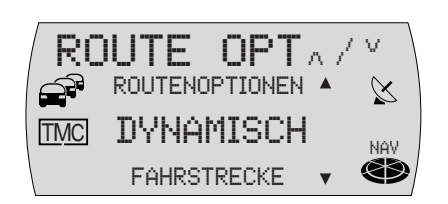

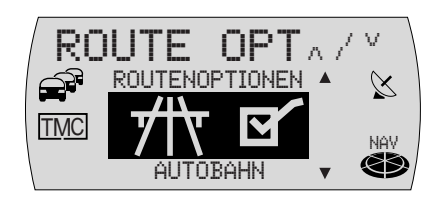

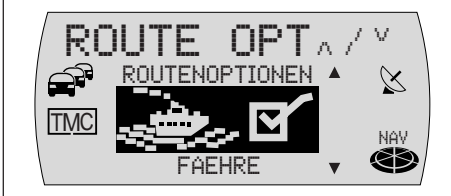

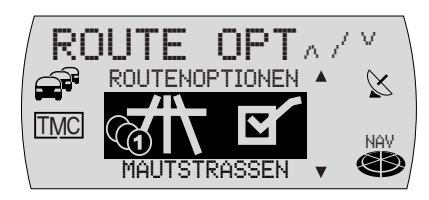

**3** Wählen Sie die gewünschte Einstellung mit den Tasten  $\leq$  oder  $\geq$  (10) aus. Autobahn, Fähre und Mautstraßen werden benutzt, wenn hinter dem Menüpunkt ein Häkchen dargestellt wird.

Wenn Sie das Auswahl-Menü verlassen möchten,

- **1** drücken Sie die Taste **OK** (11).
- ✔ Wenn keine Zielführung aktiv ist, wird die Audioquelle wieder angezeigt. Bei aktiver Zielführung wird in die Zielführung gewechselt.

**Hinweis: Wenn Sie die Routenoptionen während einer aktiven Zielführung ändern, wird die Route neu berechnet. Die eingestellten Routenoptionen bleiben bis zur nächsten Änderung aktiv.**

## **Routenliste anzeigen lassen**

Sie können sich die von der Navigation berechnete Routenliste anzeigen lassen. Die Routenliste wird während der Fahrt aktualisiert, es werden die noch zu befahrenen Streckenabschnitte angezeigt.

- **1** Halten Sie während einer Zielführung die **i**-Taste (12) länger als zwei Sekunden gedrückt.
- $\checkmark$  Die berechnete Routenliste wird angezeigt.
- **2** Sie können in der Liste mit den Tasten  $\times$  oder  $\pi$  (10) "blättern".

Wenn Sie die Liste verlassen möchten,

- **1** drücken Sie die Taste **ESC** (8).
- ✔ Das Zielführungsmenü wird wieder angezeigt.

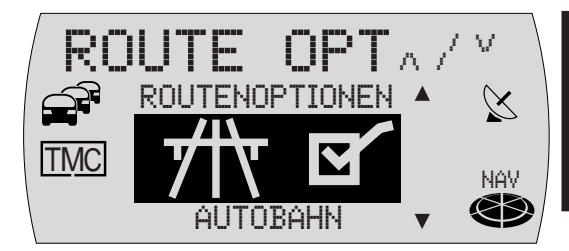

<sup>41</sup> **EINFÜHRUNG NAVIGATION RADIOBETRIEB CD-BETRIEB SETUP CD-WECHSLER**

## **Verkehrsdurchsage während der Zielführung**

Sie können die Verkehrsdurchsagebereitschaft während der Zielführung einbzw. ausschalten.

- **1** Drücken Sie die Taste **TRAF** (16).
- ✔ Die TA-Funktion wird aktiviert bzw. deaktiviert. Wenn Sie die TA-Funktion aktiviert haben, wird im Display ein Symbol  $\widehat{\mathbb{S}}^n$  angezeigt.

## **Zielspeicher**

Im Zielspeicher können Sie Ziele für eine Zielführung zu einem späteren Zeitpunkt speichern. Außerdem können Sie den aktuellen Standort als Standortmarke setzen und zu einem späteren Zeitpunkt als Ziel aus dem Speicher abrufen. Das setzen einer Standortmarke ist während einer Zielführung nicht möglich.

Zum Speichern der Ziele stehen Ihnen insgesamt 24 Speicherplätze, sechs auf jeder Speicherebene N1...N4 der Navigation, zur Verfügung.

#### **Neues oder letztes Ziel im Zielspeicher abspeichern**

Nachdem Sie das Ziel komplett eingegeben haben und bevor Sie die Zielführung starten, können Sie das Ziel im Zielspeicher abspeichern.

- **1** Halten Sie die Taste **1 6**  $\widehat{A}$ , auf der Sie das Ziel speichern möchten, länger als zwei Sekunden gedrückt.
- ✔ Nachdem das Ziel gespeichert wurde, hören Sie einen Bestätigungston. Wenn Sie das letzte Ziel einer Speicherebene speichern möchten,
- **1** drücken Sie die Taste **NAV** (7) so oft, bis die gewünschte Speicherebene mit dem letzten Ziel angezeigt wird.
- **2** Halten Sie, während das Ziel angezeigt wird, die Taste **1 6** (14), auf der Sie das Ziel speichern möchten, länger als zwei Sekunden gedrückt.
- ✔ Nachdem das Ziel gespeichert wurde, hören Sie einen Bestätigungston.

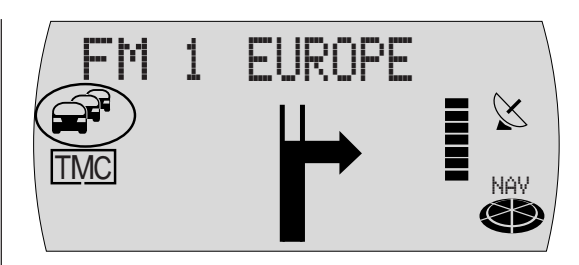

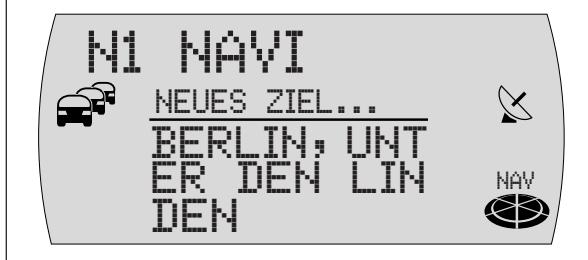

#### **Aktives Ziel im Zielspeicher abspeichern**

Sie können jeweils das aktive Ziel der Zielführung im Zielspeicher abspeichern.

- **1** Wählen Sie während der Zielführung die Speicherebene N1...N4, auf der Sie das Ziel speichern möchten. Drücken Sie dazu die Taste **NAV** 7 so oft, bis die gewünschte Ebene im Display angezeigt wird.
- **2** Drücken Sie die **1**-Taste (12).
- $\checkmark$  Das aktuelle Ziel wird angezeigt.
- **3** Halten Sie, während das Ziel angezeigt wird, die Taste 1 6 (14), auf der Sie das Ziel speichern möchten, länger als zwei Sekunden gedrückt.
- $\checkmark$  Nachdem das Ziel gespeichert wurde, hören Sie einen Bestätigungston. Anschließend wird das Zielführungsmenü wieder aufgerufen.

#### **Eine Standortmarke im Zielspeicher abspeichern**

Form in every is desirable Zeid fer Zeid Ferindrung in Zeispeichern entspeichern.<br>
Vählen Sie was Kies Schies Ferindrum (The Discount of The Columb Sie described Free Sie and Free Sie and Free Sie and Free Sie and Free Si Sie haben, außerhalb einer aktiven Zielführung, die Möglichkeit, den aktuellen Standort Ihres Fahrzeuges als Standortmarke im Zielspeicher abzuspeichern. Diese Funktion ist nützlich, wenn Sie während der Fahrt an einem interessanten Ort vorbeifahren, den Sie zu einem späteren Zeitpunkt wieder besuchen möchten.

#### **Hinweis: Damit die Fahrzeugposition als Standortmarke gespeichert werden kann, muss eine Navigations-CD eingelegt und keine Zielführung aktiv sein.**

Um den aktuellen Standort als Standortmarke festzulegen,

- **1** drücken Sie die Taste **NAV** (7).
- **2** Wählen Sie die Speicherebene N1...N4, auf der Sie die Standortmarke speichern möchten. Drücken Sie dazu die Taste NAV (7) so oft, bis die gewünschte Ebene im Display angezeigt wird.

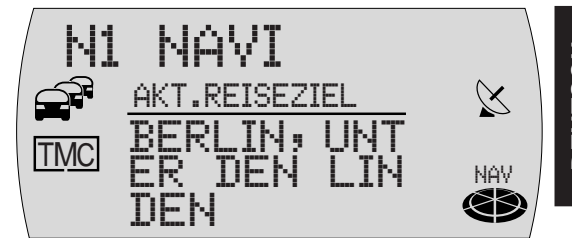

44

- **3** Drücken Sie die **1-Taste** (12).
- ✔ Der aktuelle Standort wird angezeigt.
- **4** Halten Sie, während der Standort angezeigt wird, die Taste **1 6**  $\overline{(14)}$ , auf der Sie die Standortmarke speichern möchten, länger als zwei Sekunden gedrückt.
- ✔ Die Texteingabezeile wird angezeigt.
- **5** Sie können mit der Texteingabezeile einen Namen für die Standortmarke eingeben.
- **6** Drücken Sie zum Speichern die Taste OK (11).
- ✔ Die Standortmarke wird in den Zielspeicher übernommen.

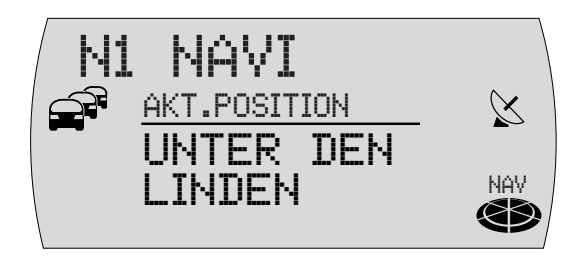

## **Radiobetrieb**

Dieser TravelPilot ist mit einem RDS-Radioempfänger ausgestattet. Viele der zu empfangenden FM-Sender senden ein Signal aus, das neben dem Programm auch Informationen wie z. B. den Sendernamen enthält. Der Sendername wird, sobald er empfangbar ist, im Display angezeigt.

**RDS-Komfortfunktion (AF, REG)**

Die RDS-Komfortfunktionen AF (Alternativfrequenz) und REG (Regional) erweitern das Leistungsspektrum Ihres TravelPilot.

- AF: Wenn die RDS-Komfortfunktion aktiviert ist, schaltet das Gerät automatisch auf die am besten zu empfangende Frequenz des eingestellten Senders.
- REG: Einige Sender teilen zu bestimmten Zeiten ihr Programm in Regionalprogramme mit unterschiedlichem Inhalt auf. Mit der REG-Funktion wird verhindert, dass das Autoradio auf Alternativfrequenzen wechselt, die einen anderen Programminhalt haben.

#### **Hinweis: RDS und REG müssen gesondert im Menü aktiviert/deaktiviert werden.**

#### **RDS-Komfortfunktion ein- bzw. ausschalten**

Um die RDS-Komfortfunktionen AF und REG zu nutzen,

- **1** drücken Sie die Taste **MENU** (1).
- **2** Drücken Sie die Taste  $\times$  oder  $\overline{\Lambda}$  (10) so oft, bis RDS im Display angezeigt wird. Hinter RDS wird EIN bzw. AUS angezeigt.
- **3** Um RDS ein- bzw. auszuschalten, drücken Sie die Taste  $\leq$  oder  $\geq$  (10).
- **4** Drücken Sie die Taste **MENU** (1) oder **OK** (11).
- $\checkmark$  Die RDS-Komfortfunktionen sind aktiv, wenn RDS im Display leuchtet.

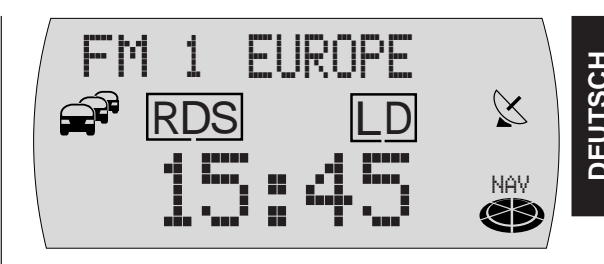

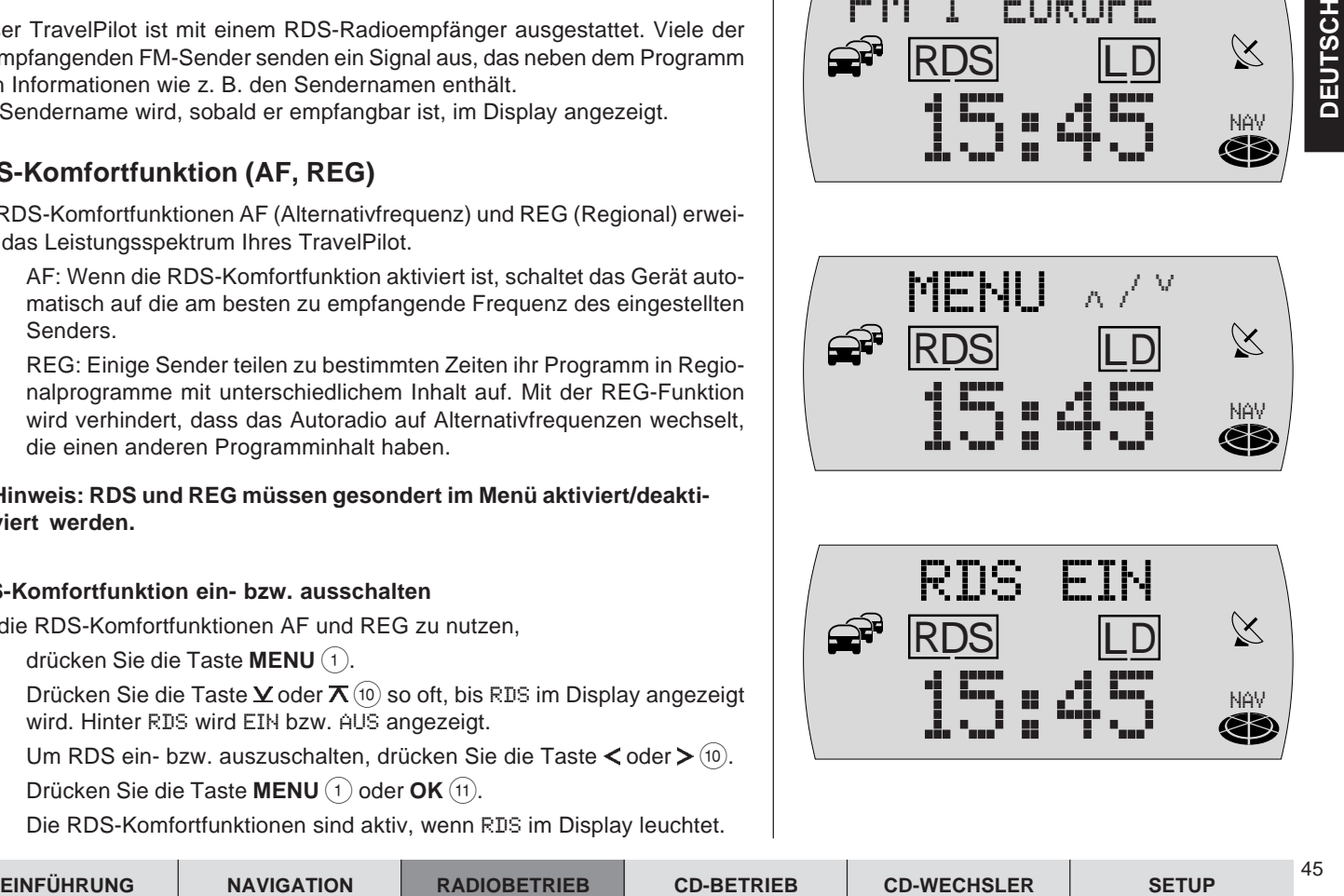

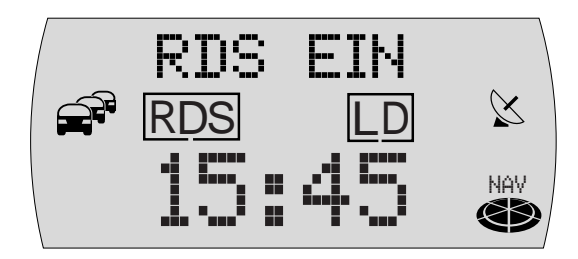

#### **REG ein-/ausschalten**

- **1** Drücken Sie die Taste MENU (1).
- **2** Drücken Sie die Taste  $\angle$  oder  $\overline{\wedge}$  (10) so oft, bis REG im Display angezeigt wird. Hinter REG wird EIN bzw. AUS angezeigt.
- **3** Um REG ein- bzw. auszuschalten, drücken Sie die Taste  $\leq$  oder  $\geq$  (10).
- **4** Drücken Sie die Taste **MENU** <sup>(1)</sup> oder **OK** <sup>(1)</sup>.

## **Radiobetrieb starten**

Um den Radiobetrieb zu starten,

- **1** drücken Sie kurz die Taste **FM•AM** 4.
- ✔ Es wird der Sender, der zuletzt empfangen wurde, gespielt.

## **Wellenbereich/Speicherebene wählen**

Mit diesem Gerät können Sie Programme der Frequenzbänder UKW (FM) sowie MW und LW (AM) empfangen. Für den Wellenbereich FM stehen drei Speicherebenen und für die Wellenbereiche MW und LW je eine Speicherebene zur Verfügung.

Auf jeder Speicherebene können sechs Sender gespeichert werden.

Um zwischen den Speicherebenen bzw. Wellenbereichen umzuschalten,

**1** drücken Sie kurz die Taste **FM•AM** (4) so oft, bis der gewünschte Wellenbereich/ die Speicherebene im Display angezeigt wird.

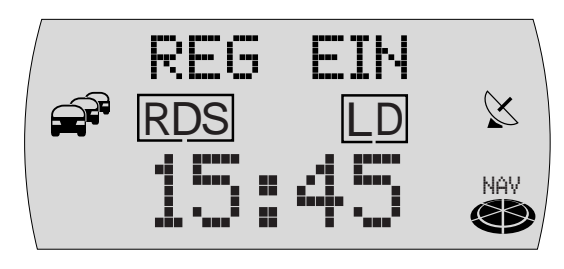

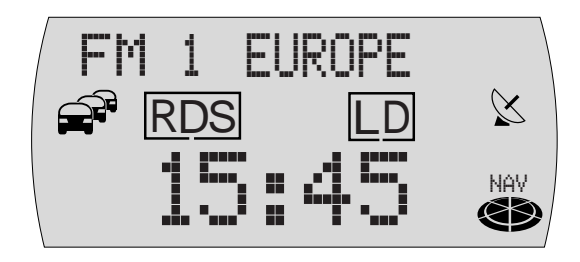

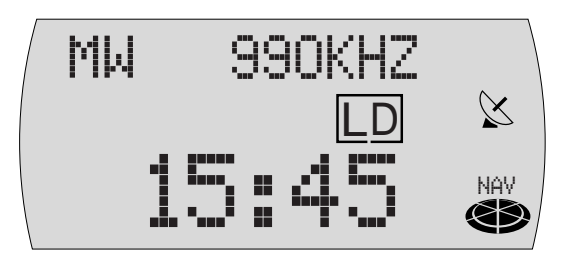

## **Sender einstellen**

Sie haben verschiedene Möglichkeiten, Sender einzustellen.

#### **Automatischer Sendersuchlauf**

- **1** Drücken Sie die  $\vee$  oder  $\overline{\mathbf{\Lambda}}$ -Taste  $(10)$ .
- ✔ Der nächste empfangbare Sender wird eingestellt.

**Hinweis: Sie können die Empfindlichkeit des Sendersuchlaufs einstellen. Lesen Sie dazu den Abschnitt "Suchlaufempfindlichkeit einstellen" im Kapitel "Setup - Grundeinstellungen".**

#### **Manuelle Senderabstimmung**

Sie können die Senderabstimmung auch manuell vornehmen.

- **1** Drücken Sie die Taste  $\leq$  oder  $\geq$  (10).
- ✔ Die Frequenz wird in Schritten geändert.

#### **Hinweis: Die manuelle Senderabstimmung im FM-Radiobetrieb ist nur möglich, wenn die RDS-Komfortfunktion deaktiviert ist.**

#### **Blättern in Senderketten (nur FM)**

haben verschiedene Möglichkeiten, Sender einzustellen.<br> **EINFÜHRUNG SCHEEFREIG (EDETTATION RADIOBER CONTRESS)**<br>
Disculsions: Sie können die Empfinalisheit des Sendersuchtauts ein-<br> **EINFURNE SETUP GENETRIER (EDETTATION R** Stellt ein Sender mehrere Programme zur Verfügung, können Sie in dieser sogenannten "Senderkette" blättern. Um zum nächsten Sender der Senderkette zu wechseln,

**1** drücken Sie die  $\leq$  oder  $\geq$ -Taste  $(10)$ .

#### **Hinweis: Um diese Funktion nutzen zu können, muss die RDS-Komfortfunktion aktiviert sein.**

Sie können so nur zu Sendern wechseln, die Sie schon einmal empfangen haben. Verwenden Sie dazu die Scan- oder Travelstore-Funktion.

#### **Sender speichern**

#### **Sender manuell speichern**

- **1** Wählen Sie die gewünschte Speicherebene FM1, FM2, FMT oder einen der Wellenbereiche MW oder LW.
- **2** Stellen Sie den gewünschten Sender ein.
- **3** Halten Sie eine Stationstaste **1 6** (14), auf die der Sender gespeichert werden soll, länger als zwei Sekunden gedrückt.

#### **Sender automatisch speichern (Travelstore)**

Sie können die sechs stärksten Sender aus der Region automatisch speichern (nur FM). Die Speicherung erfolgt auf der Speicherebene FMT.

#### **Hinweis: Zuvor auf dieser Ebene gespeicherte Sender werden dabei gelöscht.**

- **1** Halten Sie die Taste **FM•AM** (4) länger als zwei Sekunden gedrückt.
- ✔ Die Speicherung beginnt. Im Display wird T-STORE angezeigt. Nachdem der Vorgang abgeschlossen ist, wird der Sender auf Speicherplatz 1 der Ebene FMT gespielt.

## **Gespeicherte Sender abrufen**

- **1** Wählen Sie die Speicherebene bzw. den Wellenbereich.
- **2** Drücken Sie die Stationstaste **1 6** (14) des gewünschten Senders.

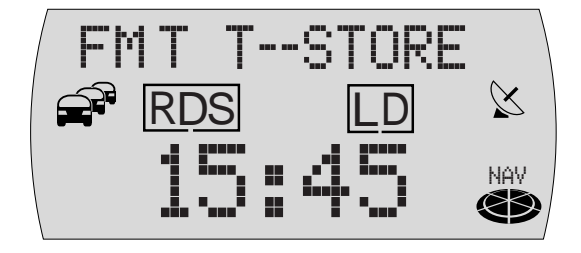

## **Empfangbare Sender anspielen (SCAN)**

Sie können alle empfangbaren Sender anspielen lassen. Die Anspieldauer beträgt 10 Sekunden.

#### **SCAN starten**

- **1** Halten Sie die Taste **OK** (11) länger als zwei Sekunden gedrückt.
- $\checkmark$  Der Scan-Vorgang beginnt. SCAN wird kurz im Display angezeigt, danach erscheint der aktuelle Sendername bzw. die Frequenz.

#### **SCAN beenden, Sender weiterhören**

- **1** Drücken Sie die Taste **OK** (11).
- ✔ Der Scan-Vorgang wird beendet, der zuletzt eingestellte Sender bleibt aktiv.

#### **Verkehrsfunk**

Ihr Gerät ist mit einem RDS-EON-Empfangsteil ausgestattet. EON heißt **E**nhanced **O**ther **N**etwork.

Im Falle einer Verkehrsdurchsage (TA), wird innerhalb einer Senderkette automatisch von einem Nicht-Verkehrsfunksender auf den entsprechenden Verkehrsfunksender der Senderkette umgeschaltet.

Nach der Verkehrsmeldung wird wieder auf das zuvor gehörte Programm zurückgeschaltet.

**Hinweis: Sie können die Lautstärke für Verkehrsdurchsagen einstellen. Lesen Sie dazu den Abschnitt "Mindestlautstärke TA VOLU-ME für Verkehrsdurchsagen einstellen" im Kapitel "Setup - Grundeinstellungen".**

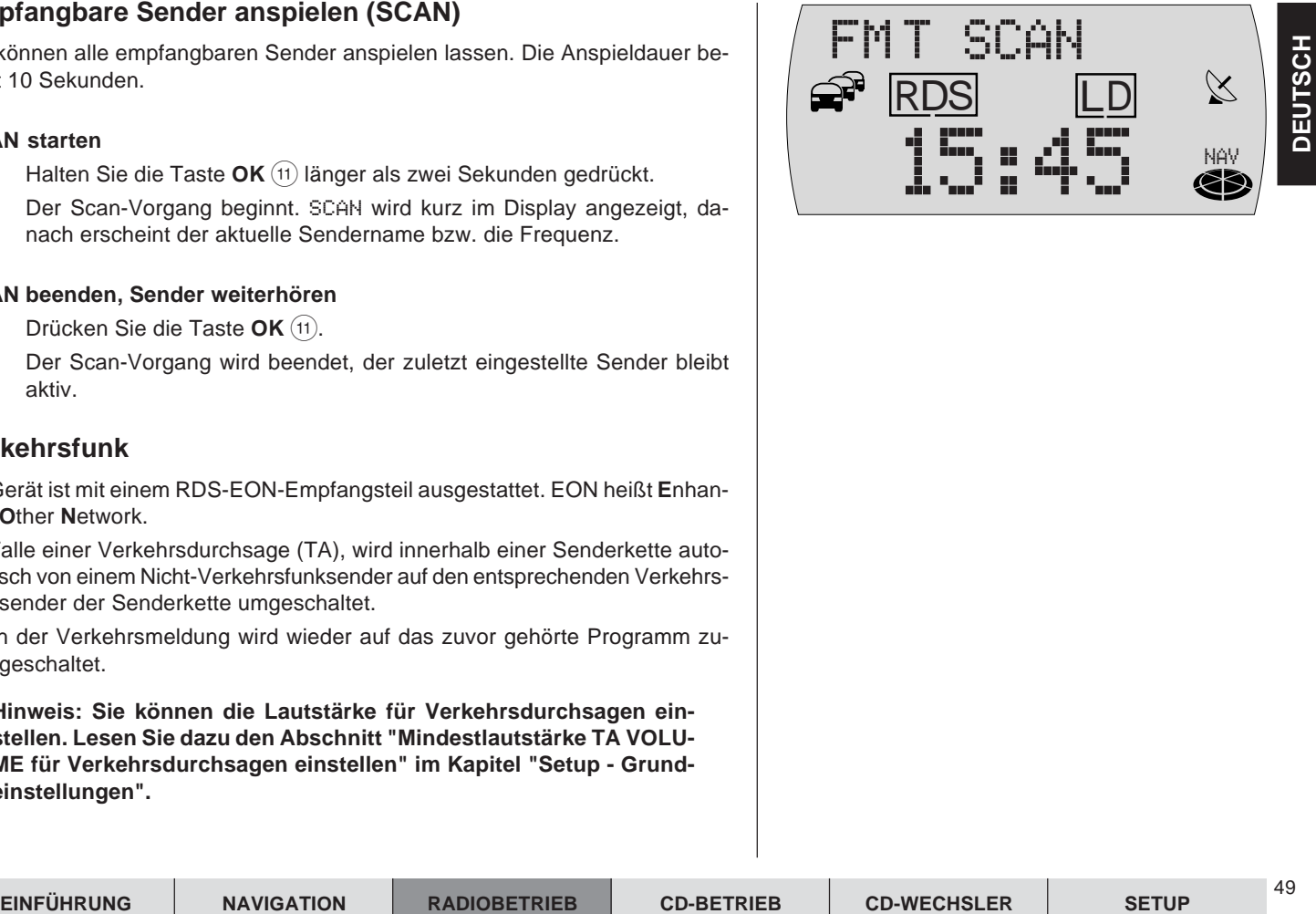

50

#### **Vorrang für Verkehrsfunk ein-/ausschalten**

- **1** Drücken Sie die Taste **TRAF** (16).
- ✔ Der Vorrang für Verkehrsdurchsagen ist aktiviert, wenn im Display ein Symbol  $\widehat{\mathbb{C}}^{\mathbb{R}}$  leuchtet.

**Hinweise: Sie hören einen Warnton, wenn Sie beim Hören eines Verkehrsfunksenders dessen Sendebereich verlassen. Wenn Sie beim Hören einer CD den Sendebereich des eingestellten Verkehrsfunksenders verlassen und der darauf folgende automatische Suchlauf keinen neuen Verkehrsfunksender findet. Wenn Sie von einem Verkehrsfunksender zu einem Sender ohne Verkehrsfunk wechseln.**

Schalten Sie dann entweder den Vorrang für Verkehrsfunk aus oder wechseln Sie zu einem Sender mit Verkehrsfunk.

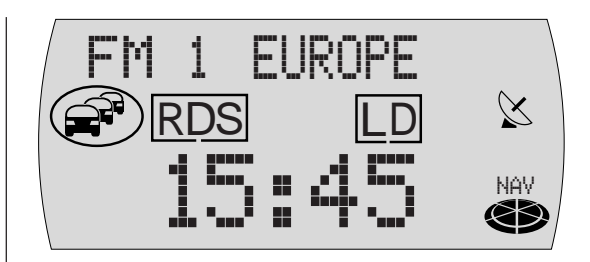

## **CD-Betrieb**

Sie können im internen CD-Laufwerk des TravelPilot handelsübliche Audio-CDs mit einem Durchmesser von 12 cm abspielen.

CD-Rs ("selbst gebrannte" CDs) können in der Regel abgespielt werden. Aufgrund der unterschiedlichen CD-Qualität kann Blaupunkt für eine einwandfreie Funktion keine Gewähr übernehmen. CD-RWs können nicht abgespielt werden.

Für eine einwandfreie Funktion verwenden Sie nur CDs mit dem Compact-Disc-Logo. CDs mit Kopierschutz können zu Abspielschwierigkeiten führen. Blaupunkt kann die einwandfreie Funktion von kopiergeschützten CDs nicht gewährleisten!

### **Zerstörungsgefahr des CD-Laufwerks!**

**Single-CDs mit einem Durchmesser von 8 cm und konturierte CDs (Shape-CDs) sind zur Wiedergabe nicht geeignet. Für Beschädigungen des CD-Laufwerks durch ungeeignete CDs wird keine Haftung übernommen.**

Während der CD-Wiedergabe werden in der obersten Displayzeile der aktuelle Titel und die Anzahl der Titel der CD angezeigt. Darunter finden Sie die Spielzeit des aktuellen Titels.

## **CD-Wiedergabe starten**

Die CD-Wiedergabe startet automatisch, wenn eine Audio-CD eingelegt wird.

#### **CD einlegen**

- **1** Drücken Sie die Taste  $\leq$   $\odot$ , um das Bedienteil zu öffnen.
- **2** Eine evtl. im Gerät eingelegte CD wird automatisch ausgeschoben.

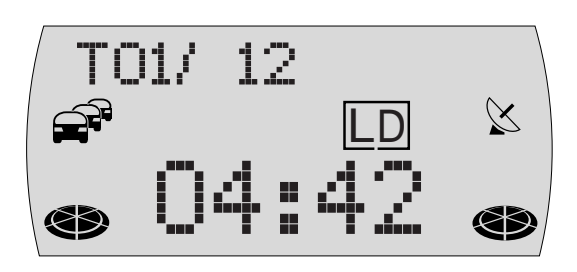

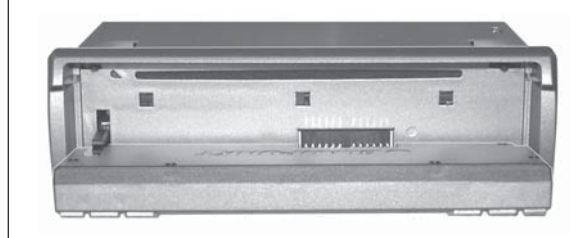

52

- **3** Schieben Sie die CD mit der bedruckten Seite nach oben zeigend vorsichtig in den CD-Schacht des Gerätes. Schieben Sie die CD, bis Sie einen Widerstand spüren. Ab diesem Punkt wird die CD automatisch vom Gerät eingezogen.
- $\checkmark$  Die CD-Wiedergabe startet automatisch nach der Überprüfung der CD. Das CD-Grundmenü wird angezeigt.

#### **Interne CD-Wiedergabe starten (kein CD-Wechsler angeschlossen)**

Wenn eine Audio-CD eingelegt und kein CD-Wechsler angeschlossen ist,

- **1** drücken Sie die Taste **CD•C** 5.
- ✔ Das Gerät wechselt in das CD-Grundmenü und die CD-Wiedergabe wird fortgesetzt. Wenn keine Audio-CD eingelegt ist, hören Sie einen Warnton.

#### **Interne CD-Wiedergabe starten (CD-Wechsler angeschlossen)**

Bei eingelegter CD im internen CD-Laufwerk und angeschlossenem CD-Wechsler, wechselt das Gerät nach Druck auf die Taste **CD•C** 5 in das CD-Grundmenü. Es wird die CD-Quelle (CD oder CD-Wechsler) gespielt, die zuletzt aktiv war.

Wenn die zuletzt gehörte CD im CD-Wechsler-Betrieb abgespielt wurde, wird das CD-Wechsler-Grundmenü aufgerufen.

Wenn Sie das interne CD-Laufwerk aktivieren wollen,

- **1** drücken Sie die Taste **CD**•C (5) erneut.
- ✔ Der CD-Betrieb wird gestartet.

## **Verkehrsdurchsage während CD-Betrieb**

Um die Verkehrsdurchsagebereitschaft (s. Abschnitt "Verkehrsfunk" im Kapitel "Radiobetrieb") während des CD-Betriebs ein- bzw. auszuschalten,

- **1** drücken Sie die Taste **TRAF** (16).
- $\checkmark$  Bei aktivierter Verkehrsdurchsagebereitschaft wird ein Symbol  $\hat{\mathbb{S}}^n$  im Display angezeigt.

## **Titel wählen**

Während der CD-Wiedergabe können Sie Titel direkt anwählen. Für eine Titelwahl aufwärts

- **1** drücken Sie die Taste  $\ge$  (10).
- $\checkmark$  Wenn der letzte Titel erreicht ist, wird bei Betätigung der Taste $\checkmark$ <sup>(10)</sup> der erste Titel der CD gewählt.

Um den aktuellen Titel zu wiederholen oder den vorherigen Titel zu wählen,

- **1** drücken Sie die Taste  $\leq$  (10).
- ✔ Wenn der erste Titel der CD gespielt wird, wird bei Betätigung der Taste  $\leq$  (10) der letzte Titel gespielt.

## **Schneller Suchlauf**

Wenn Sie während der Wiedergabe eines Titels eine bestimmte Passage direkt anspielen möchten, können Sie das mit dem schnellen Suchlauf tun.

- **1** Halten Sie während der Wiedergabe die Taste  $\leq$  oder  $\geq$  (10) gedrückt.
- ✔ Der Titel wird hörbar zurück- oder vorgespult.

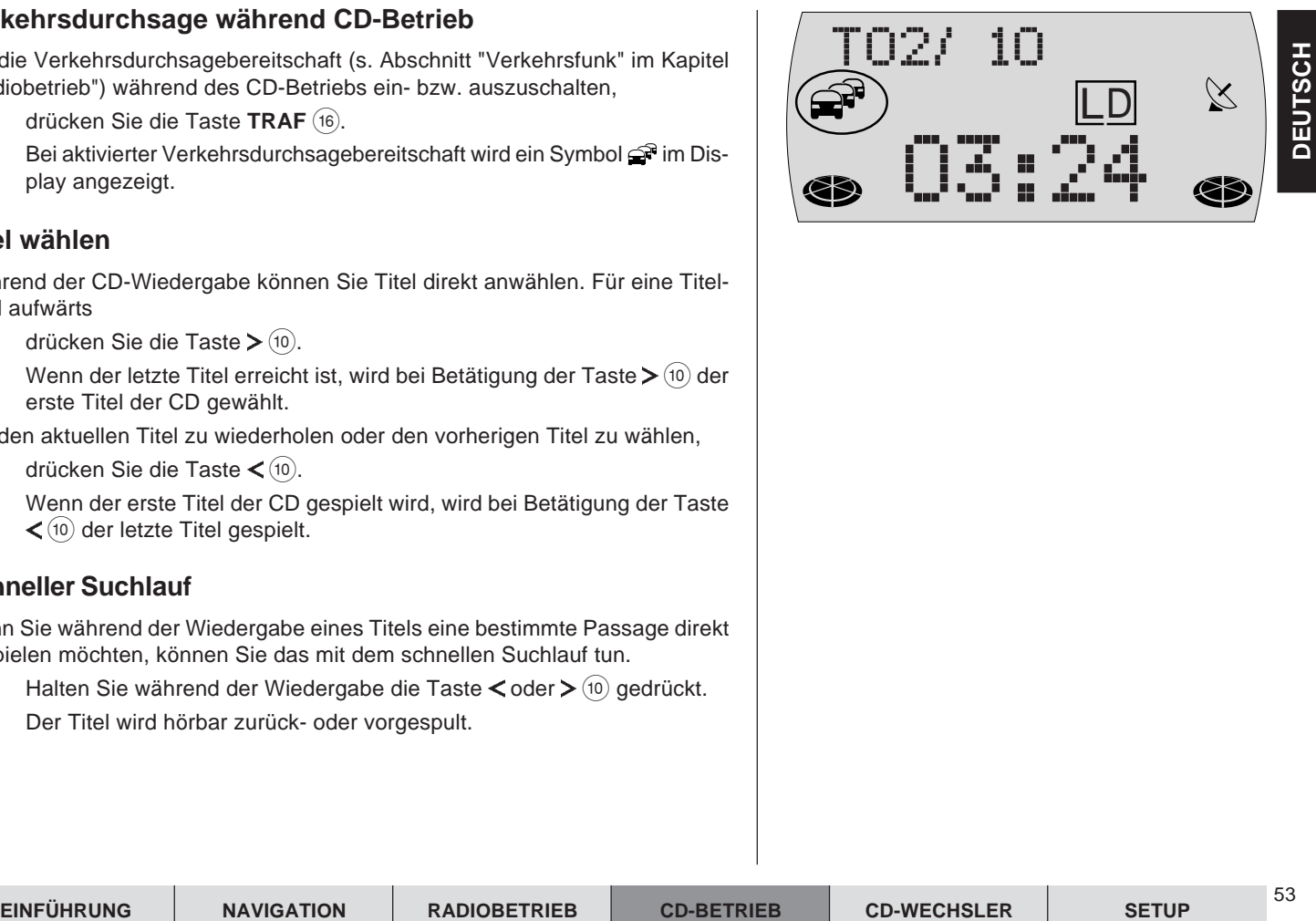

#### 54

### **Zufallswiedergabe (MIX)**

Sie können die Titel einer CD in zufälliger Reihenfolge abspielen.

- **1** Drücken Sie die Taste **2 MIX** (14).
- ✔ Die Titel der CD werden per Zufall ausgewählt und wiedergegeben.

Um die MIX-Funktion zu beenden,

**1** drücken Sie die Taste **2 MIX** (14) erneut. Die MIX-Funktion wird bei Aktivierung der SCAN-Funktion automatisch beendet.

## **Alle Titel einer CD anspielen (SCAN)**

Wenn Sie alle Titel einer CD kurz anspielen möchten, gehen Sie wie folgt vor:

- **1** Halten Sie die Taste **OK** (11) länger als zwei Sekunden gedrückt.
- $\checkmark$  Alle Titel der CD werden aufsteigend kurz angespielt. Die Anspielzeit ist 10 Sekunden.

Um die SCAN-Funktion zu beenden,

**1** drücken Sie die Taste **ESC** 8. Die SCAN-Funktion wird bei Aktivierung der MIX-Funktion automatisch beendet.

## **Titel wiederholen (REPEAT)**

Um einen Titel wiederholt abzuspielen, aktivieren Sie die Repeat-Funktion.

- **1** Wählen Sie den gewünschten Titel,
- **2** drücken Sie die Taste **5 RPT** (14).
- ✔ Der Titel wird bis zur Beendigung der Repeat-Funktion wiederholt. Im Display wird RPT angezeigt.

Wenn Sie die Repeat-Funktion beenden wollen,

**1** drücken Sie erneut die Taste **5 RPT** (14).

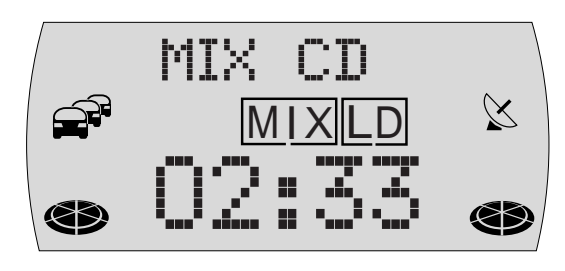

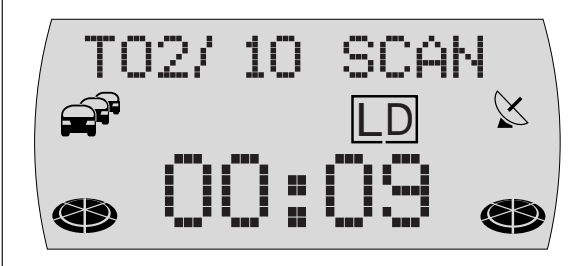

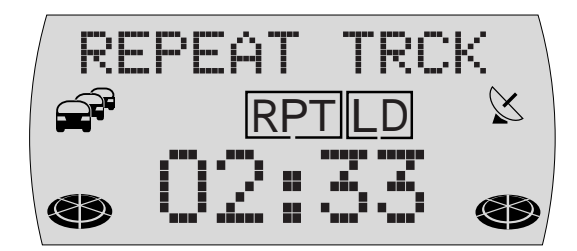

## **CD-Wechsler-Betrieb**

Sie haben die Möglichkeit, folgende Blaupunkt CD-Wechsler mit dem Travel-Pilot zu betreiben:

- CDC A08
- IDC A09

Wie Sie die CD-Wechsler in Ihr Fahrzeug montieren und mit dem TravelPilot verbinden, entnehmen Sie der dem CD-Wechsler beiliegenden Einbau- und Anschlussanleitung.

#### **CDs in den CD-Wechsler einlegen**

Wie Sie das Magazin mit CDs bestücken und das Magazin in den Wechsler einlegen, erfahren Sie in der, dem CD-Wechsler beiliegenden Anleitung.

## **CD-Wechsler-Betrieb starten**

Um den CD-Wechsler-Betrieb zu starten,

- **1** drücken Sie die Taste **CD•C** (5).
- ✔ Wenn die zuletzt gehörte CD-Quelle das interne Laufwerk war und die Audio-CD noch eingelegt ist, wird diese wiedergegeben. Andernfalls wird die zuletzt gehörte CD bzw. die erste verfügbare CD des CD-Wechslers gespielt.

Ist die Audio-CD im internen CD-Laufwerk aktiv, dann

- **2** drücken Sie erneut die Taste **CD**•C (5).
- ✔ Die CD-Wechsler-Anzeige wird geöffnet. In der Titelzeile erscheint die Nummer des Titels, die Anzahl aller Titel der CD und die Nummer der CD im Wechsler. Darunter sehen Sie die Spielzeit des Titels.

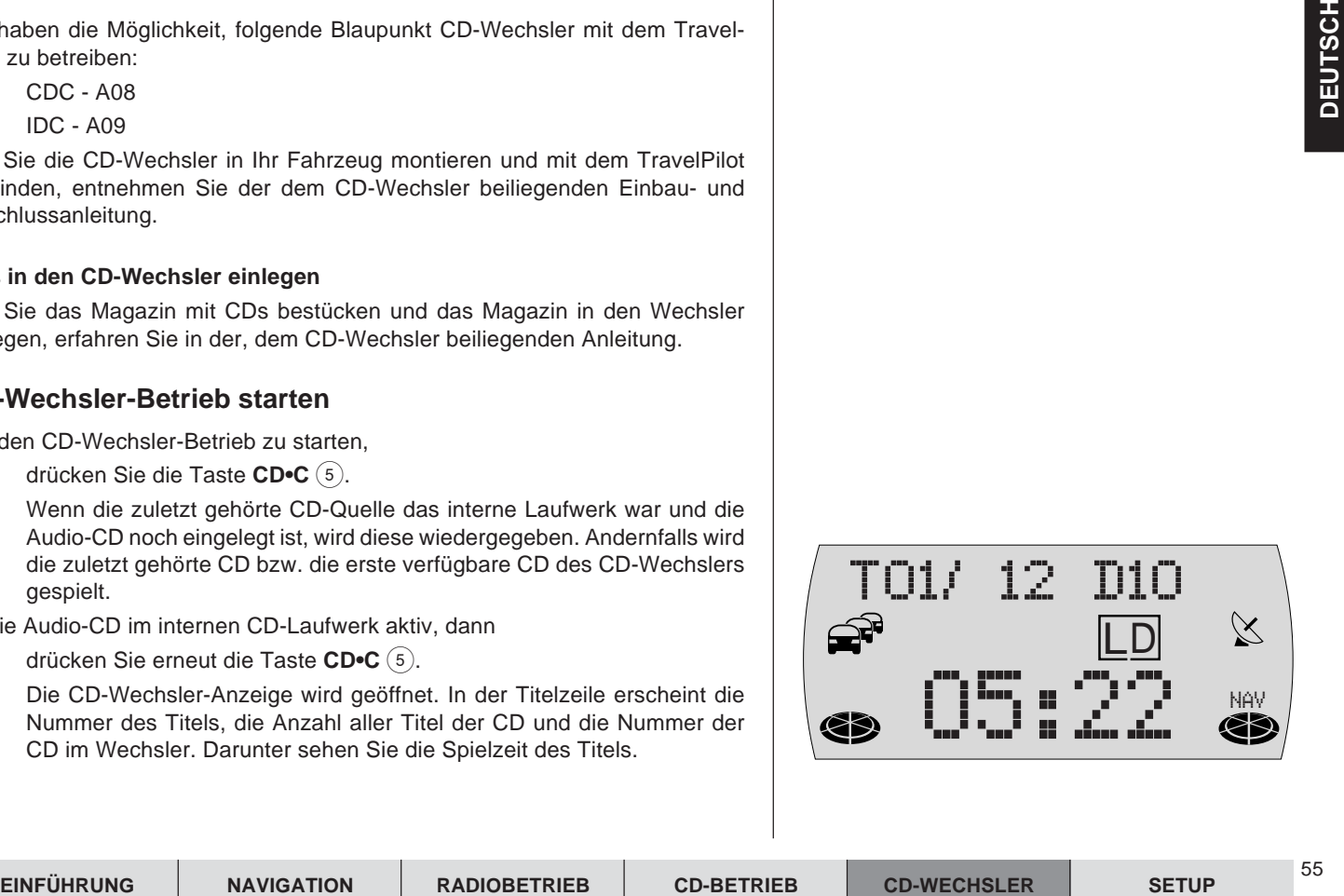

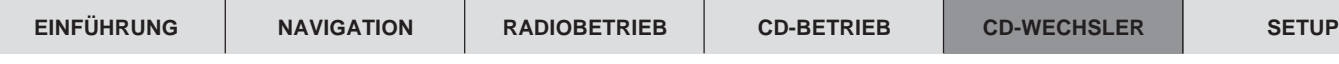

## **CD wählen**

Um eine CD auszuwählen,

- **1** drücken Sie die Taste  $\angle$  oder  $\overline{\Lambda}$  (10) so oft, bis die Nummer der gewünschten CD angezeigt wird.
- ✔ Die Wiedergabe der CD beginnt.

## **Titel wählen**

Für eine Titelwahl aufwärts

- **1** drücken Sie die Taste  $\ge$   $(10)$ .
- $\checkmark$  Wenn der letzte Titel erreicht ist, wird bei Betätigung der Taste $\checkmark$ <sup>(10)</sup> der erste Titel der CD gewählt.

#### **Titel neu starten**

Um den aktuellen Titel zu wiederholen oder um einen vorherigen Titel zu wählen,

- **1** drücken Sie die Taste  $\leq$   $(10)$ .
- ✔ Wenn der erste Titel der CD gewählt ist, wird bei Betätigung der Taste  $\leq$  (10) der letzte Titel gespielt.

## **Schneller Suchlauf**

Wenn Sie während der Wiedergabe eines Titels eine bestimmte Passage direkt anspielen möchten, können Sie das mit dem schnellen Suchlauf tun.

- **1** Halten Sie die Taste  $\leq$  oder  $\geq$  (10) gedrückt.
- ✔ Der Titel wird hörbar zurück- bzw. vorgespult.

# folge abspielen.

**Zufallswiedergabe (MIX)**

#### **Zufallswiedergabe MIX für alle Titel einer CD**

Um nur die Titel einer CD zufällig wiedergeben zu lassen,

**1** drücken Sie die Taste **2 MIX** (14) so oft, bis MIX CD in der obersten Zeile des Displays angezeigt wird.

Sie können die Titel einer CD oder aller CDs im Wechsler in zufälliger Reihen-

 $\checkmark$  Über der Spielzeitanzeige wird MIX angezeigt. Die Titel der aktuellen CD werden zufällig ausgewählt, bis Sie die Mix-Funktion beenden.

#### **Zufallswiedergabe MIX für alle Titel aller CDs**

Um die Titel aller CDs zufällig wiedergeben zu lassen,

- **1** drücken Sie die Taste **2 MIX** (14) so oft, bis MIX MAG in der obersten Zeile des Displays angezeigt wird.
- ✔ Über der Spielzeitanzeige wird MIX angezeigt. Die Titel aller CDs im Wechsler werden zufällig ausgewählt, bis Sie die Mix-Funktion beenden.

#### **Zufallswiedergabe MIX beenden**

Um die Mix-Funktion zu beenden,

- **1** drücken Sie die Taste **2 MIX** (14) so oft, bis MIX im Display über der Spielzeitanzeige erlischt.
- ✔ Die Wiedergabe wird in aufsteigender Reihenfolge der Titel fortgesetzt.

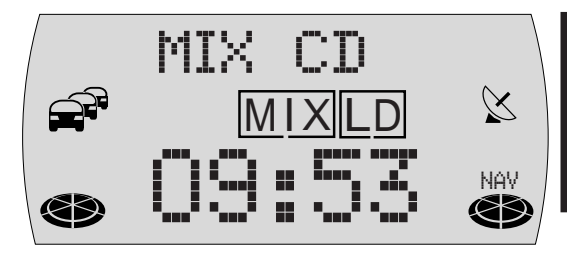

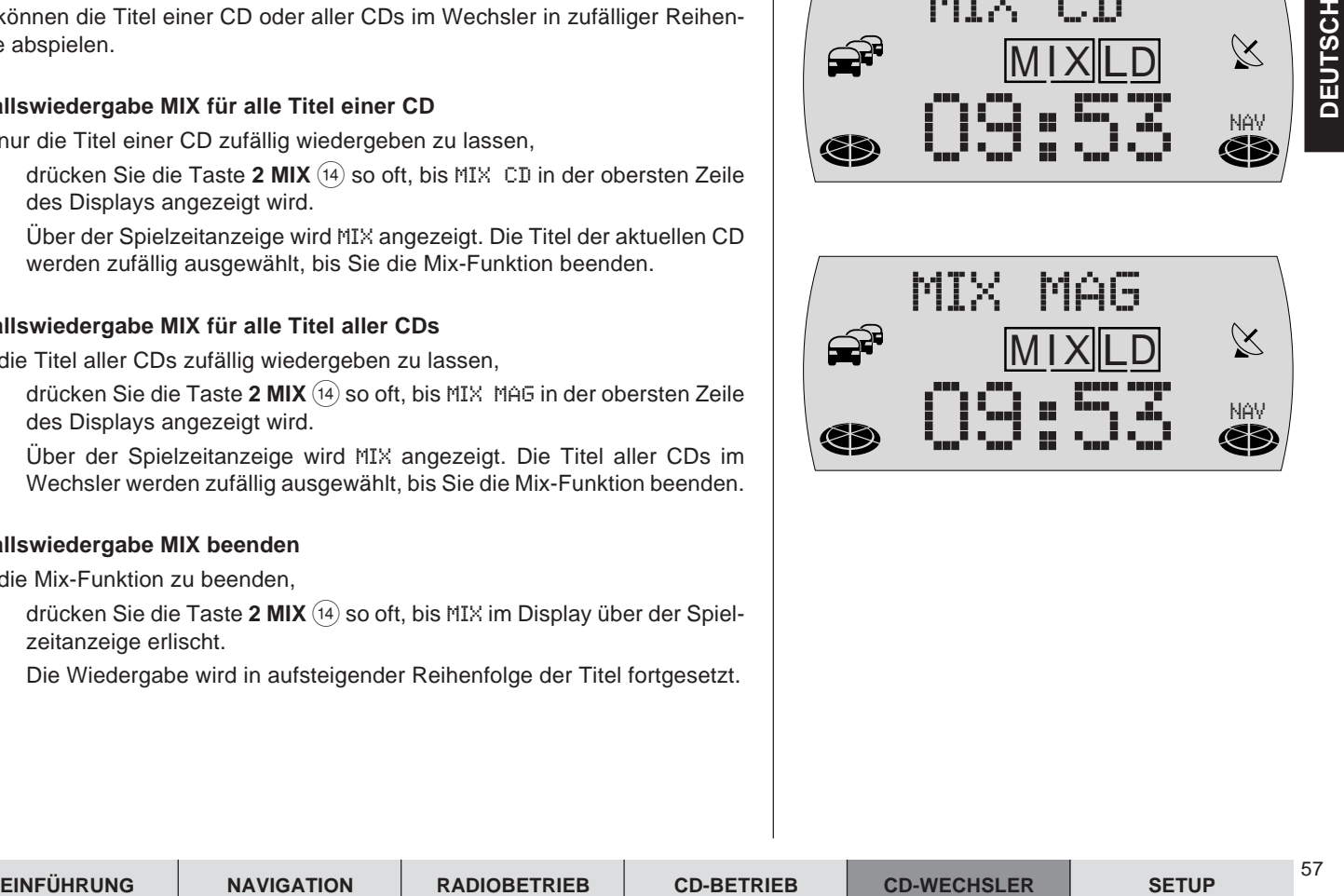

## **Alle Titel aller CDs anspielen (SCAN)**

Wenn Sie alle Titel aller eingelegter CDs kurz anspielen möchten,

- **1** halten Sie die Taste **OK** (11) länger als zwei Sekunden gedrückt.
- ✔ Alle Titel werden, ausgehend vom aktuellen Titel, angespielt. Die Anspielzeit beträgt 10 Sekunden.

Um die SCAN-Funktion zu beenden,

- **1** drücken Sie die Taste **ESC** 8.
- $\checkmark$  Der aktuell angespielte Titel wird weitergespielt.

## **Titel oder CD wiederholen (REPEAT)**

Um einen Titel oder eine CD wiederholt abzuspielen, aktivieren Sie die Repeat-Funktion.

#### **Wiederholen (Repeat) eines Titels**

Um nur einen Titel einer CD zu wiederholen,

- **1** drücken Sie die Taste **5 RPT** (14) so oft, bis REPEAT TRCK in der obersten Zeile des Displays angezeigt wird.
- $\checkmark$  Über der Spielzeitanzeige wird RPT angezeigt. Der aktuelle Titel wird wiederholt abgespielt, bis Sie die Repeat-Funktion beenden.

## **Wiederholen (Repeat) einer CD**

Um alle Titel einer CD zu wiederholen,

- **1** drücken Sie die Taste **5 RPT** (14) so oft, bis REPEAT DISC in der obersten Zeile des Displays angezeigt wird.
- ✔ Über der Spielzeitanzeige wird RPT angezeigt. Die CD wird wiederholt, bis Sie die Repeat-Funktion beenden.

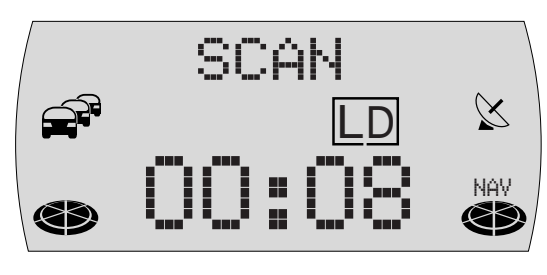

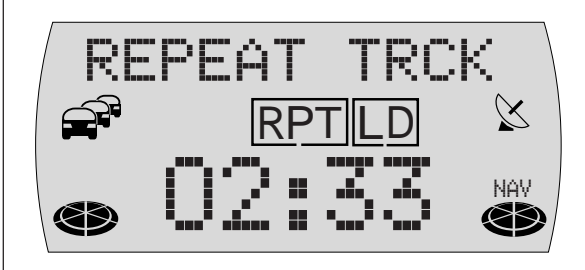

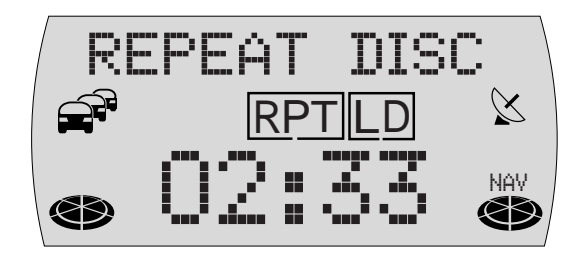

#### **Wiederholen (Repeat) beenden**

Um die Repeat-Funktion zu beenden,

- **1** drücken Sie die Taste **5 RPT** (14) so oft, bis RPT im Display über der Spielzeitanzeige erlischt.
- ✔ Die Wiedergabe wird in aufsteigender Reihenfolge der Titel fortgesetzt.

## **Verkehrsdurchsage aktivieren/deaktivieren (CD-Wechsler)**

Um die Verkehrsdurchsagebereitschaft (s. "Verkehrsfunk" im Kapitel "Radiobetrieb") während des CD-Wechsler-Betriebs ein- bzw. auszuschalten,

- **1** drücken Sie die Taste **TRAF** (16).
- ✔ Bei aktivierter Verkehrsdurchsagebereitschaft leuchtet im Display ein Symbol  $\mathbb{S}^2$ .

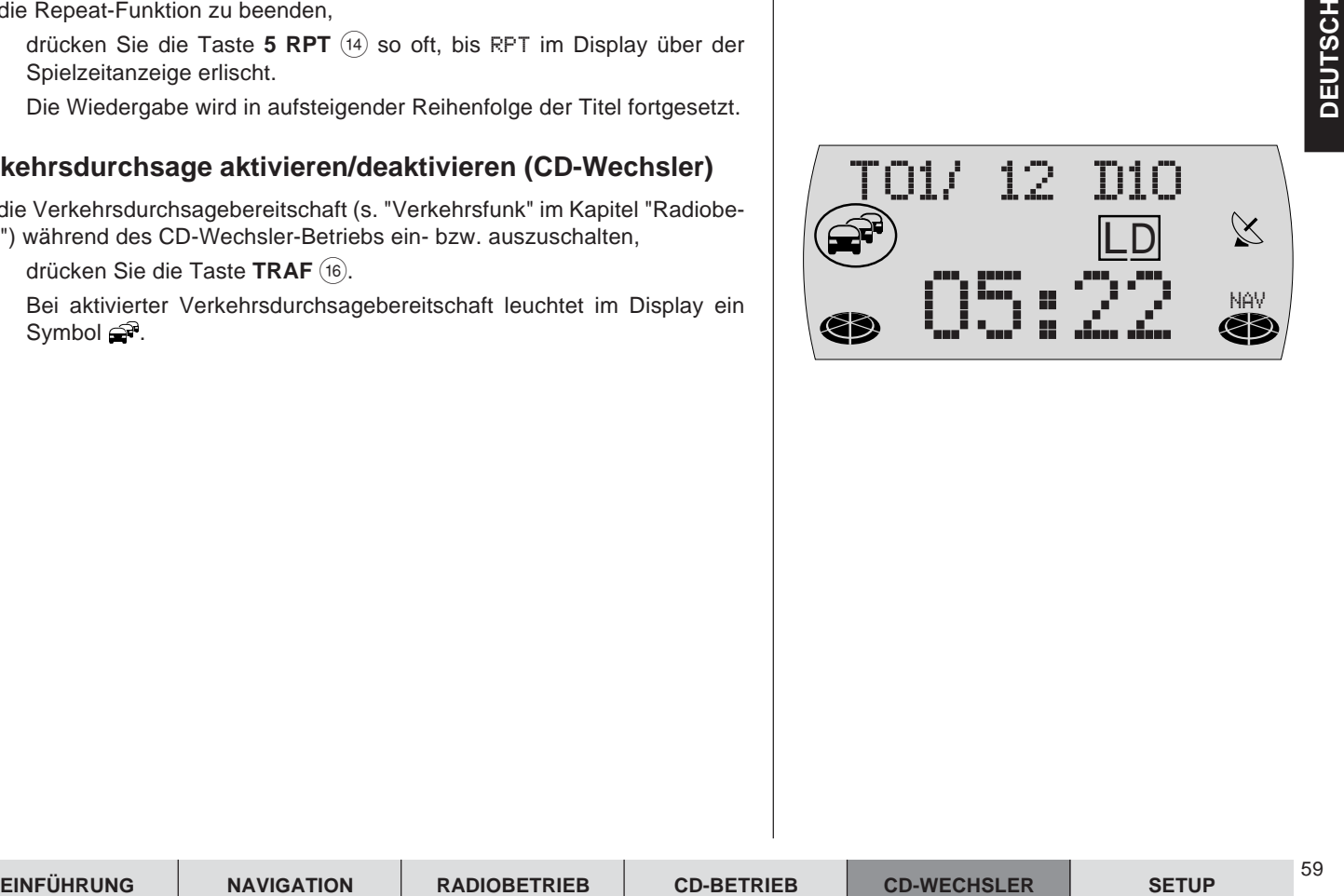

## **Lenkrad-Fernbedienung**

Sie können mit der Lenkrad-Fernbedienung RC10 einige grundlegende Funktionen des TravelPilot bequem und sicher vom Lenkrad aus steuern. Die Tasten  $\pi$ /⊻, </> und OK haben an der Fernbedienung die gleichen Funktionen wie am TravelPilot.

## **Audioquelle wählen**

Sie können mit der Fernbedienung RC10 zwischen den Audioquellen umschalten.

- **1** Drücken Sie kurz die **SRC**-Taste der Fernbedienung.
- ✔ Es wird die nächste spielbereite Audioquelle gewählt.

## **Navigation aktivieren**

Um mit der Fernbedienung RC10 die Navigation aufzurufen,

**1** halten Sie die **SRC**-Taste der Fernbedienung gedrückt, bis in die Navigationsbetriebsart gewechselt wird.

#### **Zieleingabe mit der Lenkrad-Fernbedienung**

Sie können mit den Pfeilatsten und der **OK**-Taste der Lenkrad-Fernbedienung eine Zieleingabe, wie vom Gerät gewohnt, vornehmen.

## **Lautstärke einstellen**

Um die Lautstärke mit der Fernbedienung einzustellen,

- **1** drücken Sie eine Taste **V+** bzw. **V-**.
- ✔ Die Lautstärke wird angehoben bzw. gesenkt.

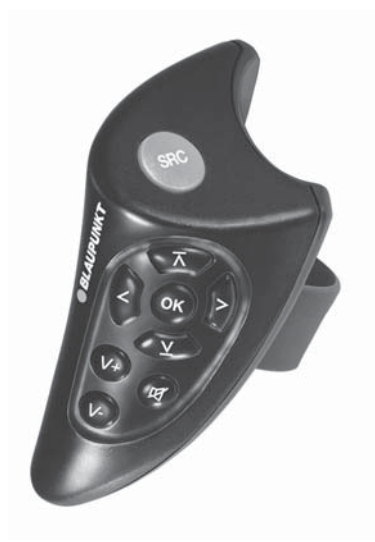

## **Stummschaltung**

Sie können mit der Fernbedienung das Gerät stummschalten.

**1** Drücken Sie die Taste

#### **Stummschaltung aufheben**

Wenn Sie die Stummschaltung wieder aufheben möchten,

- 1 drücken Sie erneut die Taste  $\sharp$  oder
- **1** betätigen Sie eine Taste **V+** bzw. **V-**.

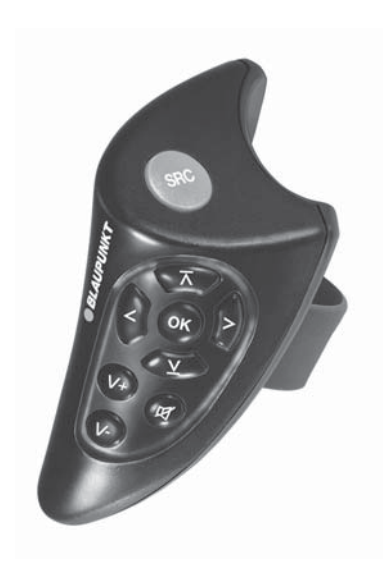

62

## **Setup - Grundeinstellungen**

Das Setup gibt Ihnen die Möglichkeit, grundlegende Gerätefunktionen des TravelPilot Ihren Anforderungen anzupassen.

Folgende Gerätefunktionen können verändert werden:

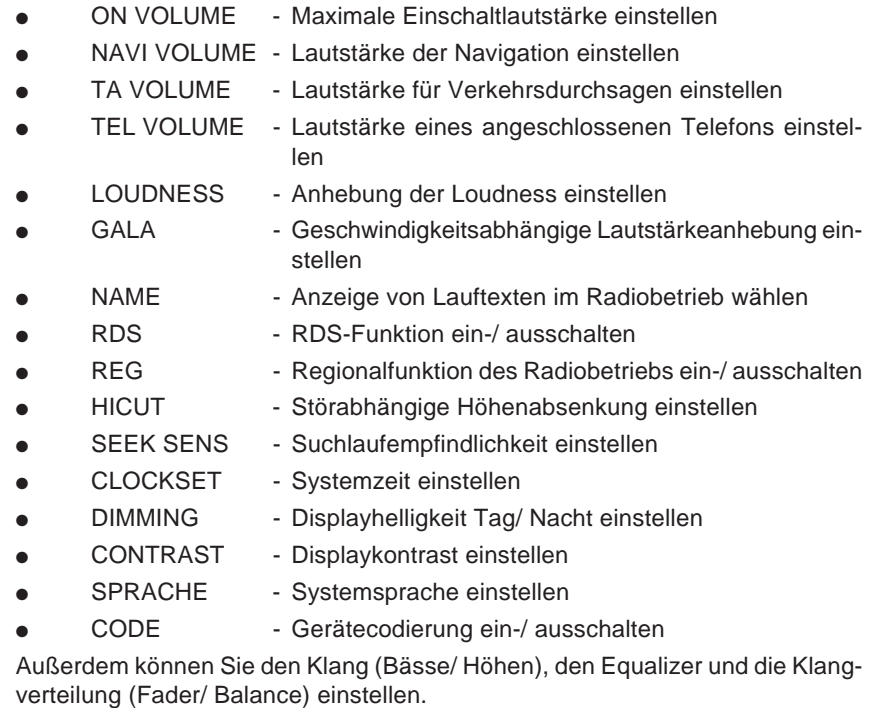

## **Maximale Einschaltlautstärke "ON VOLUME" einstellen**

Das Gerät schaltet immer mit der zuletzt gehörten Lautstärke wieder ein. Sie können die Einschaltlautstärke durch Einstellen eines Maximalwertes begrenzen.

- **1** Drücken Sie die Taste **MENU** (1).
- **2** Drücken Sie die Taste  $\angle$  oder  $\angle$  (10) so oft, bis ON VOLUME im Display angezeigt wird.
- **3** Um die maximale Einschaltlautstärke einzustellen, drücken Sie die Taste  $\leq$  oder  $\geq$  (10) so oft, bis der gewünschte Wert angezeigt wird.
- ✔ Zur besseren Orientierung wird die Lautstärke während des Einstellens entsprechend angehoben bzw. abgesenkt.
- **4** Wenn der Einstellvorgang abgeschlossen ist, drücken Sie die Taste **MENU** 1 oder **OK** ;. Um die Änderungen nicht zu verwenden, drücken Sie die Taste **ESC** (8).

#### **Mindestlautstärke "NAVI VOLUME" für Sprachausgaben einstellen**

Sprachausgaben der Navigation werden mit der Systemlautstärke wiedergegeben. Sie können einstellen, wie laut die Sprachausgaben mindestens sein sollen, wenn die Systemlautstärke sehr leise ist.

- **1** Drücken Sie die Taste **MENU** (1).
- **2** Drücken Sie die Taste  $\underline{\mathbf{Y}}$  oder  $\overline{\mathbf{A}}$  (10) so oft, bis NAVI VOLUME im Display angezeigt wird.
- **3** Um die Mindestlautstärke einzustellen, drücken Sie die Taste < oder >  $(10)$  so oft, bis der gewünschte Wert angezeigt wird.
- ✔ Zur besseren Orientierung wird die Lautstärke während des Einstellens entsprechend angehoben bzw. abgesenkt.

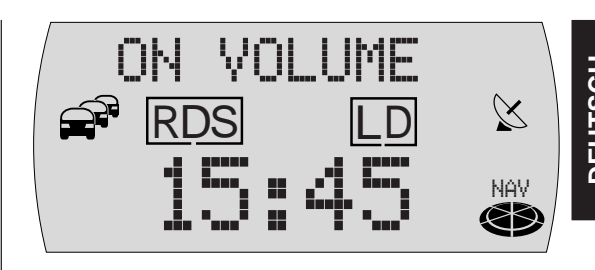

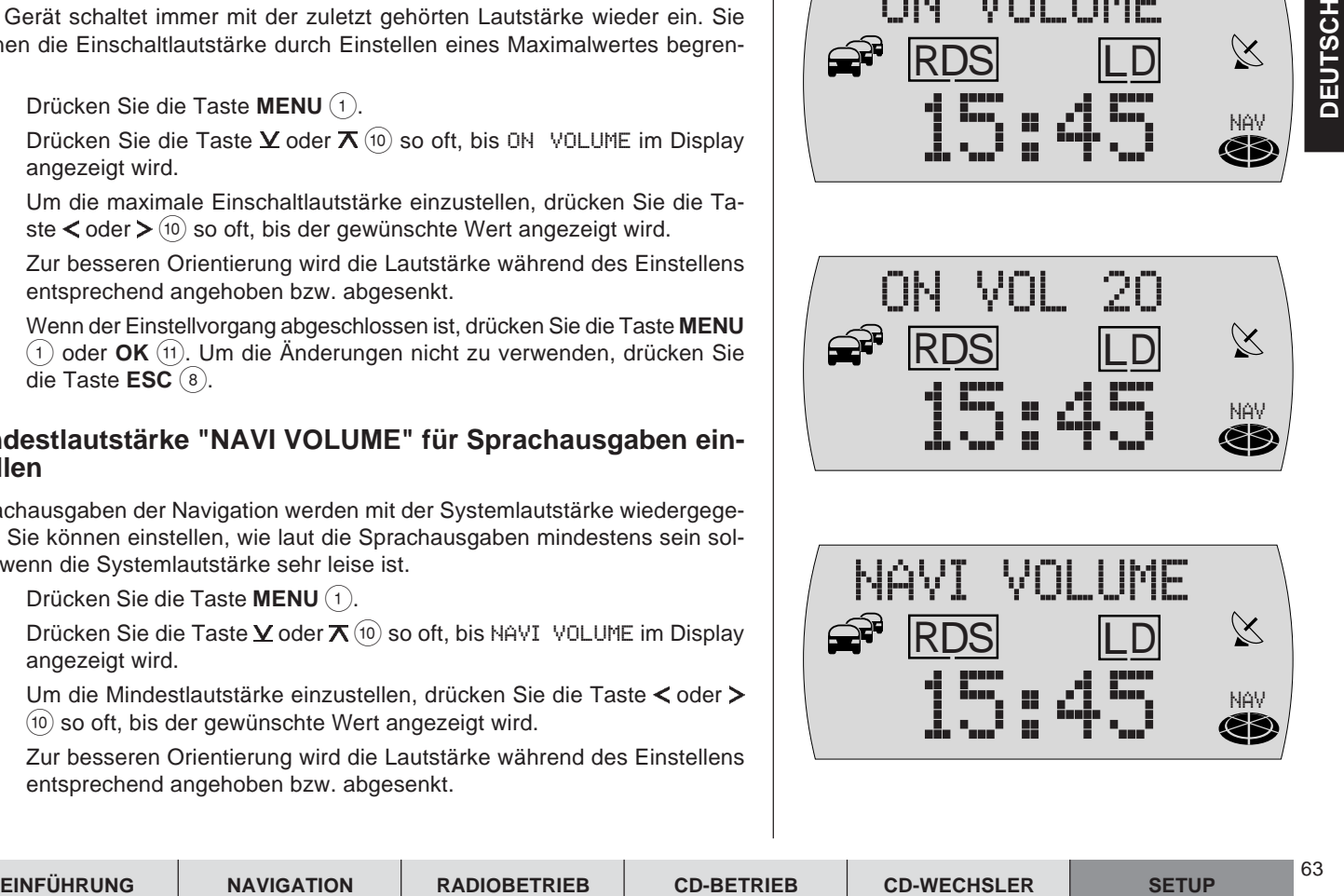

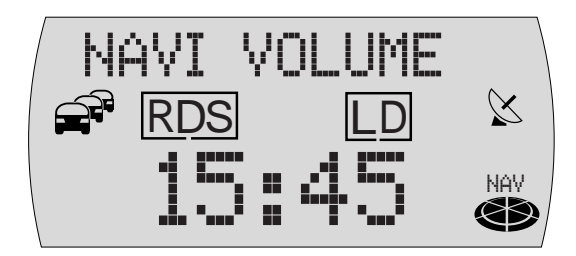

**4** Wenn der Einstellvorgang abgeschlossen ist, drücken Sie die Taste **MENU** 1 oder **OK** ;. Um die Änderungen nicht zu verwenden, drücken Sie die Taste **ESC** (8).

#### **Mindestlautstärke "TA VOLUME" für Verkehrsdurchsagen einstellen**

Verkehrsdurchsagen werden mit der Systemlautstärke wiedergegeben. Sie können einstellen, wie laut die Verkehrsdurchsagen mindestens sein sollen, wenn die Systemlautstärke sehr leise ist.

- **1** Drücken Sie die Taste **MENU** (1).
- **2** Drücken Sie die Taste  $\times$  oder  $\overline{\wedge}$  (10) so oft, bis TA VOLUME im Display angezeigt wird.
- **3** Um die Mindestlautstärke einzustellen, drücken Sie die Taste < oder >  $(10)$  so oft, bis der gewünschte Wert angezeigt wird.
- ✔ Zur besseren Orientierung wird die Lautstärke während des Einstellens entsprechend angehoben bzw. abgesenkt.
- **4** Wenn der Einstellvorgang abgeschlossen ist, drücken Sie die Taste **MENU** 1 oder **OK** ;. Um die Änderungen nicht zu verwenden, drücken Sie die Taste **ESC** (8).

## **Lautstärke "TEL VOLUME" für Telefone einstellen**

Sie können ein Mobiltelefon an den TravelPilot anschließen, so dass das Gespräch über die Autolautsprecher gehört wird. Sie können die Lautstärke für Telefongespräche einstellen.

- **1** Drücken Sie die Taste **MENU** (1).
- **2** Drücken Sie die Taste  $\underline{\mathbf{Y}}$  oder  $\overline{\mathbf{X}}$  (10) so oft, bis TEL VOLUME im Display angezeigt wird.

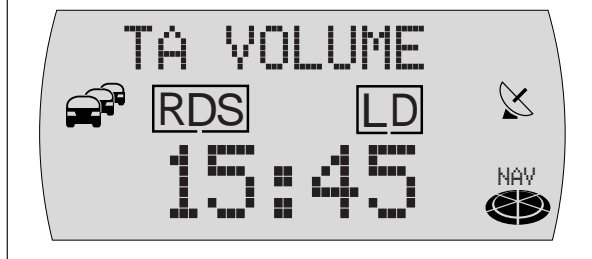

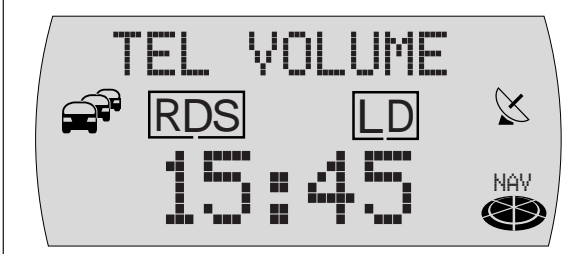

- **3** Um die Lautstärke für Telefone einzustellen, drücken Sie die Taste oder  $\geq$  (10) so oft, bis der gewünschte Wert angezeigt wird.
- ✔ Zur besseren Orientierung wird die Lautstärke während des Einstellens entsprechend angehoben bzw. abgesenkt.
- **4** Wenn der Einstellvorgang abgeschlossen ist, drücken Sie die Taste **MENU** 1 oder **OK** ;. Um die Änderungen nicht zu verwenden, drücken Sie die Taste **ESC** (8).

#### **Loudness-Anhebung einstellen**

Loudness bedeutet die Anhebung der Bässe bei geringer Lautstärke. Sie können die Loudness-Anhebung in Stufen von null (Aus) bis sechs (Maximal) einstellen.

- **1** Drücken Sie die Taste **MENU** 1.
- **2** Drücken Sie die Taste  $\angle$  oder  $\overline{\wedge}$  (10) so oft, bis LOUDNESS und die aktuell eingestellte Anhebung im Display angezeigt wird.
- **3** Drücken Sie die Taste  $\leq$  oder  $\geq$  (10), um die Anhebung einzustellen.
- **4** Wenn der Einstellvorgang abgeschlossen ist, drücken Sie die Taste **MENU** 1 oder **OK** ;. Um die Änderungen nicht zu verwenden, drücken Sie die Taste **ESC** (8).

#### **Geschwindigkeitsabhängige Lautstärkeanhebung "GALA" einstellen**

Sie können die geschwindigkeitsabhängige Lautstärkeanhebung in Stufen von null (Aus) bis neun (Maximal) einstellen.

- **1** Drücken Sie die Taste **MENU** 1.
- **2** Drücken Sie die Taste  $\times$  oder  $\overline{\wedge}$  (10) so oft, bis GALA und die aktuell eingestellte Anhebung im Display angezeigt wird.

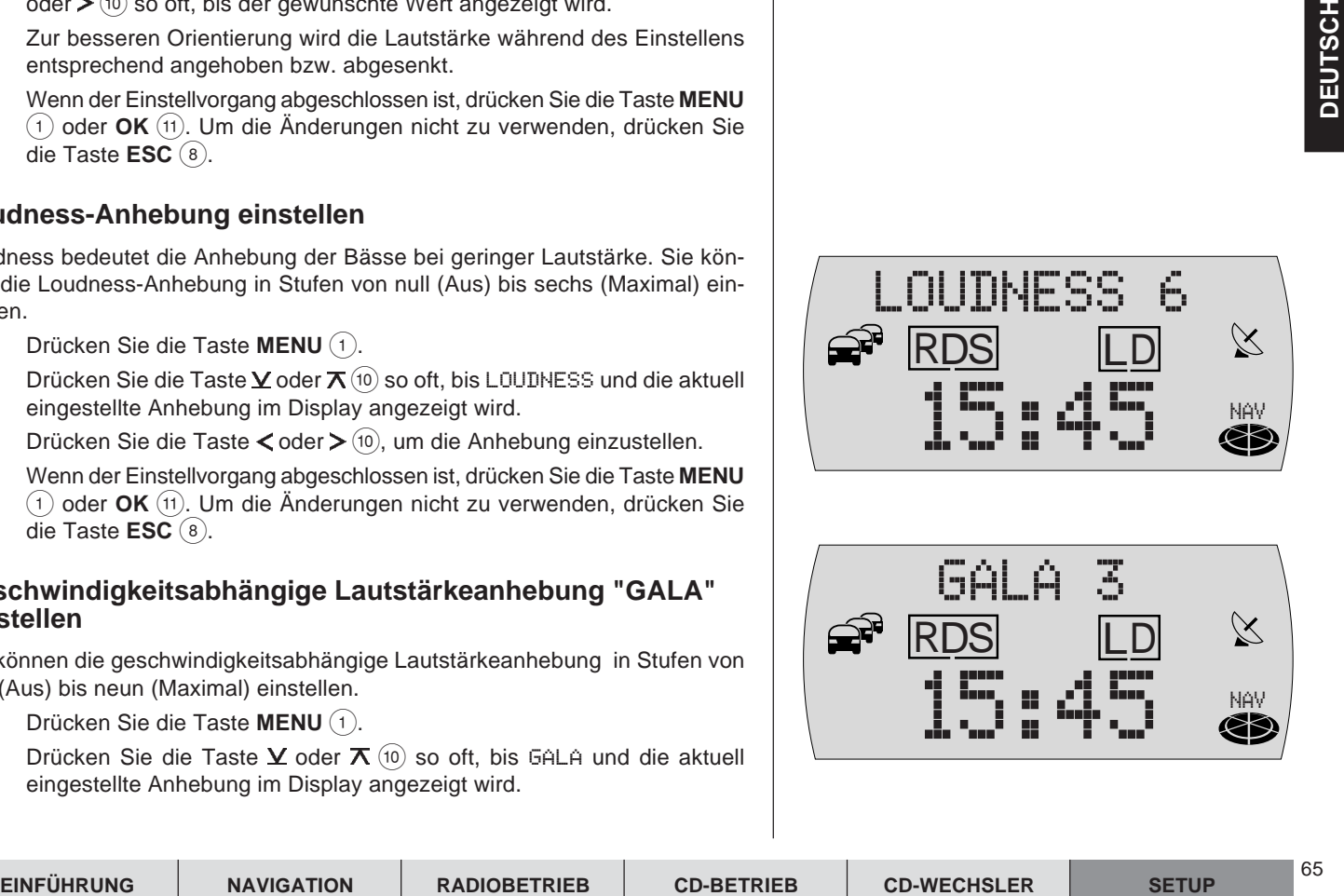

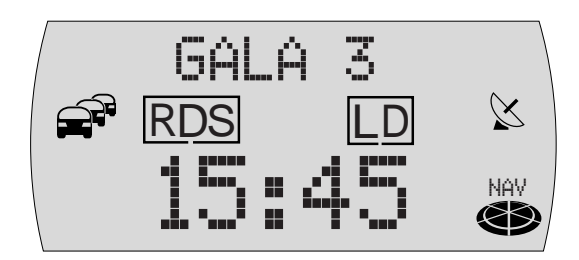

- **3** Drücken Sie die Taste  $\leq$  oder  $\geq$  (10), um die Anhebung einzustellen.
- **4** Wenn der Einstellvorgang abgeschlossen ist, drücken Sie die Taste **MENU** 1 oder **OK** ;. Um die Änderungen nicht zu verwenden, drücken Sie die Taste **ESC** (8).

## **Anzeige von Lauftexten wählen**

Einige Radiosender benutzen das RDS-Signal dazu, Werbung oder andere Informationen anstelle ihres Sendernamens zu übermitteln. Diese "Lauftexte" werden im Display angezeigt. Sie können die Anzeige von "Lauftexten" abschalten.

- **1** Drücken Sie die Taste **MENU** (1).
- **2** Drücken Sie die Taste  $\times$  oder  $\times$  (10) so oft, bis NAME und die aktuell eingestellte Einstellung, VAR für Lauftexte oder FIX für die Einstellung Lauftexte unterbinden, im Display angezeigt wird.
- **3** Drücken Sie die Taste < oder > (10), um zwischen den Optionen zu wählen.
- **4** Wenn der Einstellvorgang abgeschlossen ist, drücken Sie die Taste **MENU** 1 oder **OK** ;. Um die Änderungen nicht zu verwenden, drücken Sie die Taste **ESC** (8).

## **RDS-Funktion ein- bzw. ausschalten**

Um die RDS-Komfortfunktion AF zu nutzen (AF: Wenn die RDS-Komfortfunktion aktiviert ist, schaltet das Gerät automatisch auf die am besten zu empfangende Frequenz des eingestellten Senders.),

- **1** drücken Sie die Taste **MENU** (1).
- **2** Drücken Sie die Taste  $\angle$  oder  $\overline{A}$  (10) so oft, bis RDS im Display angezeigt wird. Hinter RDS wird EIN bzw. AUS angezeigt.
- **3** Um RDS ein- bzw. auszuschalten, drücken Sie die Taste  $\leq$  oder  $\geq$  (10).
- ✔ Die RDS-Komfortfunktionen sind aktiv, wenn RDS im Display leuchtet.

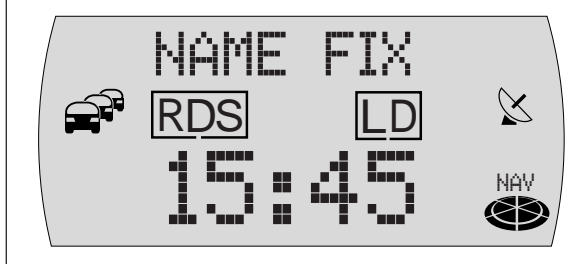

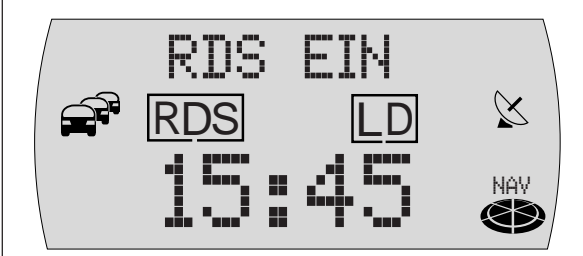

**4** Wenn der Einstellvorgang abgeschlossen ist, drücken Sie die Taste **MENU** 1 oder **OK** ;. Um die Änderungen nicht zu verwenden, drücken Sie die Taste **ESC** (8).

### **Regionalfunktion "REG" ein-/ausschalten**

- **1** Drücken Sie die Taste **MENU** 1.
- **2** Drücken Sie die Taste  $\underline{\mathbf{Y}}$  oder  $\overline{\mathbf{A}}$  (10) so oft, bis REG im Display angezeigt wird. Hinter REG wird EIN bzw. AUS angezeigt.
- **3** Um REG ein- bzw. auszuschalten, drücken Sie die Taste  $\leq$  oder  $\geq$  (10).
- **4** Wenn der Einstellvorgang abgeschlossen ist, drücken Sie die Taste **MENU** 1 oder **OK** ;. Um die Änderungen nicht zu verwenden, drücken Sie die Taste **ESC** (8).

## **Störabhängige Höhenabsenkung "HICUT"**

Die HICUT-Funktion bewirkt eine Empfangsverbesserung bei schlechtem Radioempfang (nur FM). Wenn Empfangsstörungen vorhanden sind, werden automatisch die Höhen und damit auch der Störpegel abgesenkt.

- **1** Drücken Sie die Taste **MENU** 1.
- **2** Drücken Sie die Taste  $\angle$  oder  $\overline{A}$  (10) so oft, bis HICUT im Display angezeigt wird. Hinter HICUT wird der eingestellte Wert angezeigt.
- **3** Um HICUT einzustellen, drücken Sie die Taste  $\leq$  oder  $\geq$  (10).

HICUT 0 bedeutet keine, HICUT 3 bedeutet stärkste automatische Absenkung der Höhen und des Störpegels.

**4** Wenn der Einstellvorgang abgeschlossen ist, drücken Sie die Taste **MENU** 1 oder **OK** ;. Um die Änderungen nicht zu verwenden, drücken Sie die Taste **ESC** (8).

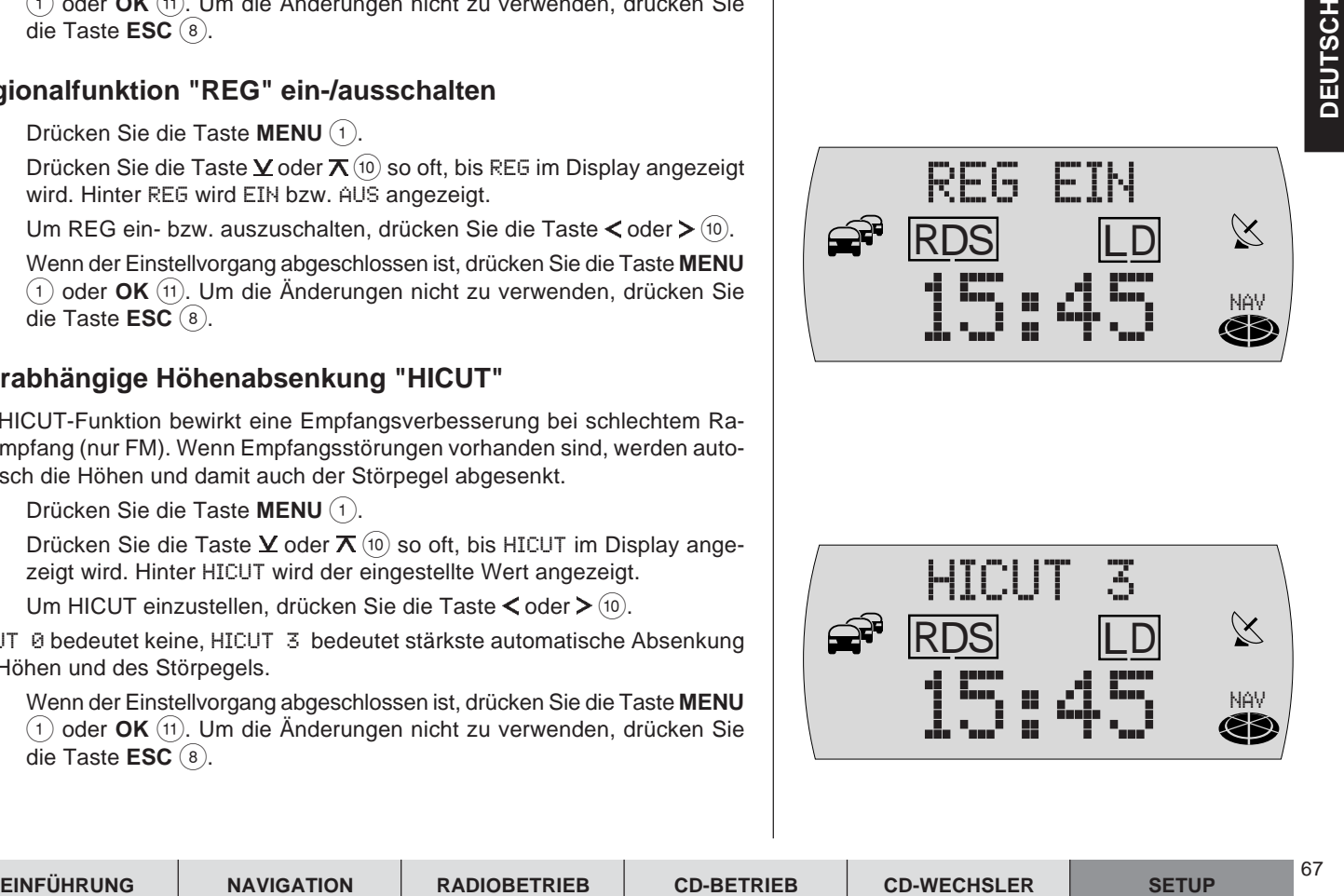

![](_page_66_Figure_15.jpeg)

68

## **Suchlaufempfindlichkeit einstellen**

Sie können wählen, ob nur starke oder auch schwache Sender eingestellt werden.

- **1** Drücken Sie die Taste **MENU** (1).
- **2** Drücken Sie die Taste  $\angle$  oder  $\angle$  (10) so oft, bis SEEK SENS im Display angezeigt wird.
- **3** Wählen Sie für den Empfang von ungestörten Sendern SENS EIN, für den Empfang von stark gestörten Sendern SENS AUS**.** Drücken Sie dazu die Taste  $\lt$  oder  $\gt$  (10).
- **4** Wenn der Einstellvorgang abgeschlossen ist, drücken Sie die Taste **MENU** 1 oder **OK** ;. Um die Änderungen nicht zu verwenden, drücken Sie die Taste **ESC** (8).

## **Systemzeit einstellen**

Die Uhr wird über das GPS-Signal gestellt. Sie müssen die Abweichung der Ortszeit zur Weltzeit einstellen. Dazu wird die Eingabe der Uhrzeit nach der ersten Inbetriebnahme des Gerätes und nach einer Spannungsunterbrechung automatisch vom Benutzer gefordert. Sie können die Uhrzeit auch im Setup-Menü einstellen.

#### **Hinweis: Die Minuten können nur eingestellt werden, wenn noch kein GPS-Empfang vorlag.**

- **1** Drücken Sie die Taste **MENU** (1).
- **2** Drücken Sie die Taste  $Y$  oder  $\overline{X}$  (10) so oft, bis CLOCKSET im Display angezeigt wird.
- **3** Drücken Sie die Taste  $\leq$  oder  $\geq$  (10).
- ✔ Die Uhrzeit wird im Display angezeigt, die Stunden blinken.
- **4** Stellen Sie die Stunden durch Drücken der Taste  $\angle$  oder  $\overline{\wedge}$  (ii) ein.

![](_page_67_Figure_20.jpeg)

![](_page_67_Figure_21.jpeg)

![](_page_67_Figure_22.jpeg)

- **5** Drücken Sie die Taste  $\ge$  (10).
- ✔ Die Minuten blinken.
- **6** Stellen Sie die Minuten durch Drücken der Taste  $\angle$  oder  $\overline{\wedge}$  (10) ein.
- **7** Wenn der Einstellvorgang abgeschlossen ist, drücken Sie die Taste **MENU** 1 oder **OK** ;. Um die Änderungen nicht zu verwenden, drücken Sie die Taste **ESC** (8).

## **Displayhelligkeit Tag/ Nacht einstellen**

Sie können die Helligkeit getrennt für Tag/ Nacht Ihren Bedürfnissen anpassen. Die Umschaltung des Displays von Tag- zu Nachtanzeige erfolgt mit der Fahrzeugbeleuchtung.

- **1** Drücken Sie die Taste **MENU** (1).
- **2** Drücken Sie die Taste  $\angle$  oder  $\overline{A}$  (ii) so oft, bis DIMMING im Display angezeigt wird.
- **3** Drücken Sie die Taste  $\ge$   $(10)$ .
- ✔ Im Display wird TAG und der Wert für die Displayhelligkeit angezeigt.
- **4** Stellen Sie die Helligkeit durch Drücken der Taste  $\leq$  oder  $\geq$  (10) ein.
- **5** Drücken Sie die Taste  $\mathbf{\underline{V}}$  (10).
- ✔ Im Display wird NACHT und der Wert für die Displayhelligkeit angezeigt.
- **6** Stellen Sie die Helligkeit durch Drücken der Taste  $\leq$  oder  $\geq$  (10) ein.
- **7** Wenn der Einstellvorgang abgeschlossen ist, drücken Sie die Taste **MENU** 1 oder **OK** ;. Um die Änderungen nicht zu verwenden, drücken Sie die Taste **ESC** (8).

![](_page_68_Picture_16.jpeg)

![](_page_68_Figure_17.jpeg)

70

## **Displaykontrast**

Sie können den Displaykontrast Ihren Bedürfnissen anpassen.

- **1** Drücken Sie die Taste **MENU** (1).
- **2** Drücken Sie die Taste  $\underline{\mathbf{Y}}$  oder  $\overline{\mathbf{X}}$  (10) so oft, bis CONTRAST im Display angezeigt wird. Hinter CONTRAST wird der eingestellte Wert angezeigt.
- **3** Stellen Sie den Kontrast durch Drücken der Taste  $\leq$  oder  $\geq$  (10) ein.
- **4** Wenn der Einstellvorgang abgeschlossen ist, drücken Sie die Taste **MENU** 1 oder **OK** ;. Um die Änderungen nicht zu verwenden, drücken Sie die Taste **ESC** (8).

## **Systemsprache einstellen**

Sie können für die Displayinhalte und für die Sprachausgabe der Navigation zwischen den folgenden Sprachen wählen:

- **Deutsch**
- Englisch (Metrisch)
- Englisch (Imperial)
- **Französisch**
- **Italienisch**
- Niederländisch
- Spanisch
- Portugiesisch
- Schwedisch
- **Dänisch**
- **Finnisch**

![](_page_69_Picture_203.jpeg)

**Hinweis: Die Sprachausgabe der Navigation ist von der verwendeten Navigations-CD abhängig. Die Displayinhalte werden in der Landessprache angezeigt, aber die Sprachausgabe kann in Englisch erfolgen.**

Um zwischen den Sprachen zu wählen,

- **1** drücken Sie die Taste **MENU** 1.
- **2** Drücken Sie die Taste  $\times$  oder  $\overline{\wedge}$  (10) so oft, bis SPRACHE im Display angezeigt wird.
- **3** Drücken Sie die Taste  $\leq$  oder  $\geq$  (10) so oft, bis die gewünschte Sprache im Display angezeigt wird.
- **4** Wenn der Einstellvorgang abgeschlossen ist, drücken Sie die Taste **MENU** 1 oder **OK** ;. Um die Änderungen nicht zu verwenden, drücken Sie die Taste **ESC** (8).

## **Gerätecodierung ein-/ ausschalten**

Wenn Sie ein codiertes Gerät nach Trennung von der Bordspannung des Fahrzeugs einschalten, müssen Sie den Gerätecode eingeben. Sie können diese Code-Abfrage auch deaktivieren.

- **1** Drücken Sie die Taste **MENU** 1.
- **2** Drücken Sie die Taste  $\times$  oder  $\times$  (10) so oft, bis CODE im Display angezeigt wird. Hinter CODE wird die aktuelle Einstellung angezeigt. OFF bedeutet, das die Codierung ausgeschaltet ist, ON bedeutet aktivierte Codierung.
- **3** Drücken Sie die Taste < oder > (10) um die Einstellung zu ändern.
- **4** Geben Sie den Code wie unter "Codierte Geräte nach Trennung von der Batteriespannung einschalten" beschrieben, ein.
- **5** Wenn der Einstellvorgang abgeschlossen ist, drücken Sie die Taste **MENU**  $(1)$  oder **OK**  $(11)$ .

![](_page_70_Figure_13.jpeg)

![](_page_70_Picture_14.jpeg)

![](_page_70_Figure_15.jpeg)

## **Gerät kalibrieren**

Im Installations-Menü finden Sie alle nötigen Punkte, um den TravelPilot nach der Montage in Betrieb zu nehmen.

## **Neueinbau**

Wurde das Gerät verbaut hat man die Möglichkeit eine Funktionsprüfung des Gerätes durchzuführen. Dabei werden folgende Funktionen bzw. Anschlüsse des Gerätes überprüft: GPS-Empfang, Anschluss Zündungsplus, Anschluss des Rückfahrlichtes sowie des Tachoanschlusses. Nach jedem Testschritt wird Ihnen das Ergebnis durch ein Symbol angezeigt:

Überprüfung erfolgreich - Ein lachendes Gesicht erscheint

Überprüfung nicht erfolgreich - Ein trauriges Gesicht erscheint

#### **Hinweis: Erscheint ein trauriges Gesicht überprüfen Sie die Anschlüsse im Fahrzeug und am Gerät.**

**1** Zündung ausschalten und das Gerät über die Taste 3 einschalten.

#### **Hinweis: Falls erforderlich die Codenummer eingeben und die Uhrzeit einstellen.**

- **2** Halten Sie die Taste MENU (1) länger als zwei Sekunden gedrückt.
- $\checkmark$  Das Installations-Menü wird angezeigt.
- **3** Wählen Sie den Menüpunkt NEUEINBAU mit den Tasten  $\times$  oder  $\mathcal{R}$  (10).
- **4** Drücken Sie die Taste **OK**  $(1)$ .
- ✔ Der GPS-Test wird gestartet. War der Test erfolgreich, erscheint das lachende Gesicht.

![](_page_71_Picture_21.jpeg)
Als nächstes wird der Anschluss für den Zündungsplus überprüft.

- ✔ Im Display erscheint ein Zündschlüssel.
- **5** Schalten Sie innerhalb von ca. 10 Sekunden die Zündung ein.
- ✔ Wurde das Schaltsignal erkannt erscheint das lachende Gesicht.

Als nächstes wird die Funktion des Rückfahrlichtes überprüft.

- ✔ Im Display wird das Symbol einer Getriebeschaltung eingeblendet.
- **6** Legen Sie jetzt den Rückwärtsgang ein.
- ✔ Wurde das Schaltsignal erkannt erscheint das lachende Gesicht.

Als letztes wird das Tachosignal überprüft.

- ✔ Die Abbildung eines Tachos erscheint.
- **7** Fahren Sie, mit einer Geschwindigkeit von max. 30 km/h, ein kurzes Stück.
- ✔ Wurde das Tachosignal erkannt erscheint ein lachendes Gesicht und die Anzeige wechselt auf den Kalibrierstatus.

**Hinweis: Erscheint nach dem Test des Tachosignales das traurige Gesicht, überprüfen Sie den Anschluss bzw. Abgriff des Signales im Fahrzeug. Wenden Sie sich im Zweifelsfall an Ihre Vertragswerkstatt. In einigen Fällen kann es vorkommen, dass das Tachosignal inkompatibel ist. In diesem Fall muss ein Radsensor verbaut werden.**

- **8** Fahren Sie jetzt eine Strecke von ca. 8 bis 15 km.
- ✔ Die Kalibrierung ist abgeschlossen, wenn der Balken ganz gefüllt ist.

**Hinweis: Während des Kalibriervorganges ist keine Zielführung möglich.**

**Die zu fahrende Strecke ist von verschiedenen Faktoren wie der Qualität des GPS-Empfangs und der Streckenführung abhängig. Die Kilometerangabe stellt lediglich einen Mittelwert dar. Sie kann auch kürzer oder bei schlechten Verhältnissen auch deutlich länger sein.**

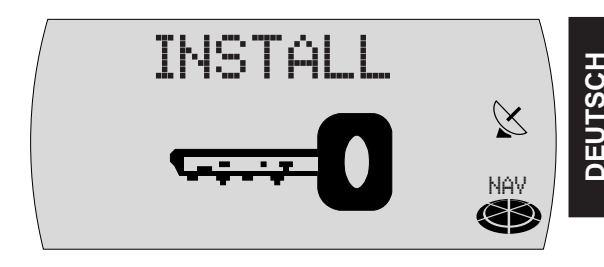

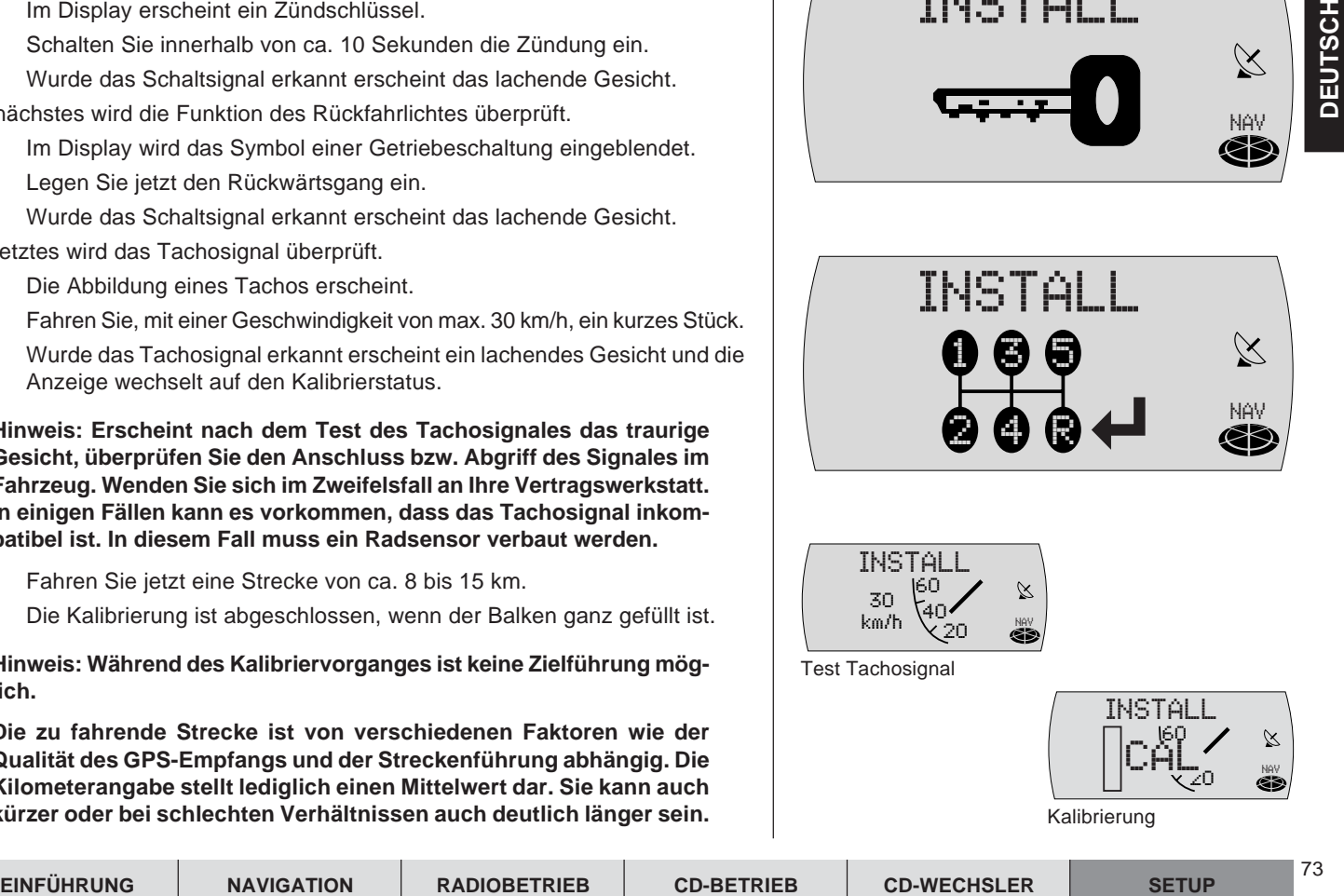

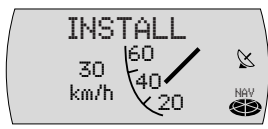

Test Tachosignal

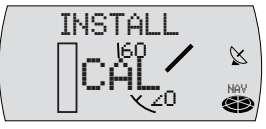

Kalibrierung

74

## **Kalibrierung nach Reifenwechsel**

Nach einem Reifenwechsel kann es evtl. nötig sein, den TravelPilot neu zu kalibrieren.

- **1** Wählen Sie REIFENWEchsel aus dem Installations-Menü.
- **2** Fahren Sie eine Strecke von 8 bis 15 km bei gutem GPS-Empfang.
- ✔ Das System führt die Kalibrierung automatisch durch.

## **Manuelle Kalibrierung des Systems**

Sie können das System auch manuell kalibrieren. Dazu müssen Sie eine Strekke von mind. 100 Meter mit einer Geschwindigkeit von max. 30 km/h fahren. Beachten Sie, dass dazu eine möglichst genau vermessene Strecke vorhanden sein muss.

- **1** Wählen Sie MANuelle KALibrierung aus dem Installations-Menü.
- ✔ Sie werden nun aufgefordert, die Streckenlänge, die Sie fahren möchten, einzugeben.
- **2** Stellen Sie die Streckenlänge mit den Tasten  $\angle$  oder  $\overline{\wedge}$  (10) ein.
- **3** Drücken Sie die Taste **OK** (11).
- $\checkmark$  Sie werden aufgefordert, die Strecke zu fahren.
- **4** Drücken Sie die Taste **OK** (11).
- **5** Führen Sie die vom System geforderten Bedienschritte aus.

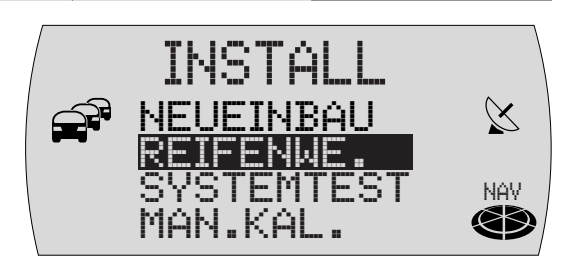

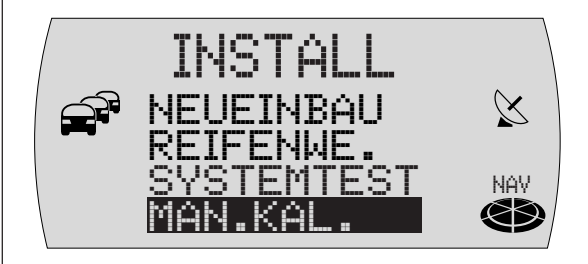

### **Systemtest durchführen**

Sie haben die Möglichkeit, einen Systemtest durchzuführen. Dabei werden die GPS-Antenne sowie der korrekte Anschluss des Rückfahrsignals und der Fahrzeugzündung an das System geprüft.

- **1** Wählen Sie SYSTEMTEST aus dem Installations-Menü.
- **2** Drücken Sie die Taste **OK** (11).
- ✔ Der Test beginnt, die einzelnen Komponenten werden geprüft. Der Verlauf des Systemstests wird symbolhaft im Display angezeigt.

## **Kalibrierung abbrechen**

Sie haben die Möglichkeit, den Vorgang jederzeit abzubrechen. Wenn Sie die Installation beenden wollen,

- **1** drücken Sie die Taste **ESC** (8).
- $\checkmark$  Es wird der vorherige Punkt der Installation aufgerufen.

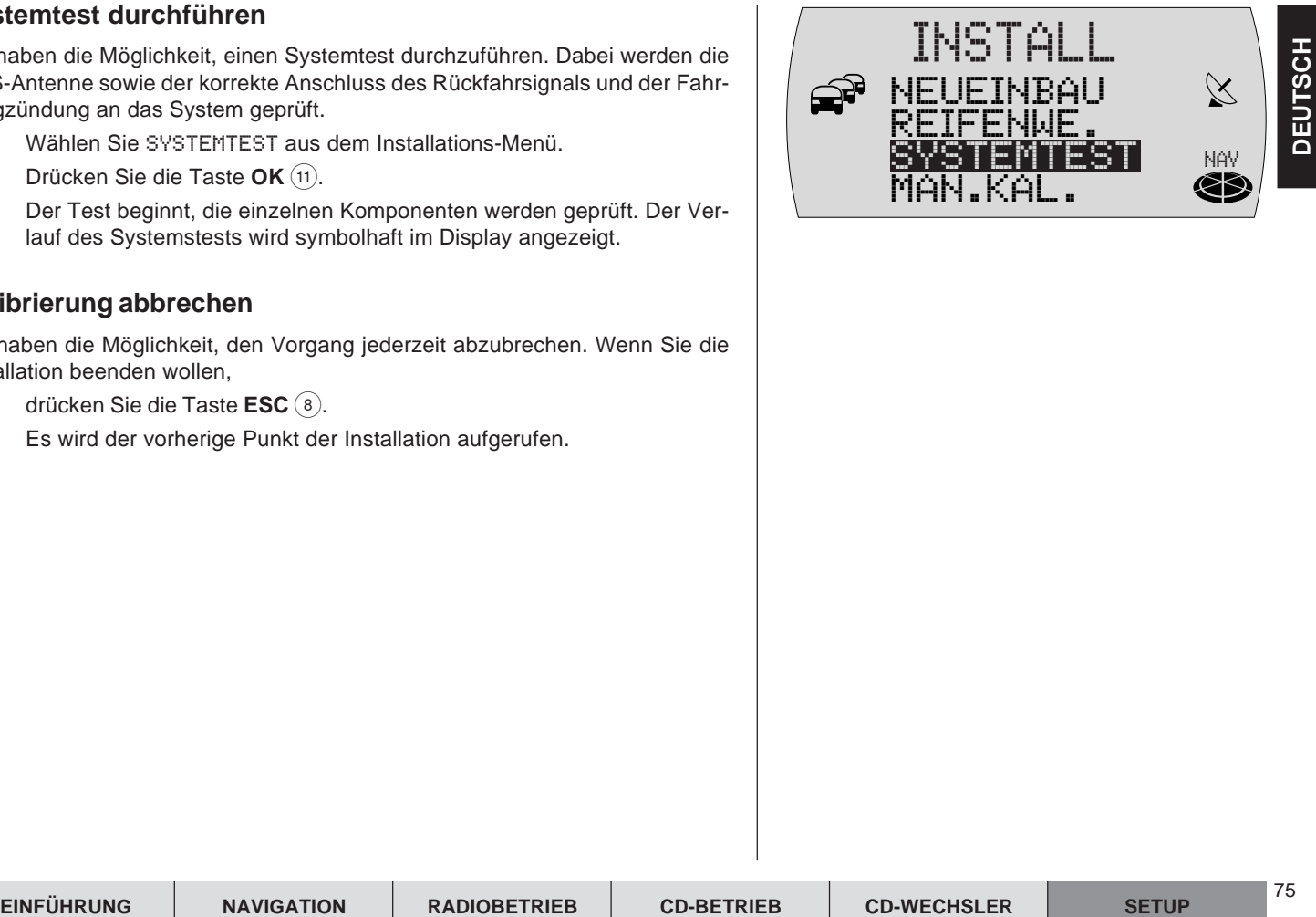

# **Klang und Klangverteilung einstellen**

Sie haben mit dem TravelPilot die Möglichkeit, für jede Audioquelle die Bässe und Höhen separat einzustellen.

Die Einstellung für die Klangverteilung über die Balance sowie den Fader wird für alle Quellen gemeinsam vorgenommen.

Um die Klangeinstellungen vorzunehmen,

**1** wechseln Sie mit den Tasten **FM•AM** (4) bzw. **CD•C** (5) in die Audioquelle (Radio, CD oder CD-Wechsler), für die Sie die Einstellungen vornehmen möchten.

#### **Bässe einstellen**

Um den Bass für die aktuelle Audioquelle einzustellen,

- **1** drücken Sie die Taste AUD (15).
- $\checkmark$  BASS und der aktuelle Wert werden im Display angezeigt.
- **2** Drücken Sie die Taste  $\leq$  oder  $\geq$  (10), um die Bässe einzustellen.
- **3** Wenn Sie den Einstellvorgang abgeschlossen haben, drücken Sie die Taste **AUD** (15) oder **OK** (11).

## **Höhen einstellen**

Um die Höhen für die aktuelle Audioquelle einzustellen,

- **1** drücken Sie die Taste AUD (15).
- $\checkmark$  BASS wird im Display angezeigt.
- **2** Drücken Sie die Taste  $\times$  oder  $\pi$  (10) so oft, bis TREBLE angezeigt wird.
- **3** Drücken Sie die Taste  $\leq$  oder  $\geq$  (10), um die Höhen einzustellen.
- **4** Wenn Sie den Einstellvorgang abgeschlossen haben, drücken Sie die Taste **AUD** (15) oder **OK** (11).

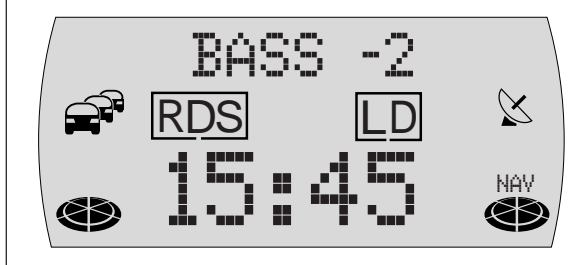

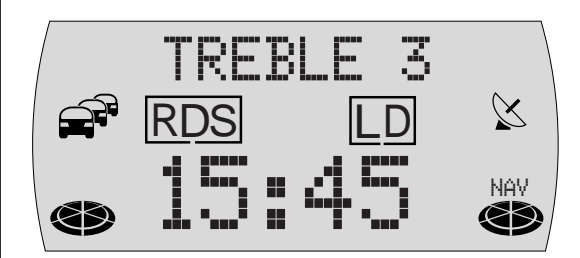

### **Klangverteilung links/ rechts (Balance) einstellen**

Um die Balance einzustellen,

- **1** drücken Sie die Taste AUD (15).
- $\checkmark$  BASS wird im Display angezeigt.
- **2** Drücken Sie die Taste  $\angle$  oder  $\overline{\Lambda}$  (10) so oft, bis BALANCE angezeigt wird.
- **3** Drücken Sie die Taste  $\leq$  oder  $\geq$  (10), um die Balance einzustellen.
- **4** Wenn Sie den Einstellvorgang abgeschlossen haben, drücken Sie die Taste  $AUD$   $(15)$  oder  $OK$   $(11)$ .

### **Klangverteilung vorne/ hinten (Fader) einstellen**

Um den Fader einzustellen,

- **1** drücken Sie die Taste AUD (15).
- $\checkmark$  BASS wird im Display angezeigt.
- **2** Drücken Sie die Taste  $\times$  oder  $\times$  (10) so oft, bis FADER angezeigt wird.
- **3** Drücken Sie die Taste < oder > (10), um den Fader einzustellen.
- **4** Wenn Sie den Einstellvorgang abgeschlossen haben, drücken Sie die **Taste AUD** (15) oder OK (11).

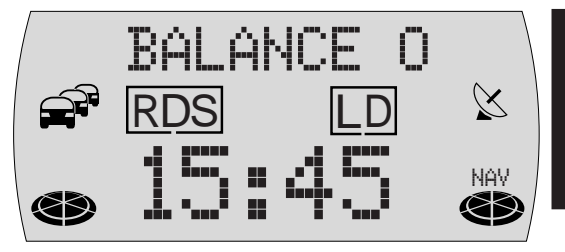

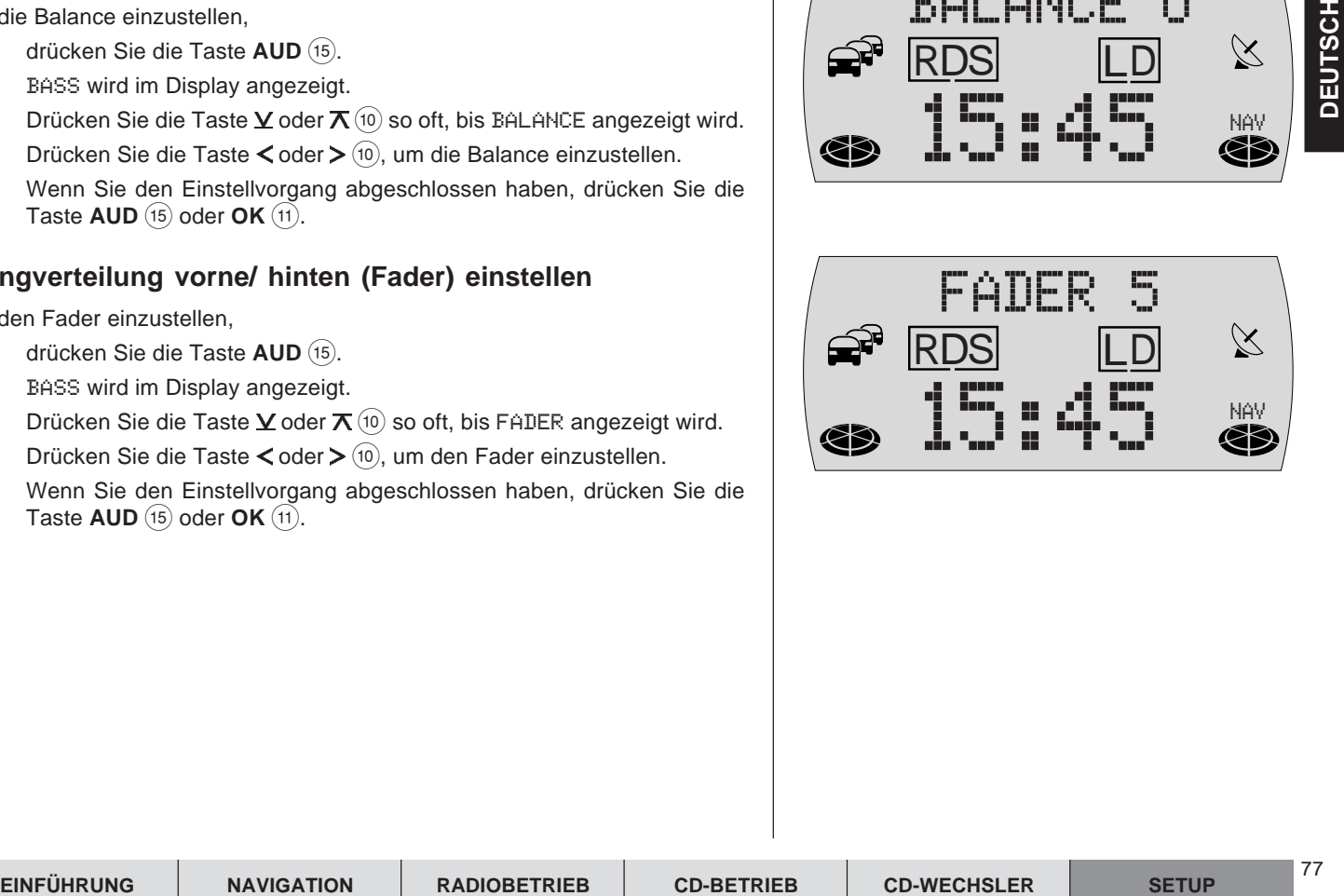

78

## **Equalizer**

Dieses Gerät verfügt über einen Digital-Equalizer.

Der Equalizer verfügt über fünf Filter. Für jeden der fünf Filter können Sie **eine** Frequenz individuell anheben oder absenken (GAIN +8 bis -8).

Die folgenden Filter stehen zur Verfügung:

- SUB LOW EQ 32 50 Hz
- LOW EQ 63 250 Hz
- MID EQ 315 1 250 Hz
- MID/HIGH EQ 1 600 6 300 Hz
- HIGH EQ 8 000 12 500 Hz

Diese Filter können ohne Messgeräte eingestellt werden. So können die Klangeigenschaften im Fahrzeug entscheidend beeinflusst werden.

## **Einstellhinweise**

Wir empfehlen, eine Ihnen bekannte CD zur Einstellung zu verwenden.

Stellen Sie vor der Einstellung des Equalizers die Einstellungen für Klang und Klangverteilung auf Null. Lesen Sie dazu das Kapitel "Klang und Klangverteilung einstellen".

- **1** Hören Sie die CD.
- **2** Bewerten Sie den Klangeindruck nach Ihren Vorstellungen.
- **3** Lesen Sie jetzt in der Tabelle "Einstellhilfe für den Equalizer" unter "Klangeindruck".
- **4** Stellen Sie die Werte für den Equalizer wie unter "Maßnahme" beschrieben ein.

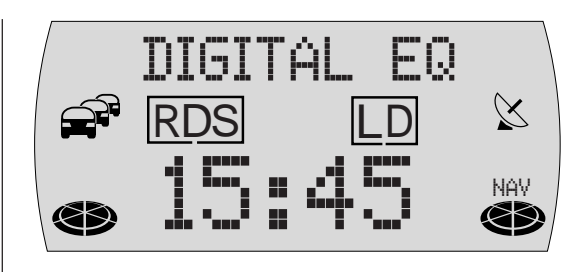

### **Einstellhilfe für den Equalizer**

Beginnen Sie die Einstellung mit dem Mittenbereich/Höhen und beenden Sie die Einstellung mit dem Bassbereich.

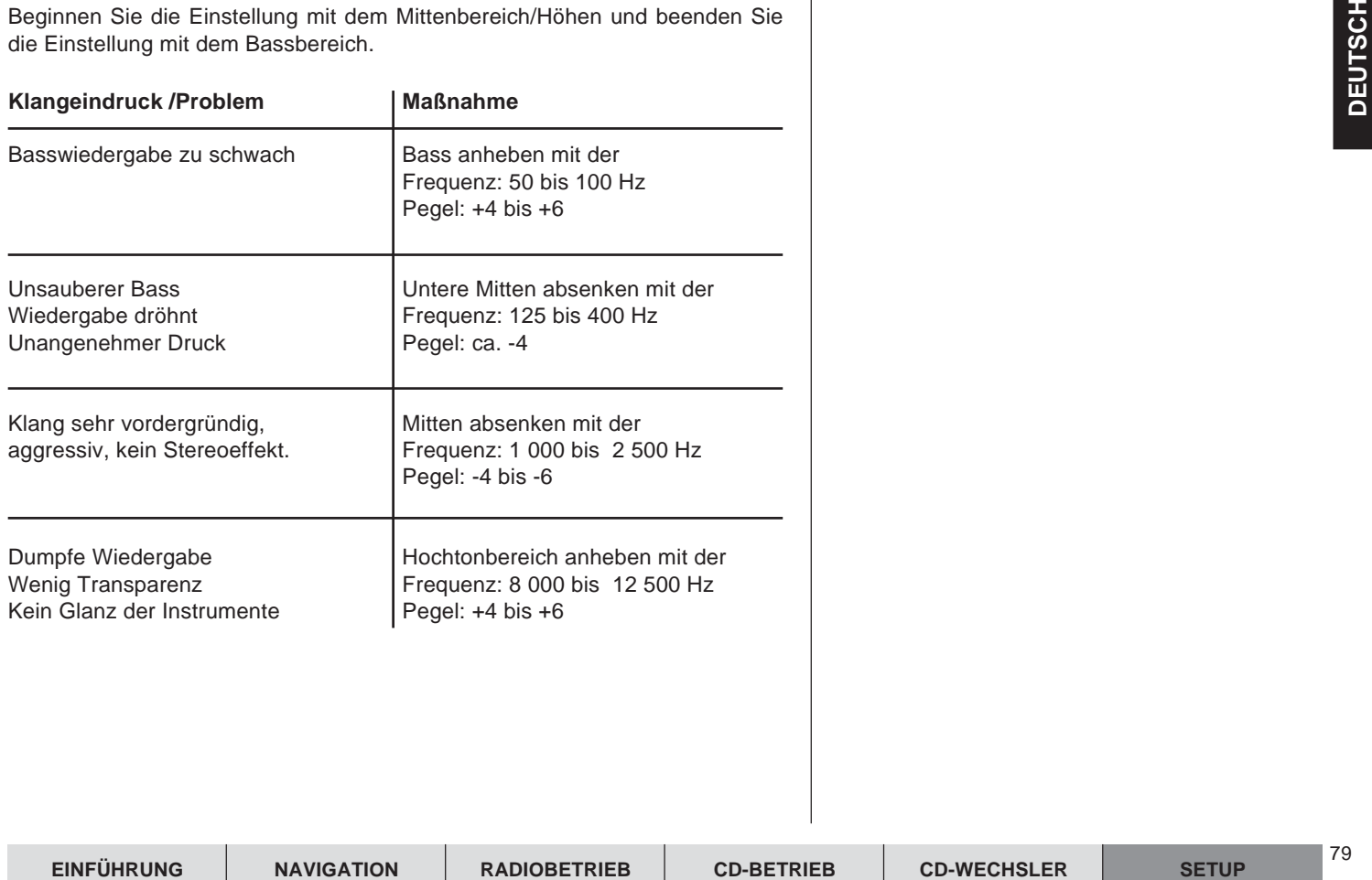

80

#### **Equalizer einstellen**

- **1** Drücken Sie die Taste AUD (15).
- **2** Wählen Sie DIGITAL EQ mit der Taste  $\angle$  oder  $\angle$  (10).
- **3** Wählen Sie den Filter SUB LOW EQ, LOW EQ, MID EQ, MID HIGH EQ oder HIGH EQ, den Sie einstellen möchten, mit der Taste  $\lt$  oder  $\gt$  (10) aus.
- **4** Drücken Sie die Taste **OK**  $(11)$ .
- **5** Stellen Sie den Pegel mit der Taste  $\leq$  oder  $\geq$  (10) ein.
- **6** Um die Frequenz auszuwählen, drücken Sie die Taste  $\times$  oder  $\mathbf{\overline{A}}$  (10).
- **7** Stellen Sie die Frequenz mit der Taste  $\leq$  oder  $\geq$  (10) ein.
- **8** Um das nächste Filter auszuwählen, drücken Sie erst die Taste OK (11), dann die Taste  $\lt$  oder  $\gt$  (10).
- **9** Wenn Sie alle Einstellungen vorgenommen haben, drücken Sie die Taste **AUD** (15).

# **Technische Daten**

## **Verstärker**

Ausgangsleistung: 4 x 25 Watt Sinus nach DIN 45 324 bei 14,4 V 4 x 45 Watt max. Power

## **Tuner**

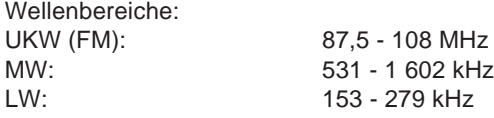

FM - Übertragungsbereich: 35 - 16 000 Hz

## **CD**

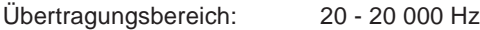

### **Pre-amp Out**

4 Kanäle: 3 V

## **Eingangsempfindlichkeit**

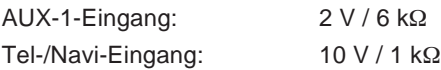

Änderungen vorbehalten!

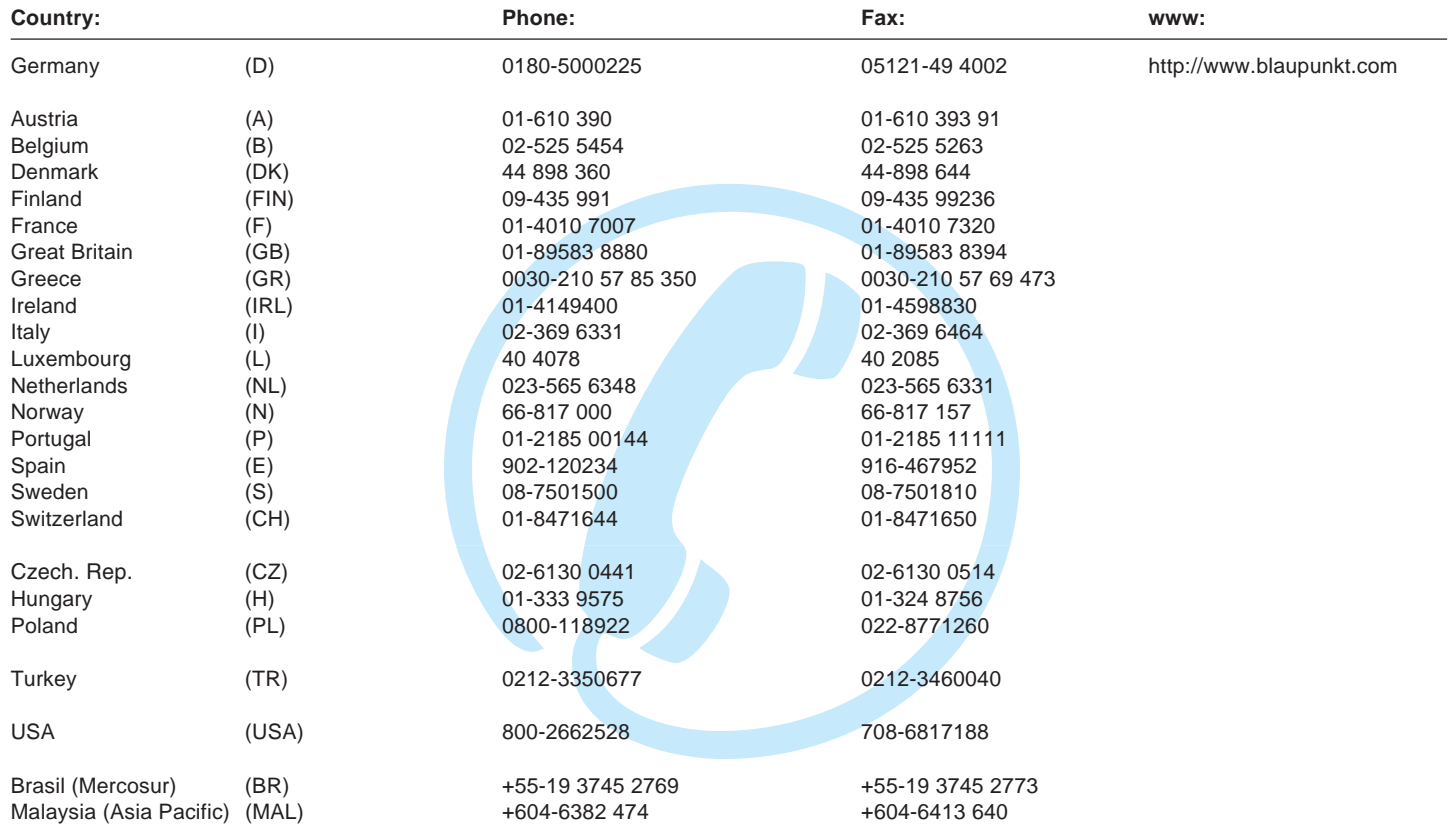

**Blaupunkt GmbH**

01/03 CM/PSS **8 622 403 330 Index C** (D/F/I)